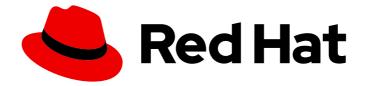

# Red Hat 3scale API Management 2.13

# **Operating 3scale**

How to automate deployment, scale your environment, and troubleshoot issues

Last Updated: 2024-02-22

How to automate deployment, scale your environment, and troubleshoot issues

## Legal Notice

Copyright © 2024 Red Hat, Inc.

The text of and illustrations in this document are licensed by Red Hat under a Creative Commons Attribution–Share Alike 3.0 Unported license ("CC-BY-SA"). An explanation of CC-BY-SA is available at

http://creativecommons.org/licenses/by-sa/3.0/

. In accordance with CC-BY-SA, if you distribute this document or an adaptation of it, you must provide the URL for the original version.

Red Hat, as the licensor of this document, waives the right to enforce, and agrees not to assert, Section 4d of CC-BY-SA to the fullest extent permitted by applicable law.

Red Hat, Red Hat Enterprise Linux, the Shadowman logo, the Red Hat logo, JBoss, OpenShift, Fedora, the Infinity logo, and RHCE are trademarks of Red Hat, Inc., registered in the United States and other countries.

Linux <sup>®</sup> is the registered trademark of Linus Torvalds in the United States and other countries.

Java <sup>®</sup> is a registered trademark of Oracle and/or its affiliates.

XFS <sup>®</sup> is a trademark of Silicon Graphics International Corp. or its subsidiaries in the United States and/or other countries.

MySQL <sup>®</sup> is a registered trademark of MySQL AB in the United States, the European Union and other countries.

Node.js <sup>®</sup> is an official trademark of Joyent. Red Hat is not formally related to or endorsed by the official Joyent Node.js open source or commercial project.

The OpenStack <sup>®</sup> Word Mark and OpenStack logo are either registered trademarks/service marks or trademarks/service marks of the OpenStack Foundation, in the United States and other countries and are used with the OpenStack Foundation's permission. We are not affiliated with, endorsed or sponsored by the OpenStack Foundation, or the OpenStack community.

All other trademarks are the property of their respective owners.

### Abstract

This guide documents development operations with Red Hat 3scale API Management 2.13.

## Table of Contents

| MAKING OPEN SOURCE MORE INCLUSIVE                                | . 8             |
|------------------------------------------------------------------|-----------------|
| CHAPTER 1. 3SCALE GENERAL CONFIGURATION OPTIONS                  | . <b>9</b><br>9 |
| CHAPTER 2. 3SCALE OPERATIONS AND SCALING                         | 10              |
| 2.2. SCALING UP 3SCALE ON-PREMISE                                | 11              |
| 2.2.1. Method 1: Backing up and swapping persistent volumes      | 11              |
| 2.2.2. Method 2: Backing up and redeploying 3scale               | 11              |
| 2.2.3. Configuring 3scale on-premise deployments                 | 12              |
| 2.2.3.1. Scaling via the OCP                                     | 12              |
| 2.2.3.2. Vertical and horizontal hardware scaling                | 13              |
| 2.2.3.3. Scaling up routers                                      | 13              |
| 2.3. OPERATIONS TROUBLESHOOTING                                  | 13              |
| 2.3.1. Configuring 3scale audit logging on OpenShift             | 13              |
| 2.3.2. Enabling audit logging                                    | 14              |
| 2.3.3. Configuring logging for Red Hat OpenShift                 | 14<br>15        |
| 2.3.4. Accessing your logs                                       | 15              |
| 2.3.5. Checking job queues<br>2.3.6. Preventing monotonic growth | 15              |
| 2.5.6. Preventing monotonic growth                               | IJ              |
| CHAPTER 3. MONITORING 3SCALE                                     | 17              |
| 3.1. ENABLING MONITORING FOR 3SCALE                              | 18              |
| 3.2. CONFIGURING PROMETHEUS TO MONITOR 3SCALE                    | 19              |
| 3.3. CONFIGURING GRAFANA TO MONITOR 3SCALE                       | 20              |
| 3.4. VIEWING METRICS FOR 3SCALE                                  | 21              |
| 3.5. 3SCALE SYSTEM METRICS EXPOSED TO PROMETHEUS                 | 22              |
| CHAPTER 4. 3SCALE AUTOMATION USING WEBHOOKS                      | 24              |
| 4.1. OVERVIEW OF WEBHOOKS                                        | 24              |
| 4.2. CONFIGURING WEBHOOKS                                        | 24              |
| 4.3. TROUBLESHOOTING WEBHOOKS                                    | 25              |
| CHAPTER 5. THE 3SCALE TOOLBOX                                    | 26              |
| 5.1. INSTALLING THE TOOLBOX                                      | 26              |
| 5.1.1. Installing the toolbox container image                    | 27              |
| 5.2. SUPPORTED TOOLBOX COMMANDS                                  | 27              |
| 5.3. IMPORTING SERVICES                                          | 28              |
| 5.4. COPYING SERVICES                                            | 28              |
| 5.5. COPYING SERVICE SETTINGS ONLY                               | 29              |
| 5.6. OPENAPI AUTHENTICATION                                      | 30              |
| 5.7. IMPORTING OPENAPI DEFINITIONS                               | 31              |
| 5.8. IMPORTING A 3SCALE BACKEND FROM AN OPENAPI DEFINITION       | 33              |
| 5.9. MANAGING REMOTE ACCESS CREDENTIALS                          | 34              |
| 5.9.1. Adding remote access credentials                          | 34              |
| 5.9.2. Listing remote access credentials                         | 35              |
| 5.9.3. Removing remote access credentials                        | 35              |
| 5.9.4. Renaming remote access credentials                        | 36              |
| 5.10. CREATING APPLICATION PLANS                                 | 36              |
| 5.10.1. Creating a new application plan                          | 36              |
| 5.10.2. Creating or updating application plans                   | 37              |
|                                                                  |                 |

| 5.10.3. Listing application plans                                                                                                    | 38 |  |
|----------------------------------------------------------------------------------------------------|----|--|
| 5.10.4. Showing application plans                                                                                                    | 38 |  |
| 5.10.5. Deleting application plans                                                                                                    | 39 |  |
| 5.10.6. Exporting/importing application plans                                                                                                    | 39 |  |
| 5.10.6.1. Exporting an application plan to a file                                                                                                    | 39 |  |
| 5.10.6.2. Importing an application plan from a file                                                                                                    | 40 |  |
| 5.10.6.3. Importing an application plan from a URL                                                                                                    | 40 |  |
| 5.11. CREATING METRICS                                                                                                    | 41 |  |
| 5.11.1. Creating or updating metrics                                                                                                    | 42 |  |
| 5.11.2. Listing metrics                                                                                                    | 43 |  |
| 5.11.3. Deleting metrics                                                                                                    | 43 |  |
| 5.12. CREATING METHODS                                                                                                    | 44 |  |
| 5.12.1. Creating methods                                                                                                    | 44 |  |
| 5.12.2. Creating or updating methods                                                                                                    | 45 |  |
| 5.12.3. Listing methods                                                                                                    | 45 |  |
| 5.12.4. Deleting methods                                                                                                    | 46 |  |
| 5.13. CREATING SERVICES                                                                                                    | 46 |  |
| 5.13.1. Creating a new service                                                                                                    | 46 |  |
| 5.11.2. Listing metrics435.11.3. Deleting metrics435.11.3. Deleting metrics445.12.1. Creating or updating methods445.12.2. Creating or updating methods455.12.3. Listing methods465.12.4. Deleting methods465.13.1. Creating a new service465.13.1. Creating a new service465.13.2. Creating or updating services475.13.3. Listing services485.13.4. Showing services485.13.5. Deleting services495.14.1. Creating new ActiveDocs495.14.2. Creating or updating ActiveDocs505.14.3. Listing ActiveDocs505.14.4. Deleting ActiveDocs515.15.1. Showing proxy configurations525.15.2. Promoting proxy configurations535.15.4. Deloying proxy configurations535.15.5. Updating proxy configurations545.15.6. Showing proxy configurations545.15.7. Deploying proxy configurations545.15.7. Deploying proxy configurations545.15.7. Deploying proxy configurations545.15.7. Deploying proxy configurations545.15.7. Deploying proxy configurations545.15.7. Deploying proxy configurations545.15.7. Deploying proxy configurations545.15.7. Deploying proxy configurations545.15.7. Deploying proxy configurations545.15.7. Deploying proxy configurations545.15.7. Deploying proxy configurations54< |    |  |
| 5.10.4. Showing application plans35.10.5. Deleting application plans35.10.6. Exporting an application plan to a file35.10.6. Exporting an application plan from a lile45.10.6. Exporting an application plan from a URL45.10.6. Exporting an application plan from a URL45.11. Creating or updating metrics45.11.1. Creating or updating metrics45.11.2. Listing metrics45.12.1. Creating metrics45.12.2. Creating methods45.12.2. Creating or updating methods45.12.4. Creating or updating methods45.12.4. Creating or updating methods45.12.4. Creating or updating methods45.12.4. Creating or updating services45.13.4. Schwing services45.13.5. Deleting netwods45.13.5. Deleting services45.13.5. Deleting services45.14.4. Deleting netwods45.13.5. Deleting services45.14.2. Creating or updating services45.14.2. Creating or updating netwods55.14.4. Deleting netwods55.14.4. Deleting netwods55.14.4. Deleting netwods55.14.4. Deleting netwods55.14.4. Deleting netwods55.14.4. Deleting netwods55.15.4. Deleting netwods55.15.4. Deleting netwods55.15.4. Deleting netwods55.15.4. Deleting netwods55.15.5. Deleting proxy configurations                                         |    |  |
|                                                                                                    | 48 |  |
|                                                                                                    | 49 |  |
| 5.14. CREATING ACTIVEDOCS                                                                                                    | 49 |  |
| 5.14.1. Creating new ActiveDocs                                                                                                    | 49 |  |
| 5.14.2. Creating or updating ActiveDocs 50                                                                                                    |    |  |
|                                                                                                    |    |  |
|                                                                                                    | 51 |  |
| _                                                                                                    |    |  |
|                                                                                                    |    |  |
|                                                                                                    |    |  |
|                                                                                                    |    |  |
|                                                                                                    |    |  |
|                                                                                                    |    |  |
|                                                                                                    |    |  |
|                                                                                                    |    |  |
| 496.14.1. Creating new ActiveDocs506.14.2. Creating or updating ActiveDocs516.14.3. Listing ActiveDocs516.14.4. Deleting ActiveDocs516.14.4. Deleting ActiveDocs516. LISTING PROXY CONFIGURATIONS526.15.1. Showing proxy configurations526.15.2. Promoting proxy configurations536.15.3. Exporting proxy configurations536.15.4. Deploying proxy configurations536.15.5. Updating proxy configurations546.15.6. Showing proxy configurations546.15.7. Deploying proxy configurations546.15.7. Deploying proxy configurations546.15.7. Deploying proxy configurations546.15.7. Deploying proxy configurations546.15.7. Deploying proxy configurations546.15.7. Deploying proxy configurations546.15.7. Deploying proxy configurations546.15.7. Deploying proxy configurations546.15.7. Deploying proxy configurations557. LISTING APPLICATIONS556.17.1. Creating applications56                                                                                                    |    |  |
| AA5.13.5. Deleting services494. CREATING ACTIVEDOCS495.14.1. Creating new ActiveDocs505.14.2. Creating or updating ActiveDocs505.14.3. Listing ActiveDocs515.14.4. Deleting ActiveDocs515.14.4. Deleting ActiveDocs515.14.4. Deleting ActiveDocs525.15.1. Showing proxy configurations525.15.2. Promoting proxy configurations535.15.3. Exporting proxy configurations535.15.4. Deploying proxy configurations535.15.5. Updating proxy configurations535.15.6. Showing proxy configurations545.15.7. Deploying proxy configurations545.15.7. Deploying proxy configurations545.15.7. Deploying proxy configurations (Deprecated)546. COPYING A POLICY REGISTRY557. LISTING APPLICATIONS555.17.1. Creating applications575.17.2. Showing applications575.17.3. Creating or updating applications575.17.4. Deleting applications588. EXPORTING PRODUCTS59                                                                                                    |    |  |
| 5.12.4. Deleting methods463. CREATING SERVICES465.13.1. Creating a new service465.13.2. Creating or updating services475.13.3. Listing services485.13.4. Showing services485.13.5. Deleting services494. CREATING ACTIVEDOCS494. CREATING ACTIVEDOCS495.14.4. Deleting new ActiveDocs505.14.4. Deleting ActiveDocs515.14.4. Deleting proxy configurations525.15.1 Showing proxy configurations535.15.2. Promoting proxy configurations535.15.4. Deloying proxy configurations535.15.5. Dupding proxy configurations535.15.6. Showing proxy configurations545.15.7. Deploying proxy configurations545.15.7. Deploying proxy configurations545.15.7. Deploying proxy configurations545.15.7. Deploying proxy configurations545.15.7. Deploying proxy configurations545.17.1. Creating applications575.17.2. Showing applications575.17.3. Creating applications575.17.4. Deleting applications575.17.4. Deleting applications575.17.4. Deleting applications585.17.5. Showing proDUCTS595.17.4. Deleting applications575.17.4. Deleting applications575.17.5. Orating PRODUCTS595.17.6. COPYING API BACKENDS662. COPYING API BACKENDS662. COPYING API PROD                                         |    |  |
| A.S. Deleting services494. CREATING ACTIVEDOCS494.1. Creating new ActiveDocs501.4.1. Creating or updating ActiveDocs501.4.2. Creating or updating ActiveDocs511.4.4. Deleting ActiveDocs511.4.4. Deleting ActiveDocs511.4.4. Deleting ActiveDocs511.4.4. Deleting ActiveDocs521.5.1. Showing proxy configurations521.5.2. Promoting proxy configurations531.5.3. Exporting proxy configurations531.5.4. Deploying proxy configurations531.5.5. Updating proxy configurations541.5.6. Showing proxy configurations541.5.7. Deploying proxy configurations (Deprecated)542. COPYING A POLICY REGISTRY551.5.1. Showing applications561.7.2. Showing applications571.7.3. Creating or updating applications571.7.4. Deleting applications586. EXPORTING PRODUCTS590. IMPORTING PRODUCTS63                                                                                                    |    |  |
| 5.10.6.3. Importing an application plan from a URL401. CREATING METRICS415.11.1. Creating or updating metrics435.11.2. Listing metrics435.11.3. Deleting metrics432. CREATING METHODS445.12.1. Creating methods445.12.1. Creating methods455.12.2. Listing methods455.12.4. Deleting methods465.12.4. Deleting methods465.12.4. Deleting methods465.13.2. Creating or updating services465.13.2. Creating or updating services485.13.4. Showing services485.13.5. Deleting services495.14.4. Showing services495.14.4. Showing services495.14.2. Creating or updating detiveDocs505.14.3. Showing nerxy configurations515.14.4. Deleting ActiveDocs515.15.4. Showing proxy configurations535.15.5. Deleting proxy configurations535.15.5. Dupoting proxy configurations535.15.5. Dupoting proxy configurations545.15.7. Ucating applications575.17.1. Creating applications575.17.2. Showing proxy configurations575.17.2. Showing proxy configurations575.17.3. Creating applications575.17.4. Deleting applications575.17.4. Deleting applications575.17.4. Deleting applications575.17.4. Creating applications575.17.4. Creating applications <t< td=""></t<>                                |    |  |
|                                                                                                    |    |  |
|                                                                                                    |    |  |
|                                                                                                    |    |  |
|                                                                                                    |    |  |
|                                                                                                    |    |  |
|                                                                                                    |    |  |
|                                                                                                    |    |  |
| 5.23. TROUBLESHOUTING ISSUES WITH SSLAND TES                                                                                                    | 00 |  |
|                                                                                                    |    |  |
| 6.1. PRODUCT PER ENVIRONMENT                                                                                                    | 70 |  |
| 6.2. 3SCALE ON-PREMISES INSTANCES                                                                                                    | 71 |  |
| 6.2.1. Separating 3scale instances per environment                                                                                                    | 71 |  |
| 6.2.2. Separating 3scale tenants per environment                                                                                                    | 72 |  |

| 6.3. 3SCALE MIXED APPROACH                                                                     | 72   |
|------------------------------------------------------------------------------------------------|------|
| 6.4. 3SCALE WITH APICAST GATEWAYS                                                              | 72   |
| 6.4.1. APIcast built-in default gateways                                                       | 72   |
| 6.4.2. Additional APIcast gateways                                                             | 73   |
| CHAPTER 7. AUTOMATING API LIFECYCLE WITH 3SCALE TOOLBOX                                        | 74   |
| 7.1. OVERVIEW OF THE API LIFECYCLE STAGES                                                      | 74   |
| 7.1.1. API provider cycle                                                                      | 74   |
| 7.1.2. API consumer cycle                                                                      | 76   |
| 7.2. DEPLOYING THE SAMPLE JENKINS CI/CD PIPELINES                                              | 76   |
| 7.2.1. Sample Jenkins CI/CD pipelines                                                          | 77   |
| 7.2.2. Setting up your 3scale Hosted environment                                               | 78   |
| 7.2.3. Setting up your 3scale On-premises environment                                          | 78   |
| 7.2.4. Deploying Red Hat Single Sign-On for OpenID Connect                                     | 80   |
| 7.2.5. Installing the 3scale toolbox and enabling access                                       | 81   |
| 7.2.6. Deploying the API backends                                                              | 81   |
| 7.2.7. Deploying self-managed APIcast instances                                                | 82   |
| 7.2.8. Installing and deploying the sample pipelines                                           | 83   |
| 7.2.9. Limitations of API lifecycle automation with 3scale toolbox                             | 83   |
| 7.3. CREATING PIPELINES USING THE 3SCALE JENKINS SHARED LIBRARY                                | 84   |
| 7.4. CREATING PIPELINES USING A JENKINSFILE                                                    | 86   |
| CHAPTER 8. USING THE 3SCALE OPERATOR TO CONFIGURE AND PROVISION 3SCALE                         | . 91 |
| 8.1. GENERAL PREREQUISITES                                                                     | 91   |
| 8.2. APPLICATION CAPABILITIES VIA THE 3SCALE OPERATOR                                          | 92   |
| 8.3. DEPLOYING YOUR FIRST 3SCALE PRODUCT AND BACKEND                                           | 92   |
| 8.4. PROMOTING A PRODUCT'S APICAST CONFIGURATION                                               | 94   |
| 8.5. HOW THE 3SCALE OPERATOR IDENTIFIES THE TENANT THAT A CUSTOM RESOURCE LINKS TO             | 95   |
| 8.6. DEPLOYING 3SCALE OPENAPI CUSTOM RESOURCES                                                 | 97   |
| 8.6.1. Deploying a 3scale OpenAPI custom resource that imports an OAS document from a secret   | 97   |
| 8.6.2. Features of 3scale OpenAPI custom resource definitions                                  | 98   |
| 8.6.3. Import rules when defining OpenAPI custom resources                                     | 98   |
| 8.6.4. Deploying a 3scale OpenAPI custom resource that imports an OAS document from a URL      | 100  |
| 8.6.5. Additional resources                                                                    | 101  |
| 8.7. DEPLOYING 3SCALE ACTIVEDOC CUSTOM RESOURCES                                               | 101  |
| 8.7.1. Deploying a 3scale ActiveDoc custom resource that imports an OAS document from a secret | 102  |
| 8.7.2. Features of 3scale ActiveDoc custom resource definitions                                | 103  |
| 8.7.3. Deploying a 3scale ActiveDoc custom resource that imports an OAS document from a URL    | 103  |
| 8.7.4. Additional resources                                                                    | 105  |
| 8.8. BACKEND CUSTOM RESOURCES RELATED TO CAPABILITIES                                          | 105  |
| 8.8.1. Deploying backend custom resources related to capabilities                              | 105  |
| 8.8.2. Defining backend metrics                                                                | 106  |
| 8.8.3. Defining backend methods                                                                | 106  |
| 8.8.4. Defining backend mapping rules                                                          | 107  |
| 8.8.5. Status of the backend custom resource                                                   | 108  |
| 8.8.6. The backend custom resource linked to a tenant account                                  | 108  |
| 8.8.7. Deleting Backend custom resources                                                       | 109  |
| 8.9. PRODUCT CUSTOM RESOURCES RELATED TO CAPABILITIES                                          | 110  |
| 8.9.1. Deploying product custom resources related to capabilities                              | 110  |
| 8.9.1.1. Deploying a basic product custom resource                                             | 110  |
| 8.9.1.2. Deploying a product with APIcast hosted                                               | 111  |
| 8.9.1.3. Deploying a product with APIcast self-managed                                         | 111  |
| 8.9.2. Defining product application plans                                                      | 112  |

| 8.9.3. Defining limits for product application plans                                      | 112        |
|-------------------------------------------------------------------------------------------|------------|
| 8.9.4. Defining pricing rules for product application plans                               | 113        |
| 8.9.5. Defining product authentication using OpenID Connect                               | 114        |
| 8.9.6. Defining product metrics                                                           | 115        |
| 8.9.7. Defining product methods                                                           | 116        |
| 8.9.8. Defining product mapping rules                                                     | 116        |
| 8.9.9. Defining product backend usage                                                     | 117        |
| 8.9.10. Configuring gateway responses in 3scale Product custom resources                  | 118        |
| 8.9.11. Configuring policy chains in 3scale Product custom resources                      | 119        |
| 8.9.12. Status of the product custom resource                                             | 120        |
| 8.9.13. The product custom resource linked to a tenant account                            | 121        |
| 8.9.14. Deleting Product custom resources                                                 | 121        |
| 8.10. DEPLOYING 3SCALE CUSTOMPOLICYDEFINITION CUSTOM RESOURCES                            | 122        |
| 8.11. DEPLOYING A TENANT CUSTOM RESOURCE                                                  | 123        |
| 8.12. MANAGING 3SCALE DEVELOPERS BY DEPLOYING CUSTOM RESOURCES                            | 125        |
| 8.12.1. Prerequisites                                                                     | 126        |
| 8.12.2. Managing 3scale developer accounts by deploying DeveloperAccount custom resources | 126        |
| 8.12.3. Managing 3scale developer users by deploying DeveloperUser custom resources       | 129        |
| 8.12.4. Deleting DeveloperAccount or DeveloperUser custom resources                       | 131        |
| 8.13. LIMITATIONS OF 3SCALE OPERATOR CAPABILITIES                                         | 132        |
| 8.14. ADDITIONAL RESOURCES                                                                | 132        |
| CHAPTER 9. 3SCALE BACKUP AND RESTORE                                                      | 133        |
| 9.1. PREREQUISITES                                                                        | 133        |
| 9.2. PERSISTENT VOLUMES AND CONSIDERATIONS                                                | 133        |
| 9.3. USING DATA SETS                                                                      | 134        |
| 9.3.1. Defining system-mysql                                                              | 134        |
| 9.3.2. Defining system-storage                                                            | 134        |
| 9.3.3. Defining backend-redis                                                             | 135        |
| 9.3.4. Defining system-redis                                                              | 135        |
| 9.4. BACKING UP SYSTEM DATABASES                                                          | 135        |
| 9.4.1. Backing up system-mysgl                                                            | 135        |
| 9.4.2. Backing up system-storage                                                          | 135        |
| 9.4.3. Backing up backend-redis                                                           | 135        |
| 9.4.4. Backing up system-redis                                                            | 135        |
| 9.4.5. Backing up zync-database                                                           | 136        |
| 9.4.6. Backing up OpenShift secrets and ConfigMaps                                        | 136        |
| 9.4.6.1. OpenShift secrets                                                                | 136        |
| 9.4.6.2. ConfigMaps                                                                       | 136        |
| 9.5. RESTORING SYSTEM DATABASES                                                           | 136        |
| 9.5.1. Restoring an operator-based deployment                                             | 130        |
| 9.5.2. Restoring system-mysql                                                             | 137        |
| 9.5.3. Restoring system-storage                                                           | 138        |
| 9.5.4. Restoring zync-database                                                            | 138        |
| 9.5.4.1. Operator-based deployments                                                       | 138        |
| 9.5.4.2. Restoring 3scale options with backend-redis and system-redis                     | 139        |
|                                                                                           | 140        |
| 9.5.5. Ensuring information consistency between backend and system                        |            |
| 9.5.5.1. Managing the deployment configuration for backend-redis                          | 140        |
| 9.5.5.2. Managing the deployment configuration for system-redis                           | 142        |
| 9.5.6. Restoring backend-worker                                                           | 144        |
| 9.5.7. Restoring system-app                                                               | 144<br>145 |
| 9.5.8. Restoring system-sidekiq                                                           | 145<br>145 |
| 9.5.8.1. Restoring system-sphinx                                                          | 145        |

| 9.5.8.2. Restoring OpenShift routes managed by zync                    | 145 |
|------------------------------------------------------------------------|-----|
| CHAPTER 10. CONFIGURING RECAPTCHA FOR 3SCALE                           | 146 |
| 10.1. CONFIGURING RECAPTCHA FOR SPAM PROTECTION IN 3SCALE              | 146 |
| CHAPTER 11. THE 3SCALE WEBASSEMBLY MODULE                              | 148 |
| 11.1. DEPLOYING THE BOOKINFO APPLICATION TO SERVICE MESH               | 148 |
| 11.2. CREATING A PRODUCT IN 3SCALE                                     | 149 |
| 11.3. CONNECTING 3SCALE WITH SERVICE MESH                              | 149 |
| 11.3.1. Adding 3scale URLs to Service Mesh                             | 149 |
| 11.3.1.1. Adding a tenant URL to Service Mesh                          | 149 |
| 11.4. ADDING BACKEND URL TO SERVICE MESH                               | 150 |
| 11.4.1. Using 3scale on a different cluster from Service Mesh          | 150 |
| 11.5. USING 3SCALE ON THE SAME CLUSTER AS SERVICE MESH                 | 151 |
| 11.6. CREATING A WASMPLUGIN CUSTOM RESOURCE                            | 152 |
| 11.6.1. 3scale WasmPlugin authentication options                       | 154 |
| 11.7. TESTING THE CONFIGURED API                                       | 156 |
| 11.8. THE 3SCALE WEBASSEMBLY MODULE CONFIGURATION                      | 157 |
| 11.8.1. Configuring the 3scale WebAssembly module                      | 157 |
| 11.8.2. The 3scale WebAssembly module api object                       | 158 |
| 11.8.3. The 3scale WebAssembly module system object                    | 158 |
| 11.8.4. The 3scale WebAssembly module upstream object                  | 159 |
| 11.8.5. The 3scale WebAssembly module backend object                   | 160 |
| 11.8.6. The 3scale WebAssembly module services object                  | 161 |
| 11.8.7. The 3scale WebAssembly module credentials object               | 162 |
| 11.8.8. The 3scale WebAssembly module lookup queries                   | 163 |
| 11.8.9. The 3scale WebAssembly module operations object                | 165 |
| 11.8.10. The 3scale WebAssembly module mapping_rules object            | 165 |
| 11.8.11. The 3scale WebAssembly module mapping_rule object             | 166 |
| 11.9. THE 3SCALE WEBASSEMBLY MODULE EXAMPLES FOR CREDENTIALS USE CASES | 167 |
| 11.9.1. API key (user_key) in query string parameters                  | 168 |
| 11.9.2. Application ID and key                                         | 168 |
| 11.9.3. Authorization header                                           | 168 |
| 11.9.4. OpenID Connect (OIDC) use case                                 | 170 |
| 11.9.5. Picking up the JWT token from a header                         | 171 |
| 11.10. 3SCALE WEBASSEMBLY MODULE MINIMAL WORKING CONFIGURATION         | 172 |
| CHAPTER 12. TROUBLESHOOTING THE API INFRASTRUCTURE                     | 174 |
| 12.1. COMMON INTEGRATION ISSUES                                        | 174 |
| 12.1.1. Integration issues                                             | 175 |
| 12.1.1.1. APIcast Hosted                                               | 175 |
| 12.1.1.2. APIcast self-managed                                         | 175 |
| 12.1.2. Production issues                                              | 176 |
| 12.1.2.1. Availability issues                                          | 176 |
| 12.1.3. Post-deploy issues                                             | 178 |
| 12.2. HANDLING API INFRASTRUCTURE ISSUES                               | 179 |
| 12.2.1. Can we connect?                                                | 179 |
| 12.2.2. Server connection issues                                       | 179 |
| 12.2.3. Is it a DNS issue?                                             | 179 |
| 12.2.4. Is it an SSL issue?                                            | 179 |
| 12.3. IDENTIFYING API REQUEST ISSUES                                   | 182 |
| 12.3.1. API                                                            | 182 |
| 12.3.2. API Gateway > API                                              | 182 |
| 12.3.3. API gateway                                                    | 182 |

| 12.3.3.1. Is the API gateway up and running?                         | 182 |
|----------------------------------------------------------------------|-----|
| 12.3.3.2. Are there any errors in the gateway logs?                  | 182 |
| 12.3.4. API gateway > 3scale                                         | 183 |
| 12.3.4.1. Can the API gateway reach 3scale?                          | 183 |
| 12.3.4.2. Is the API gateway resolving 3scale addresses correctly?   | 183 |
| 12.3.4.3. Is the API gateway calling 3scale correctly?               | 184 |
| 12.3.5. 3scale                                                       | 185 |
| 12.3.5.1. Is 3scale returning an error?                              | 185 |
| 12.3.5.2. Use the 3scale debug headers                               | 185 |
| 12.3.5.3. Check the integration errors                               | 186 |
| 12.3.6. Client API gateway                                           | 186 |
| 12.3.6.1. Is the API gateway reachable from the public internet?     | 186 |
| 12.3.6.2. Is the API gateway reachable by the client?                | 186 |
| 12.3.7. Client                                                       | 186 |
| 12.3.7.1. Test the same call using a different client                | 186 |
| 12.3.7.2. Inspect the traffic sent by client                         | 186 |
| 12.4. ACTIVEDOCS ISSUES                                              | 186 |
| 12.4.1. Use petstore.swagger.io                                      | 186 |
| 12.4.2. Check that firewall allows connections from ActiveDocs proxy | 187 |
| 12.4.3. Call the API with incorrect credentials                      | 187 |
| 12.4.4. Compare calls                                                | 187 |
| 12.5. LOGGING IN NGINX                                               | 187 |
| 12.5.1. Enabling debugging log                                       | 187 |
| 12.6. 3SCALE ERROR CODES                                             | 187 |
|                                                                      |     |

## MAKING OPEN SOURCE MORE INCLUSIVE

Red Hat is committed to replacing problematic language in our code, documentation, and web properties. We are beginning with these four terms: master, slave, blacklist, and whitelist. Because of the enormity of this endeavor, these changes will be implemented gradually over several upcoming releases. For more details, see our CTO Chris Wright's message.

## **CHAPTER 1. 3SCALE GENERAL CONFIGURATION OPTIONS**

As a Red Hat 3scale API Management administrator, there are general configuration options available to you in your installation or account to adjust settings.

## **1.1. CONFIGURING A VALID LOGIN SESSION LENGTH**

As a Red Hat 3scale API Management administrator, you can configure a valid login session length for the Admin Portal and the Developer Portal so there is a limit for maximum timeout and inactivity.

To implement a valid login session length you must set **USER\_SESSION\_TTL** to seconds. For example 1,800 seconds is 30 minutes. If the value is **null**, that is, not set, or is set to an empty string, the session default length is for 2 weeks.

#### Prerequisites

• A 3scale account with administrator privileges.

#### Procedure

1. Update the USER\_SESSION\_TTL value in the system-app secret in seconds:

\$ oc patch secret system-app -p '{"stringData": {"USER\_SESSION\_TTL": "'1800""}}'

2. Rollout **system-app**:

\$ oc rollout latest dc/system-app

## CHAPTER 2. 3SCALE OPERATIONS AND SCALING

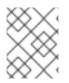

#### NOTE

This document is not intended for local installations on laptops or similar end user equipment.

This section describes operations and scaling tasks of a Red Hat 3scale API Management 2.13 installation.

#### Prerequisites

• An installed and initially configured 3scale On-Premises instance on a supported OpenShift version.

To carry out 3scale operations and scaling tasks, perform the steps outlined in the following sections:

- Redeploying APIcast
- Scaling up 3scale on-premise
- Operations troubleshooting

### 2.1. REDEPLOYING APICAST

You can test and promote system changes through the 3scale Admin Portal.

#### Prerequisites

- A deployed instance of 3scale On-premises.
- You have chosen your APIcast deployment method.

By default, APIcast deployments on OpenShift, both embedded and on other OpenShift clusters, are configured to allow you to publish changes to your staging and production gateways through the 3scale Admin Portal.

To redeploy APIcast on OpenShift:

#### Procedure

- 1. Make system changes.
- 2. In the Admin Portal, deploy to staging and test.
- 3. In the Admin Portal, promote to production.

By default, APIcast retrieves and publishes the promoted update once every 5 minutes.

If you are using APIcast on the Docker containerized environment or a native installation, configure your staging and production gateways, and indicate how often the gateway retrieves published changes. After you have configured your APIcast gateways, you can redeploy APIcast through the 3scale Admin Portal. To redeploy APIcast on the Docker containerized environment or a native installations:

#### Procedure

- 1. Configure your APIcast gateway and connect it to 3scale On-premises.
- 2. Make system changes.
- 3. In the Admin Portal, deploy to staging and test.
- 4. In the Admin Portal, promote to production.

APIcast retrieves and publishes the promoted update at the configured frequency.

## 2.2. SCALING UP 3SCALE ON-PREMISE

As your APIcast deployment grows, you may need to increase the amount of storage available. How you scale up storage depends on which type of file system you are using for your persistent storage.

If you are using a network file system (NFS), you can scale up your persistent volume (PV) using this command:

#### \$ oc edit pv <pv\_name>

If you are using any other storage method, you must scale up your persistent volume manually using one of the methods listed in the following sections.

#### 2.2.1. Method 1: Backing up and swapping persistent volumes

#### Procedure

- 1. Back up the data on your existing persistent volume.
- 2. Create and attach a target persistent volume, scaled for your new size requirements.
- Create a pre-bound persistent volume claim, specify: The size of your new PVC (PersistentVolumeClaim) and the persistent volume name using the volumeName field.
- 4. Restore data from your backup onto your newly created PV.
- 5. Modify your deployment configuration with the name of your new PV:

\$ oc edit dc/system-app

- 6. Verify your new PV is configured and working correctly.
- 7. Delete your previous PVC to release its claimed resources.

### 2.2.2. Method 2: Backing up and redeploying 3scale

#### Procedure

1. Back up the data on your existing persistent volume.

- 2. Shut down your 3scale pods.
- 3. Create and attach a target persistent volume, scaled for your new size requirements.
- 4. Restore data from your backup onto your newly created PV.
- 5. Create a pre-bound persistent volume claim. Specify:
  - a. The size of your new PVC
  - b. The persistent volume name using the **volumeName** field.
- 6. Deploy your amp.yml.
- 7. Verify your new PV is configured and working correctly.
- 8. Delete your previous PVC to release its claimed resources.

#### 2.2.3. Configuring 3scale on-premise deployments

The key deployment configurations to be scaled for 3scale are:

- APIcast production
- Backend listener
- Backend worker

#### 2.2.3.1. Scaling via the OCP

Via OpenShift Container Platform (OCP) using an APIManager CR, you can scale the deployment configuration either up or down.

To scale a particular deployment configuration, use the following:

• Scale up an APIcast production deployment configuration with the following APIManager CR:

• Scale up the backend listener, backend worker, and backend cron components of your deployment configuration with the following APIManager CR:

apiVersion: apps.3scale.net/v1alpha1 kind: APIManager metadata: name: example-apimanager spec: backend: listenerSpec: replicas: X workerSpec: replicas: Y cronSpec: replicas: Z

- Set the appropriate environment variable to the desired number of processes per pod.
  - PUMA\_WORKERS for backend-listener pods:

\$ oc set env dc/backend-listener --overwrite PUMA\_WORKERS= <number\_of\_processes>

• UNICORN\_WORKERS for system-app pods:

\$ oc set env dc/system-app --overwrite UNICORN\_WORKERS=
<number\_of\_processes>

#### 2.2.3.2. Vertical and horizontal hardware scaling

You can increase the performance of your 3scale deployment on OpenShift by adding resources. You can add more compute nodes as pods to your OpenShift cluster, as horizontal scaling or you can allocate more resources to existing compute nodes as vertical scaling.

#### Horizontal scaling

You can add more compute nodes as pods to your OpenShift. If the additional compute nodes match the existing nodes in your cluster, you do not have to reconfigure any environment variables.

#### Vertical scaling

You can allocate more resources to existing compute nodes. If you allocate more resources, you must add additional processes to your pods to increase performance.

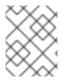

#### NOTE

Avoid the use of computing nodes with different specifications and configurations in your 3scale deployment.

#### 2.2.3.3. Scaling up routers

As traffic increases, ensure your Red Hat OCP routers can adequately handle requests. If your routers are limiting the throughput of your requests, you must scale up your router nodes.

### 2.3. OPERATIONS TROUBLESHOOTING

This section explains how to configure 3scale audit logging to display on OpenShift, and how to access 3scale logs and job queues on OpenShift.

#### 2.3.1. Configuring 3scale audit logging on OpenShift

This enables all logs to be in one place for querying by Elasticsearch, Fluentd, and Kibana (EFK) logging tools. These tools provide increased visibility on changes made to your 3scale configuration, who made these changes, and when. For example, this includes changes to billing, application plans, API

configuration, and more.

#### Prerequisites

• A 3scale 2.13 deployment.

#### Procedure

Configure audit logging to **stdout** to forward all application logs to standard OpenShift pod logs.

Some considerations:

- By default, audit logging to **stdout** is disabled when 3scale is deployed on-premises; you need to configure this feature to have it fully functional.
- Audit logging to **stdout** is not available for 3scale hosted.

#### 2.3.2. Enabling audit logging

3scale uses a **features.yml** configuration file to enable some global features. To enable audit logging to **stdout**, you must mount this file from a **ConfigMap** to replace the default file. The OpenShift pods that depend on **features.yml** are **system-app** and **system-sidekiq**.

#### Prerequisites

• You must have administrator access for the 3scale project.

#### Procedure

1. Enter the following command to enable audit logging to **stdout**:

oc patch configmap system -p '{"data": {"features.yml": "features: &default\n logging:\n audits\_to\_stdout: true\n\nproduction:\n <<: \*default\n"}}'

2. Export the following environment variable:

export PATCH\_SYSTEM\_VOLUMES='{"spec":{"template":{"spec":{"volumes":[{"emptyDir":
 {"medium":"Memory"},"name":"system-tmp"},{"configMap":{"items":
 [{"key":"zync.yml","path":"zync.yml"},
 {"key":"rolling\_updates.yml","path":"rolling\_updates.yml"},
 {"key":"service\_discovery.yml","path":"service\_discovery.yml"},
 {"key":"features.yml","path":"features.yml"},"name":"system"},"name":"system-config"}]}}}'

3. Enter the following command to apply the updated deployment configuration to the relevant OpenShift pods:

oc patch dc system-app -p \$PATCH\_SYSTEM\_VOLUMES oc patch dc system-sidekiq -p \$PATCH\_SYSTEM\_VOLUMES

### 2.3.3. Configuring logging for Red Hat OpenShift

When you have enabled audit logging to forward 3scale application logs to OpenShift, you can use logging tools to monitor your 3scale applications.

For details on configuring logging on Red Hat OpenShift, see the following:

• Understanding the logging subsystem for Red Hat OpenShift

#### 2.3.4. Accessing your logs

Each component's deployment configuration contains logs for access and exceptions. If you encounter issues with your deployment, check these logs for details.

Follow these steps to access logs in 3scale:

#### Procedure

1. Find the ID of the pod you want logs for:

oc get pods

2. Enter oc logs and the ID of your chosen pod:

oc logs <pod>

The system pod has two containers, each with a separate log. To access a container's log, specify the **--container** parameter with the **system-provider** and **system-developer** pods:

oc logs <pod> --container=system-provider oc logs <pod> --container=system-developer

#### 2.3.5. Checking job queues

Job queues contain logs of information sent from the **system-sidekiq** pods. Use these logs to check if your cluster is processing data. You can query the logs using the OpenShift CLI:

oc get jobs

oc logs <job>

#### 2.3.6. Preventing monotonic growth

To prevent monotonic growth, 3scale schedules by default, automatic purging of the following tables:

- *user\_sessions* clean up is triggered once a week, deletes records older than two weeks.
- *audits* clean up is triggered once a day, deletes records older than three months.
- *log\_entries* clean up triggered once a day, deletes records older than six months.
- event\_store\_events clean up is triggered once a week, deletes records older than a week.

With the exception of the above listed table, the following table requires manual purging by the database administrator:

• alerts

#### Table 2.1. SQL purging commands

| Database type | e SQL command                                                   |  |
|---------------|-----------------------------------------------------------------|--|
| MySQL         | DELETE FROM alerts WHERE timestamp < NOW() - INTERVAL 14 DAY;   |  |
| PostgreSQL    | DELETE FROM alerts WHERE timestamp < NOW() - INTERVAL '14 day'; |  |
| Oracle        | DELETE FROM alerts WHERE timestamp <= TRUNC(SYSDATE) - 14;      |  |

#### Additional resources

- For more information about the Openshift Container Platform (OCP), see the OCP documentation.
- Automatically scaling pods.
- Adding Compute Nodes.
- Optimizing Routing.

## **CHAPTER 3. MONITORING 3SCALE**

Prometheus is container-native software built for storing historical data and for monitoring large, scalable systems. It gathers data over an extended time, rather than just for the currently running session. Alerting rules in Prometheus are managed by Alertmanager.

You use Prometheus and Alertmanager to monitor and store 3scale data so that you can use a graphical tool, such as Grafana, to visualize and run queries on the data.

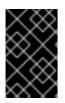

#### **IMPORTANT**

Prometheus is an open-source system monitoring toolkit and Grafana is an open-source dashboard toolkit. Red Hat support for Prometheus and Grafana is limited to the configuration recommendations provided in Red Hat product documentation.

The 3scale operator allows you to use an existing Prometheus and Grafana operator installation to monitor 3scale usage and resources.

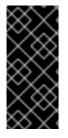

#### **IMPORTANT**

- The 3scale operator creates monitoring resources, but does not prevent modification of those resources.
- You must install the 3scale operator and Prometheus operator in the same namespace or use cluster-wide operators.

#### Prerequisites

- The 3scale operator is installed.
- The Prometheus operator is installed in the cluster. The Prometheus operator is an operator for creating and managing Prometheus instances. It provides the **Prometheus** custom resource definition required by 3scale monitoring. The following Prometheus operator and image versions are tested with 3scale:
  - Prometheus operator v0.37.0
  - Prometheus image: quay.io/prometheus/prometheus:v2.16.0
- The Grafana operator is installed in the cluster. The Grafana operator is an operator for creating and managing Grafana instances. It provides the GrafanaDashboard custom resource definition required by 3scale monitoring.

The following Grafana operator and image versions are tested with 3scale:

- Grafana operator v3.9.0
- Grafana image: registry.hub.docker.com/grafana/grafana:7.1.1

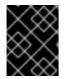

#### **IMPORTANT**

If your cluster is exposed on the Internet, make sure to protect the Prometheus and Grafana services.

This section describes how to enable monitoring of a 3scale instance, so that you can view the Grafana dashboards.

- Enabling monitoring for 3scale
- Configuring Prometheus to monitor 3scale
- Configuring Grafana to monitor 3scale
- Viewing metrics for 3scale

## **3.1. ENABLING MONITORING FOR 3SCALE**

To monitor 3scale, you must enable monitoring by setting an APIManager custom resource.

#### Procedure

- 1. Configure 3scale to enable monitoring by setting the **spec.monitoring.enabled** parameter of the 3scale deployment YAML to **true**. For example:
  - a. Create an APIManager custom resource named **3scale-monitoring.yml** to enable monitoring:

| apiVersion: apps.3scale.net/v1alpha | a1 |
|-------------------------------------|----|
| kind: APIManager                    |    |
| metadata:                           |    |
| name: apimanager1                   |    |
| spec:                               |    |
| wildcardDomain: example.com         |    |
| monitoring:                         |    |
| enabled: true                       |    |
| enablePrometheusRules: false        |    |
|                                     |    |

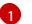

You can optionally disable **PrometheusRules**, which is otherwise enabled by default.

b. Log in to your OpenShift cluster. You must log in as a user with an *edit* cluster role in the OpenShift project of the 3scale, for example, **cluster-admin**.

oc login

c. Switch to your 3scale project.

oc project <project\_name>

d. Deploy the custom resource:

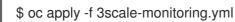

#### Additional resources

- Deployment configuration options for 3scale on OpenShift using the operator .
- 3scale PrometheusRules.

## **3.2. CONFIGURING PROMETHEUS TO MONITOR 3SCALE**

You must deploy and configure Prometheus using the **Prometheus** custom resource to enable monitoring of 3scale.

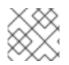

#### NOTE

Make sure permissions are set correctly as described in Prometheus documentation.

#### Procedure

- 1. Deploy the Prometheus custom resource as follows depending on whether you want to monitor all resources in the cluster or only 3scale resources:
  - To monitor all resources in the cluster, set the **spec.podMonitorSelector** attribute to **{}** and set the **spec.ruleSelector** attribute to **{}**. For example, apply the following custom resource:

apiVersion: monitoring.coreos.com/v1 kind: Prometheus metadata: name: example spec: podMonitorSelector: {} ruleSelector: {}

- If you deployed 3scale and the Prometheus operator in the same OpenShift project, and assuming the value of **APP\_LABEL** is set to the default **3scale-api-management**, monitor 3scale resources using the following steps:
  - a. Set the **spec.podMonitorSelector** attribute to:

podMonitorSelector: matchExpressions: - key: app operator: In values: - 3scale-api-management

b. Set the **spec.ruleSelector** attribute to:

matchExpressions: - key: app operator: In values: - 3scale-api-management

For example, apply the following custom resource:

apiVersion: monitoring.coreos.com/v1 kind: Prometheus metadata: name: example spec:

- podMonitorSelector: matchExpressions: - key: app operator: In values: - 3scale-api-management ruleSelector: matchExpressions: - key: app operator: In values: - 3scale-api-management
- If you deployed 3scale and the Prometheus operator in different OpenShift projects, monitor 3scale resources using the following steps:
  - a. Label the OpenShift project where 3scale is deployed with **MYLABELKEY=MYLABELVALUE**
  - b. Use a **podMonitorNamespaceSelector** filter to select the 3scale pods. For example, apply the following custom resource:

apiVersion: monitoring.coreos.com/v1 kind: Prometheus metadata: name: example spec: podMonitorSelector: {} ruleSelector: {} podMonitorNamespaceSelector: matchExpressions: - key: MYLABELKEY operator: In values: - MYLABELVALUE

- 2. To ensure that dashboards and alerts work as expected, you must incorporate Kubernetes metrics, that is, kube-state-metrics, by performing one of the following:
  - Federate the Prometheus instance with the cluster default Prometheus instance.
  - Configure your own scraping jobs to get metrics from kubelet, etcd and others.

#### Additional resources

• For more information about Prometheus, see the Prometheus documentation.

## **3.3. CONFIGURING GRAFANA TO MONITOR 3SCALE**

You must configure Grafana in order to enable monitoring of 3scale.

#### Procedure

 Make sure Grafana services are configured to monitor the GrafanaDashboards resources by overwriting the app=3scale-api-management label. For example, apply the following custom resource:

| apiVersion: integreatly.org/v1alpha1  |
|---------------------------------------|
| kind: Grafana                         |
| metadata:                             |
| name: grafana                         |
| spec:                                 |
| dashboardLabelSelector:               |
| <ul> <li>matchExpressions:</li> </ul> |
| - key: app                            |
| operator: In                          |
| values:                               |
| - 3scale-api-management               |

Grafana Dashboards created by the 3scale operator are labeled as follows:

app: 3scale-api-management monitoring-key: middleware

- 2. If the Grafana operator is installed in a different namespace than 3scale, configure it to monitor resources outside the namespace using the **--namespaces** or **--scan-all** operator flags. See the Grafana documentation for more information about the operator flags.
- 3. Create a **GrafanaDataSource** custom resource of type **prometheus** to make the Prometheus data available in Grafana. For example:

| apiVersion: integreatly.org/v1alpha1 |
|--------------------------------------|
| kind: GrafanaDataSource              |
| metadata:                            |
| name: prometheus                     |
| spec:                                |
| name: middleware                     |
| datasources:                         |
| - name: Prometheus                   |
| type: prometheus                     |
| access: proxy                        |
| url: http://prometheus-operated:9090 |
| isDefault: true                      |
| version: 1                           |
| editable: true                       |
| jsonData:                            |
| timeInterval: "5s"                   |

where http://prometheus-operated:9090 is the Prometheus route.

4. Make sure permissions are set correctly as described in the Grafana documentation.

#### Additional resources

• For more information about Grafana, see the Grafana documentation.

## **3.4. VIEWING METRICS FOR 3SCALE**

After configuring 3scale, Prometheus, and Grafana you can view the metrics described in this section.

#### Procedure

- 1. Log into the Grafana console.
- 2. Check that you can view metrics for the following:
  - Kubernetes resources at pod and namespace level where 3scale is installed
  - APIcast Staging
  - APIcast Production
  - Backend worker
  - Backend listener
  - System
  - Zync

## 3.5. 3SCALE SYSTEM METRICS EXPOSED TO PROMETHEUS

You can configure the following ports to use 3scale system pods with Prometheus endpoints to expose metrics.

#### Table 3.1. 3scale system ports

| system-app       | Port |
|------------------|------|
| system-developer | 9394 |
| system-master    | 9395 |
| system-provider  | 9396 |

| system-sidekiq | Port |
|----------------|------|
| system-sidekiq | 9394 |

The endpoints are only accessible internally using:

http://\${service}:\${port}/metrics

For example:

http://system-developer:9394/metrics

#### Additional resources

- For information about monitoring APIcast, see the Exposing 3scale APIcast Metrics to Prometheus guide.
- For information about securing Prometheus, see the Prometheus security documentation.
- For information about securing Grafana, see the permissions and security Grafana documentation.

## **CHAPTER 4. 3SCALE AUTOMATION USING WEBHOOKS**

Webhooks is a feature that facilitates automation, and is also used to integrate other systems based on events that occur in 3scale. When specified events happen within the 3scale system, your applications will be notified with a webhook message. As an example, by configuring webhooks, you can use the data from a new account signup to populate your Developer Portal.

## 4.1. OVERVIEW OF WEBHOOKS

A webhook is a custom HTTP callback triggered by an event selected from the available ones in the **Webhooks** configuration window. When one of these events occurs, the 3scale system makes an HTTP or HTTPS request to the URL address specified in the webhooks section. With webhooks, you can configure the listener to invoke some desired behavior such as event tracking.

The format of the webhook is always the same. It makes a post to the endpoint with an XML document of the following structure:

```
<?xml version="1.0" encoding="UTF-8"?>
<event>
<type>application</type>
<action>updated</action>
<object>
THE APPLICATION OBJECT AS WOULD BE RETURNED BY A GET ON THE ACCOUNT
MANAGEMENT
API
</object>
</event>
```

Each element provides information:

- **<type>**: Gives you the subject of the event such as *application*, *account*, and so on.
- **<action>**: Specifies what has been done, by using values such as *updated*, *created*, *deleted*.
- **<object>**: Constitutes the XML object itself in the same format that is returned by the Account Management API. To check this, you can use our interactive ActiveDocs.

If you need to provide assurance that the webhook was issued by 3scale, expose an HTTPS webhook URL and add a custom parameter to your webhook declaration in 3scale. For example: https://your-webhook-endpoint?someSecretParameterName=someSecretParameterValue. Decide on the parameter name and value. Then, inside your webhook endpoint, check for the presence of this parameter value.

## **4.2. CONFIGURING WEBHOOKS**

#### Procedure

- 1. Select Account Settings from the Dashboard menu, then navigate to Integrate > Webhooks.
- 2. Indicate the behavior for webhooks. There are two options:
  - Webhooks enabled: Select this checkbox to enable or disable webhooks.

- Actions in the admin portal also trigger webhooks Select this checkbox to trigger a webhook when an event happens. Consider the following:
  - When making calls to the internal 3scale APIs configured with the triggering events, use an access token; not a provider key.
  - If you leave this checkbox cleared, only actions in the Developer Portal trigger webhooks.
- 3. Specify the URL address for notification of the selected events when they trigger.
- 4. Select the events that will trigger the callback to the indicated URL address.

Once you have configured the settings, click **Update webhooks settings** to save your changes.

## **4.3. TROUBLESHOOTING WEBHOOKS**

If you experience an outage for your listening endpoint, you can recover failed deliveries. 3scale will consider a webhook delivered if your endpoint responds with a **200** code. Otherwise, it will retry 5 times with a 60 seconds gap. After any recovery from an outage, or periodically, you should run a check and if applicable clean up the queue. You can find more information about the following methods in ActiveDocs:

- Webhooks list failed deliveries
- Webhooks delete failed deliveries

## CHAPTER 5. THE 3SCALE TOOLBOX

The 3scale toolbox is a Ruby client that enables you to manage 3scale products from the command line.

Within 3scale documentation, there is information about the installation of the 3scale toolbox, supported toolbox commands, services, plans, troubleshooting issues with SSL and TLS, etc. Refer to one of the sections below for more details:

- Installing the toolbox
- Supported toolbox commands
- Importing services
- Copying services
- Copying service settings only
- OpenAPI authentication
- Importing OpenAPI definitions
- Importing a 3scale backend from an OpenAPI definition
- Managing remote access credentials
- Creating application plans
- Creating metrics
- Creating methods
- Creating services
- Creating ActiveDocs
- Listing proxy configurations
- Copying a policy registry
- Listing applications
- Exporting products
- Importing products
- Export and import a product policy chain
- Copying API backends
- Troubleshooting issues with SSL and TLS

## **5.1. INSTALLING THE TOOLBOX**

The officially supported method of installing the 3scale toolbox is using the 3scale toolbox container image.

#### 5.1.1. Installing the toolbox container image

This section explains how to install the toolbox container image.

#### Prerequisites

- See the 3scale toolbox image in the Red Hat Ecosystem Catalog .
- You must have a Red Hat registry service account.
- The examples in this topic assume that you have Podman installed.

#### Procedure

1. Log in to the Red Hat Ecosystem Catalog:

\$ podman login registry.redhat.io Username: \${REGISTRY-SERVICE-ACCOUNT-USERNAME} Password: \${REGISTRY-SERVICE-ACCOUNT-PASSWORD} Login Succeeded!

2. Pull the toolbox container image:

\$ podman pull registry.redhat.io/3scale-amp2/toolbox-rhel8:3scale2.13

3. Verify the installation:

\$ podman run registry.redhat.io/3scale-amp2/toolbox-rhel8:3scale2.13 3scale help

#### Additional resources

- For details on installing the toolbox image with OpenShift, Podman, or Docker, see the instructions on getting the image in the Red Hat Ecosystem Catalog .
- See also the instructions for installing the 3scale toolbox on Kubernetes. You must use the correct image name and the oc command instead of kubectl on OpenShift.

## 5.2. SUPPORTED TOOLBOX COMMANDS

Use the 3scale toolbox to manage your API from the command line tool (CLI).

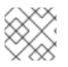

#### NOTE

The update command has been removed and replaced by the copy command.

The following commands are supported:

| COMMANDS         |                                |
|------------------|--------------------------------|
| account          | account super command          |
| activedocs       | activedocs super command       |
| application      | application super command      |
| application-plan | application-plan super command |
| backend          | backend super command          |

|   | copy<br>help                                                     | copy super command<br>print help          |  |
|---|------------------------------------------------------------------|-------------------------------------------|--|
|   | import                                                           | import super command                      |  |
|   | method                                                           | method super command                      |  |
|   | metric                                                           | metric super command                      |  |
|   | policy-registry                                                  | policy-registry super command             |  |
|   | product                                                          | product super command                     |  |
|   | proxy-config                                                     | proxy-config super command                |  |
|   | remote                                                           | remotes super command                     |  |
|   | service                                                          | services super command                    |  |
| 0 | PTIONS                                                           |                                           |  |
|   | -cconfig-file= <value> 3scale toolbox configuration file</value> |                                           |  |
|   | (default: \$HOME/.3scalerc.yaml)                                 |                                           |  |
|   | -hhelp                                                           | show help for this command                |  |
|   | -kinsecure                                                       | Proceed and operate even for server       |  |
|   |                                                                  | connections otherwise considered insecure |  |
|   | -vversion                                                        | Prints the version of this command        |  |
|   | verbose                                                          | Verbose mode                              |  |
|   |                                                                  |                                           |  |

## **5.3. IMPORTING SERVICES**

Import services from a CSV file by specifying the following fields in the order specified below. Include these headers in your CSV file:

service\_name,endpoint\_name,endpoint\_http\_method,endpoint\_path,auth\_mode,endpoint\_system\_nam e,type

You need the following information:

- A 3scale admin account: {3SCALE\_ADMIN}
- The domain your 3scale instance is running on: {DOMAIN\_NAME}
  - If you are using hosted APICast this is 3scale.net
- The access key of your account: {ACCESS\_KEY}
- The CSV file of services, for example: examples/import\_example.csv

Import the services by running:

#### Example

\$ podman run -v \$PWD/examples/import\_example.csv:/tmp/import\_example.csv registry.redhat.io/3scale-amp2/toolbox-rhel8:3scale2.13 3scale import csv -destination=https://{ACCESS\_KEY}@{3SCALE\_ADMIN}-admin.{DOMAIN\_NAME} -file=/tmp/import\_example.csv

This example uses a Podman volume to mount the resource file in the container. It assumes that the file is available in the current **\$PWD** folder.

## **5.4. COPYING SERVICES**

Create a new service based on an existing one from the same account or from another account. When you copy a service, the relevant ActiveDocs are also copied.

You need the following information:

- The service id you want to copy: {SERVICE\_ID}
- A 3scale admin account: {3SCALE\_ADMIN}
- The domain your 3scale instance is running on: {DOMAIN\_NAME}
  - If you are using hosted APICast this is 3scale.net
- The access key of your account: {ACCESS\_KEY}
- The access key of the destination account if you are copying to a different account: {**DEST\_KEY**}
- The name for the new service: {**NEW\_NAME**}

#### Example

\$ podman run registry.redhat.io/3scale-amp2/toolbox-rhel8:3scale2.13 3scale copy service {SERVICE\_ID} --source=https://{ACCESS\_KEY}@{3SCALE\_ADMIN}-admin.{DOMAIN\_NAME} -destination=https://{DEST\_KEY}@{3SCALE\_ADMIN}-admin.{DOMAIN\_NAME} -target\_system\_name={NEW\_NAME}

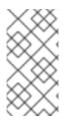

#### NOTE

If the service to be copied has custom policies, make sure that their respective custom policy definitions already exist in the destination where the service is to be copied. To learn more about copying custom policy definitions check out the Copying a policy registry

## 5.5. COPYING SERVICE SETTINGS ONLY

You can bulk copy the service and proxy settings, metrics, methods, application plans, application plan limits, as well as mapping rules from a service to another existing service.

You need the following information:

- The service id you want to copy: {SERVICE\_ID}
- The service id of the destination: {DEST\_ID}
- A 3scale admin account: {3SCALE\_ADMIN}
- The domain your 3scale instance is running on: {DOMAIN\_NAME}
  - If you are using hosted APICast this is 3scale.net
- The access key of your account: {ACCESS\_KEY}
- The access key of the destination account: {DEST\_KEY}

Additionally, you can use the optional flags:

- The **-f** flag to remove existing target service mapping rules before copying.
- The **-r** flag to copy only mapping rules to target service.

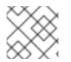

#### NOTE

The **update** command has been removed and replaced by the **copy** command.

The following example command does a bulk copy from one service to another existing service:

\$ podman run registry.redhat.io/3scale-amp2/toolbox-rhel8:3scale2.13 3scale copy [opts] service -source=https://{ACCESS\_KEY}@{3SCALE\_ADMIN}-admin.{DOMAIN\_NAME} -destination=https://{DEST\_KEY}@{3SCALE\_ADMIN}-admin.{DOMAIN\_NAME} {SERVICE\_ID}
{DEST\_ID}

## **5.6. OPENAPI AUTHENTICATION**

By implementing OpenAPI authentication with the 3scale toolbox, you can ensure that only authorized users have access to your APIs, safeguard sensitive data, and efficiently manage API usage. This approach will reinforces your API infrastructure and fosters trust among developers and consumers.

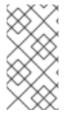

#### NOTE

Only one top-level security requirement is supported; operation-level security requirements are not supported.

Supported security schemes: **apiKey** and **oauth2** with any flow type.

For the apiKey security scheme type:

- The credentials location is read from the OpenAPI in field of the security scheme object.
- Auth user key is read from the OpenAPI name field of the security scheme object.

#### Partial example of OpenAPI 3.0.2 with apiKey security requirement:

```
openapi: "3.0.2"
security:
- petstore_api_key: []
components:
securitySchemes:
petstore_api_key:
type: apiKey
name: api_key
in: header
...
```

For the **oauth2** security scheme type:

- The credentials location is hard-coded to **headers**.
- OpenID Connect Issuer Type defaults to **rest**. You can be override this using the **--oidc-issuer-type=<value>** command option.

- OpenID Connect Issuer is not read from OpenAPI. Since 3scale requires that the issuer URL must include a client secret, the issue must be set using this --oidc-issuer-endpoint=<value> command option.
- OIDC AUTHORIZATION FLOW is read from the flows field of the security scheme object.

#### Partial example of OpenAPI 3.0.2 with oauth2 security requirement:

```
openapi: "3.0.2"
security:
  - petstore_oauth:
   - write:pets
   - read:pets
 components:
  securitySchemes:
   petstore oauth:
     type: oauth2
     flows:
      clientCredentials:
       tokenUrl: http://example.org/api/oauth/dialog
       scopes:
         write:pets: modify pets in your account
         read:pets: read your pets
         ...
```

When OpenAPI does not specify any security requirements:

- The product is considered as an Open API.
- The default\_credentials 3scale policy is added. Note: This is also called as anonymous\_policy.
- You require the command --default-credentials-userkey. Note: The command fails if is not provided.

#### Additional resources

• Security Scheme Object

## 5.7. IMPORTING OPENAPI DEFINITIONS

To create a new service or to update an existing service, you can import the OpenAPI definition from a local file or a URL. The default service name for the import is specified by the **info.title** in the OpenAPI definition. However, you can override this service name using **--target\_system\_name=<NEW NAME>**. This will update the service name if it already exists, or create a new service name if it does not.

The import openapi command has the following format:

\$ 3scale import openapi [opts] -d=<destination> <specification>

The OpenAPI <**specification>** can be one of the following:

- /path/to/your/definition/file.[json|yaml|yml]
- http[s]://domain/resource/path.[json|yaml|yml]

#### Example

\$ podman run registry.redhat.io/3scale-amp2/toolbox-rhel8:3scale2.13 3scale import openapi [opts] d=https://{DEST\_KEY}@{3SCALE\_ADMIN}-admin.{DOMAIN\_NAME} my-test-api.json

#### **Command options**

The **import openapi** command options include:

#### -d --destination=<value>

3scale target instance in format: http[s]://<authentication>@3scale\_domain.

#### -t --target\_system\_name=<value>

3scale target system name.

#### --backend-api-secret-token=<value>

Custom secret token sent by the API gateway to the backend API.

#### --backend-api-host-header=<value>

Custom host header sent by the API gateway to the backend API.

For more options, see the **3scale import openapi --help** command.

#### **OpenAPI** import rules

The supported security schemes are **apiKey** and **oauth2** with any OAuth flow type.

The OpenAPI specification must be one of the following:

- Filename in the available path.
- URL from where toolbox can download the content. The supported schemes are **http** and **https**.
- Read from **stdin** standard input stream. This is controlled by setting the value.

The following additional rules apply when importing OpenAPI definitions:

- Definitions are validated as OpenAPI 2.0 or OpenAPI 3.0.
- All mapping rules from the OpenAPI definition are imported. You can view these in **API** > **Integration**.
- All mapping rules in the 3scale product are replaced.
- Only methods included in the OpenAPI definition are modified.
- All methods that were present only in the OpenAPI definition are attached to the **Hits** metric.
- To replace methods, the method names must be identical to the methods defined in the OpenAPI definition **operation.operationId** by using exact pattern matching.

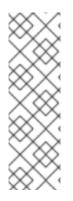

# NOTE

The toolbox will add a **default\_credentials** policy, which is also known as an **anonymous\_policy**, if it is not already in the policy chain. The **default\_credentials** policy will be configured with the *userkey* provided in an optional parameter **--default-credentials-userkey**.

OpenAPI 3.0 provides a way to specify security for your API using its security schemes and security requirements features. For more information, see the official Swagger Authentication and Authorization documentation.

# **OpenAPI 3.0 limitations**

The following limitations apply when importing OpenAPI 3.0 definitions:

- Only the first **server.url** element in the **servers** list is parsed as a private URL. The **server.url** element's **path** component will be used as the OpenAPI's **basePath** property.
- The toolbox will not parse servers in the path item and servers in the operation objects.
- Multiple flows in the security scheme object not supported.

# 5.8. IMPORTING A 3SCALE BACKEND FROM AN OPENAPI DEFINITION

You can use the toolbox **import** command to import an OpenAPI definition and create a 3scale backend API. The command line option **--backend** enables this feature. 3scale uses the OpenAPI definition to create and store a backend and its private base URL, as well as its mapping rules and methods.

#### Prerequisites

- A user account with administrator privileges for a 3scale 2.13 On-Premises instance.
- An OAS document that defines your API.

#### Procedure

• Use the following format to run the **import** command to create a backend:

\$ 3scale import openapi -d <remote> --backend <OAS>

- Replace <**remote**> with the URL for the 3scale instance in which to create the backend. Use this format: http[s]://<authentication>@3scale\_domain
- Replace <OAS> with the /path/to/your/oasdoc.yaml.

#### Table 5.1. Additional OpenAPI definition options

| Options                   | Description                                    |
|---------------------------|------------------------------------------------|
| -ooutput= <value></value> | The output format. Can be either JSON or YAML. |

| Options                                    | Description                                                                                                    |
|--------------------------------------------|----------------------------------------------------------------------------------------------------|
| override-private-base-url= <value></value> | 3scale reads the backend's private endpoint<br>from the OpenAPI definition's <b>servers[0].url</b><br>field. To override the setting in that field, specify<br>this option and replace <b><value></value></b> with the private<br>base URL of your choice. When the OpenAPI<br>definition does not specify a value in the<br><b>servers[0].url</b> field and you do not specify the<br>this option in the <b>import</b> command, execution<br>fails. |
| prefix-matching                            | Use prefix matching instead of strict matching<br>on mapping rules derived from OpenAPI<br>operations.                                                                                                    |
| skip-openapi-validation                    | Skip OpenAPI schema validation.                                                                                                    |
| -ttarget_system_name= <value></value>      | Target system name is a unique key in your<br>tenant. System name can be inferred from the<br>OpenAPI definition, however you can override<br>that with your own name by using this parameter.                                                                                                    |

# 5.9. MANAGING REMOTE ACCESS CREDENTIALS

To facilitate working with remote 3scale instances, you can use the 3scale toolbox to define the remote URL addresses and authentication details to access those remote instances in a configuration file. You can then refer to these remotes using a short name in any toolbox command.

The default location for the configuration file is **\$HOME**/.**3scalerc.yaml**. However, you can specify another location using the **THREESCALE\_CLI\_CONFIG** environment variable or the **--config-file <config\_file>** toolbox option.

When adding remote access credentials, you can specify an **access\_token** or a **provider\_key**:

- http[s]://<access\_token>@<3scale-instance-domain>
- http[s]://<provider\_key>@<3scale-instance-domain>

#### 5.9.1. Adding remote access credentials

The following example command adds a remote 3scale instance with the short **<name>** at **<url>**:

3scale remote add [--config-file <config\_file>] <name> <url>

#### Example

\$ podman run --name toolbox-container registry.redhat.io/3scale-amp2/toolbox-rhel8:3scale2.13 3scale remote add instance\_a https://123456789@example\_a.net

\$ podman commit toolbox-container toolbox

This example creates the remote instance and commits the container to create a new image. You can then run the new image with the remote information included. For example, the following command uses the new image to show the newly added remote:

\$ podman run toolbox 3scale remote list instance\_a https://example\_a.net 123456789

Other toolbox commands can then use the newly created image to access the added remotes. This example uses an image named **toolbox** instead of **registry.redhat.io/3scale-amp2/toolbox-rhel8:3scale2.13**.

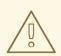

#### WARNING

Storing secrets for toolbox in a container is a potential security risk, for example when distributing the container with secrets to other users or using the container for automation. Use secured volumes in Podman or secrets in OpenShift.

#### **Additional resources**

For more details on using Podman, see:

• Building, running, and managing Linux containers on Red Hat Enterprise Linux 8

#### 5.9.2. Listing remote access credentials

The following example command shows how to list remote access credentials:

3scale remote list [--config-file <config\_file>]

This command shows the list of added remote 3scale instances in the following format: **<name> <URL> <authentication-key>**:

#### Example

\$ podman run <toolbox\_image\_with\_remotes\_added> 3scale remote list instance\_a https://example\_a.net 123456789 instance\_b https://example\_b.net 987654321

#### 5.9.3. Removing remote access credentials

The following example command shows how to remove remote access credentials:

3scale remote remove [--config-file <config\_file>] <name>

This command removes the remote 3scale instance with the short **<name>**:

# Example

\$ podman run <toolbox\_image\_with\_remote\_added> 3scale remote remove instance\_a

# 5.9.4. Renaming remote access credentials

The following example command shows how to rename remote access credentials:

3scale remote rename [--config\_file <config\_file>] <old\_name> <new\_name>

This command renames the remote 3scale instance with the short **<old\_name>** to **<new\_name>**:

### Example

\$ podman run <toolbox\_image\_with\_remote\_added> 3scale remote rename instance\_a instance\_b

# 5.10. CREATING APPLICATION PLANS

Use the 3scale toolbox to create, update, list, delete, show, or export/import application plans in your Developer Portal.

# 5.10.1. Creating a new application plan

Use the following steps to create a new application plan:

- You have to provide the application plan name.
- To override the **system-name**, use the optional parameter.
- If an application plan with the same name already exists, you will see an error message.
- Set as **default** the application plan by using the --default flag.
- Create a **published** application plan by using the **--publish** flag.
  - By default, it will be **hidden**.
- Create a **disabled** application plan by using the **--disabled** flag.
  - By default, it will be **enabled**.

#### NOTE

- The **service** positional argument is a service reference and can be either service **id** or service **system\_name**.
  - The toolbox uses either one.

The following command creates a new application plan:

3scale application-plan create [opts] <remote> <service> <plan-name>

Use the following options while creating application plans:

Options

--approval-required=<value> The application requires approval: true or false --cost-per-month=<value> Cost per month Make the default application plan --default --disabled Disable all methods and metrics in the application plan Output format on stdout: -o --output=<value> one of json|yaml Publish the application plan -p --published Set-up fee --setup-fee=<value> -t --system-name=<value> Set application plan system name --trial-period-days=<value> The trial period in days Options for application-plan -c --config-file=<value> 3scale toolbox configuration file: defaults to \$HOME/.3scalerc.yaml Print help for this command -h --help Proceed and operate even for server -k --insecure connections otherwise considered insecure Print the version of this command -v --version Verbose mode --verbose

# 5.10.2. Creating or updating application plans

Use the following steps to create a new application plan if it does not exist, or to update an existing one:

- Update the **default** application plan by using the --default flag.
- Update the **published** application plan by using the **--publish** flag.
- Update the **hidden** application plan by using the --hide flag.
- Update the **disabled** application plan by using the --disabled flag.
- Update the **enabled** application plan by using the **--enabled** flag.

#### NOTE

- The **service** positional argument is a service reference and can be either service **id** or service **system\_name**.
  - The toolbox uses either one.
- The **plan** positional argument is a plan reference and can be either plan **id** or plan **system\_name**.
  - The toolbox uses either one.

The following command updates the application plan:

3scale application-plan create [opts] <remote> <service> <plan>

Use the following options while updating application plans:

| Options                                                    |                                                      |
|------------------------------------------------------------|------------------------------------------------------|
| approval-required                                          | = <value> The application requires approval:</value> |
|                                                            | true or false                                        |
| cost-per-month=<                                           | value> Cost per month                                |
| default                                                    | Make the default application plan                    |
| disabled                                                   | Disable all methods and metrics in                   |
|                                                            | the application plan                                 |
| enabled                                                    | Enable the application plan                          |
| hide                                                       | Hide the application plan                            |
| -nname= <value></value>                                    | Set the plan name                                    |
| -ooutput= <value></value>                                  | Output format on stdout:                             |
|                                                            | one of json yaml                                     |
| -ppublish                                                  | Publish the application plan                         |
| setup-fee= <value< td=""><td>&gt; Set-up fee</td></value<> | > Set-up fee                                         |
| trial-period-days=                                         | <value> The trial period in days</value>             |
|                                                            |                                                      |
| Options for application-                                   |                                                      |
| -cconfig-file= <value< td=""><td>•</td></value<>           | •                                                    |
|                                                            | defaults to \$HOME/.3scalerc.yaml                    |
| -hhelp                                                     | Print help for this command                          |
| -kinsecure                                                 | Proceed and operate even for server                  |
|                                                            | connections otherwise considered                     |
|                                                            | insecure                                             |
| -vversion                                                  | Print the version of this command                    |
| verbose                                                    | Verbose mode                                         |

# 5.10.3. Listing application plans

The following command lists the application plan:

3scale application-plan list [opts] <remote> <service>

Use the following options while listing application plans:

```
Options
  -o --output=<value>
                             Output format on stdout:
                     one of json|yaml
Options for application-plan
  -c --config-file=<value>
                             3scale toolbox configuration file:
                    defaults to $HOME/.3scalerc.yaml
                       Print help for this command
  -h --help
                         Proceed and operate even for server
  -k --insecure
                     connections otherwise considered insecure
                        Print the version of this command
  -v --version
    --verbose
                         Verbose mode
```

# 5.10.4. Showing application plans

The following command shows the application plan:

3scale application-plan show [opts] <remote> <service> <plan>

Use the following options while showing application plans:

| Options                                                                              |                                           |
|--------------------------------------------------------------------------------------|-------------------------------------------|
| -ooutput= <value< td=""><td>e&gt; Output format on stdout:</td></value<>             | e> Output format on stdout:               |
|                                                                                      | one of json yaml                          |
| Options for application                                                              | on-plan                                   |
| -cconfig-file= <va< td=""><td>alue&gt; 3scale toolbox configuration file:</td></va<> | alue> 3scale toolbox configuration file:  |
|                                                                                      | defaults to \$HOME/.3scalerc.yaml         |
| -hhelp                                                                               | Print help for this command               |
| -kinsecure                                                                           | Proceed and operate even for server       |
|                                                                                      | connections otherwise considered insecure |
| -vversion                                                                            | Print the version of this command         |
| verbose                                                                              | Verbose mode                              |
|                                                                                      |                                           |

# 5.10.5. Deleting application plans

The following command deletes the application plan:

3scale application-plan delete [opts] <remote> <service> <plan>

Use the following options while deleting application plans:

| Options for applicati                                                              | on-plan                                   |
|------------------------------------------------------------------------------------|-------------------------------------------|
| -cconfig-file= <v< td=""><td>alue&gt; 3scale toolbox configuration file:</td></v<> | alue> 3scale toolbox configuration file:  |
|                                                                                    | defaults to \$HOME/.3scalerc.yaml         |
| -hhelp                                                                             | Print help for this command               |
| -kinsecure                                                                         | Proceed and operate even for server       |
|                                                                                    | connections otherwise considered insecure |
| -vversion                                                                          | Print the version of this command         |
| verbose                                                                            | Verbose mode                              |

# 5.10.6. Exporting/importing application plans

You can export or import a single application plan to or from **yaml** content.

Note the following:

- Limits defined in the application plan are included.
- Pricing rules defined in the application plan are included.
- Metrics/methods referenced by limits and pricing rules are included.
- Features defined in the application plan are included.
- Service can be referenced by **id** or **system\_name**.
- Application Plan can be referenced by **id** or **system\_name**.

#### 5.10.6.1. Exporting an application plan to a file

The following command exports the application plan:

3scale application-plan export [opts] <remote> <service\_system\_name> <plan\_system\_name>

# Example

\$ podman run -u root -v \$PWD:/tmp registry.redhat.io/3scale-amp2/toolbox-rhel8:3scale2.13 3scale application-plan export --file=/tmp/plan.yaml remote\_name service\_name plan\_name

This example uses a Podman volume to mount the exported file in the container for output to the current **\$PWD** folder.

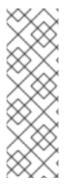

#### NOTE

#### Specific to the export command:

- Read only operation on remote service and application plan.
- Command output can be **stdout** or file.
  - If not specified by **-f** option, by default, **yaml** content will be written on **stdout**.

Use the following options while exporting application plans:

| Options<br>-ffile= <value></value>                                                | Write to file instead of stdout         |
|-----------------------------------------------------------------------------------|-----------------------------------------|
| Options for application-                                                          | blan                                    |
| -cconfig-file= <value< td=""><td>Sscale toolbox configuration file:</td></value<> | Sscale toolbox configuration file:      |
| de                                                                                | faults to \$HOME/.3scalerc.yaml         |
| -hhelp                                                                            | Print help for this command             |
| -kinsecure                                                                        | Proceed and operate even for server     |
| CO                                                                                | nnections otherwise considered insecure |
| -vversion                                                                         | Print the version of this command       |
| verbose                                                                           | Verbose mode                            |

#### 5.10.6.2. Importing an application plan from a file

The following command imports the application plan:

3scale application-plan import [opts] <remote> <service\_system\_name>

#### Example

\$ podman run -v \$PWD/plan.yaml:/tmp/plan.yaml registry.redhat.io/3scale-amp2/toolboxrhel8:3scale2.13 3scale application-plan import --file=/tmp/plan.yaml remote\_name service\_name

This example uses a Podman volume to mount the imported file in the container from the current **\$PWD** folder.

#### 5.10.6.3. Importing an application plan from a URL

3scale application-plan import -f http[s]://domain/resource/path.yaml remote\_name service\_name

# NOTE

### Specific to import command:

- Command input content can be **stdin**, file or URL format.
  - If not specified by **-f** option, by default, **yaml** content will be read from **stdin**.
- If application plan cannot be found in remote service, it will be created.
- Optional param **-p**, **--plan** to override remote target application plan **id** or **system\_name**.
  - If not specified by **-p** option, by default, application plan will be referenced by plan attribute **system\_name** from **yaml** content.
- Any metric or method from yaml content that cannot be found in remote service, will be created.

Use the following options while importing application plans:

| Options<br>-ffile= <value> Read from file or URL instead of stdin</value> | of     |
|---------------------------------------------------------------------------|--------|
| -pplan= <value> Override application plan refe</value>                    | erence |
| Options for application-plan                                              |        |
| -cconfig-file= <value> 3scale toolbox configuration</value>               | file:  |
| defaults to \$HOME/.3scalerc.yaml                                         |        |
| -hhelp Print help for this command                                        |        |
| -kinsecure Proceed and operate even for s                                 | erver  |
| connections otherwise considered                                          |        |
| insecure                                                                  |        |
| -vversion Print the version of this comman                                | d      |
| verbose Verbose mode                                                      |        |

# **5.11. CREATING METRICS**

Use the 3scale toolbox to create, update, list, and delete metrics in your Developer Portal.

Use the following steps for creating metrics:

- You have to provide the metric name.
- To override the **system-name**, use the optional parameter.
- If metrics with the same name already exist, you will see an error message.
- Create a **disabled** metric by using the **--disabled** flag.
  - By default, it will be **enabled**.

# NOTE

- The **service** positional argument is a service reference and can be either service **id** or service **system\_name**.
  - The toolbox uses either one.

The following command creates metrics:

3scale metric create [opts] <remote> <service> <metric-name>

Use the following options while creating metrics:

| Options<br>description= <value> Set a metric description<br/>disabled Disable this metric in all application</value> |  |
|----------------------------------------------------------------------------------------------------|--|
| plans                                                                                                    |  |
| -ooutput= <value> Output format on stdout:</value>                                                                   |  |
| one of json yaml                                                                                                    |  |
| -tsystem-name= <value> Set the application plan system name</value>                                                  |  |
| unit= <value> Metric unit: default hit</value>                                                                       |  |
| Options for metric                                                                                                   |  |
| -cconfig-file= <value> 3scale toolbox configuration file:</value>                                                    |  |
| defaults to \$HOME/.3scalerc.yaml                                                                                    |  |
| -hhelp Print help for this command                                                                                   |  |
| -kinsecure Proceed and operate even for server                                                                       |  |
| connections otherwise considered insecure                                                                            |  |
| -vversion Print the version of this command                                                                          |  |
| verbose Verbose mode                                                                                                 |  |
|                                                                                                    |  |

# 5.11.1. Creating or updating metrics

Use the following steps to create new metrics if they do not exist, or to update an existing one:

- If metrics with the same name already exist, you will see an error message.
- Update a **disabled** metric by using the **--disabled** flag.
- Update to **enabled** metric by using the **--enabled** flag.

# NOTE

- The **service** positional argument is a service reference and can be either service **id** or service **system\_name**.
  - The toolbox uses either one.
- The **metric** positional argument is a metric reference and can be either metric **id** or metric **system\_name**.
  - The toolbox uses either one.

The following command updates metrics:

42

3scale metric apply [opts] <remote> <service> <metric>

Use the following options while updating metrics:

| description evalues. Set a matrix description                     |     |
|-------------------------------------------------------------------|-----|
| description= <value> Set a metric description</value>             |     |
| disabled Disable this metric in all application                   |     |
| plans                                                             |     |
| enabled Enable this metric in all application                     |     |
| plans                                                             |     |
| -nname= <value> This will set the metric name</value>             |     |
| unit= <value> Metric unit: default hit</value>                    |     |
| -ooutput= <value> Output format on stdout:</value>                |     |
| one of json yaml                                                  |     |
| Options for metric                                                |     |
| -cconfig-file= <value> 3scale toolbox configuration file:</value> |     |
| defaults to \$HOME/.3scalerc.yaml                                 |     |
| -hhelp Print help for this command                                |     |
| -kinsecure Proceed and operate even for serve                     | er  |
| connections otherwise considered insect                           | ure |
| -vversion Print the version of this command                       |     |
| verbose Verbose mode                                              |     |

### 5.11.2. Listing metrics

The following command lists metrics:

3scale metric list [opts] <remote> <service>

Use the following options while listing metrics:

```
Options
                             Output format on stdout:
  -o --output=<value>
                     one of json|yaml
Options for metric
  -c --config-file=<value>
                             3scale toolbox configuration file:
                    defaults to $HOME/.3scalerc.yaml
                       Print help for this command
  -h --help
  -k --insecure
                         Proceed and operate even for server
                     connections otherwise considered insecure
                        Print the version of this command
  -v --version
    --verbose
                         Verbose mode
```

#### 5.11.3. Deleting metrics

The following command deletes metrics:

3scale metric delete [opts] <remote> <service> <metric>

Use the following options while deleting metrics:

| Options for metric                                                                   |                                           |
|--------------------------------------------------------------------------------------|-------------------------------------------|
| -cconfig-file= <va< td=""><td>alue&gt; 3scale toolbox configuration file:</td></va<> | alue> 3scale toolbox configuration file:  |
|                                                                                      | defaults to \$HOME/.3scalerc.yaml         |
| -hhelp                                                                               | Print help for this command               |
| -kinsecure                                                                           | Proceed and operate even for server       |
|                                                                                      | connections otherwise considered insecure |
| -vversion                                                                            | Print the version of this command         |
| verbose                                                                              | Verbose mode                              |
|                                                                                      |                                           |

# **5.12. CREATING METHODS**

Use the 3scale toolbox to create, apply, list, and delete methods in your Developer Portal.

# 5.12.1. Creating methods

Use the following steps for creating methods:

- You have to provide the method name.
- To override the **system-name**, use the optional parameter.
- If a method with the same name already exists, you will see an error message.
- Create a **disabled** method by --disabled flag.
  - By default, it will be **enabled**.

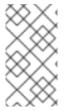

#### NOTE

- The **service** positional argument is a service reference and can be either service **id** or service **system\_name**.
  - The toolbox uses either one.

The following command creates a method:

3scale method create [opts] <remote> <service> <method-name>

Use the following options while creating methods:

```
Options
    --description=<value>
                             Set a method description
    --disabled
                        Disable this method in all
                     application plans
  -o --output=<value>
                            Output format on stdout:
                     one of ison/yaml
  -t --system-name=<value>
                                Set the method system name
Options for method
  -c --config-file=<value>
                            3scale toolbox configuration file:
                     defaults to $HOME/.3scalerc.yaml
  -h --help
                        Print help for this command
                         Proceed and operate even for server
  -k --insecure
```

-v --version --verbose connections otherwise considered insecure Print the version of this command Verbose mode

# 5.12.2. Creating or updating methods

Use the steps below for creating new methods if they do not exist, or to update existing ones:

- If a method with the same name already exists, the command will return an error message.
- Update to **disabled** method by using --disabled flag.
- Update to **enabled** method by using --enabled flag.

## NOTE

- The **service** positional argument is a service reference and can be either service **id** or service **system\_name**.
  - The toolbox uses either one.
- The **method** positional argument is a method reference and can be either method **id** or method **system\_name**.
  - The toolbox uses either one.

The following command updates a method:

3scale method apply [opts] <remote> <service> <method>

Use the following options while updating methods:

| Options                                                                |                                           |
|------------------------------------------------------------------------|-------------------------------------------|
| description=<                                                          | value> Set a method description           |
| disabled                                                               | Disable this method in all                |
|                                                                        | application plans                         |
| enabled                                                                | Enable this method in all                 |
|                                                                        | application plans                         |
| -nname= <value< td=""><td>e&gt; Set the method name</td></value<>      | e> Set the method name                    |
| -ooutput= <valu< td=""><td>e&gt; Output format on stdout:</td></valu<> | e> Output format on stdout:               |
| •                                                                      | one of json yaml                          |
|                                                                        | 5 15                                      |
| Options for method                                                     |                                           |
| •                                                                      | value> 3scale toolbox configuration file: |
| 5 5 5                                                                  | defaults to \$HOME/.3scalerc.yaml         |
| -hhelp                                                                 | Print help for this command               |
| -kinsecure                                                             | Proceed and operate even for server       |
|                                                                        | connections otherwise considered insecure |
| v voroion                                                              | Print the version of this command         |
| -vversion                                                              |                                           |
| verbose                                                                | Verbose mode                              |

#### 5.12.3. Listing methods

The following command lists methods:

3scale method list [opts] <remote> <service>

Use the following options while listing methods:

| Options<br>-ooutput= <value< th=""><th>e&gt; Output format on stdout:<br/>one of json yaml</th></value<> | e> Output format on stdout:<br>one of json yaml |
|----------------------------------------------------------------------------------------------------|-------------------------------------------------|
| Options for method                                                                                       |                                                 |
| -cconfig-file= <v< td=""><td>alue&gt; 3scale toolbox configuration file:</td></v<>                       | alue> 3scale toolbox configuration file:        |
|                                                                                                    | defaults to \$HOME/.3scalerc.yaml               |
| -hhelp                                                                                                   | Print help for this command                     |
| -kinsecure                                                                                               | Proceed and operate even for server             |
|                                                                                                    | connections otherwise considered insecure       |
| -vversion                                                                                                | Print the version of this command               |
| verbose                                                                                                  | Verbose mode                                    |
|                                                                                                    |                                                 |

# 5.12.4. Deleting methods

The following command deletes methods:

```
3scale method delete [opts] <remote> <service> <metric>
```

Use the following options while deleting methods:

| alue> 3scale toolbox configuration file:  |
|-------------------------------------------|
| defaults to \$HOME/.3scalerc.yaml         |
| Print help for this command               |
| Proceed and operate even for server       |
| connections otherwise considered insecure |
| Print the version of this command         |
| Verbose mode                              |
|                                           |

# **5.13. CREATING SERVICES**

Use the 3scale toolbox to create, apply, list, show, or delete services in your Developer Portal.

# 5.13.1. Creating a new service

The following command creates a new service:

3scale service create [options] <remote> <service-name>

Use the following options while creating services:

```
Options

-a --authentication-mode=<value> Specify authentication mode of

the service:

- '1' for API key

- '2' for App Id/App Key

- 'oauth' for OAuth mode
```

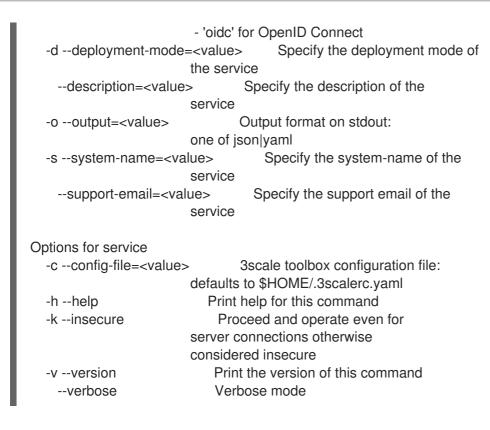

# 5.13.2. Creating or updating services

Use the following to create new services if they do not exist, or to update an existing one:

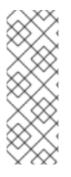

# NOTE

- **service-id\_or\_system-name** positional argument is a service reference.
  - It can be either service id, or service system\_name.
  - Toolbox will automatically figure this out.
- This command is **idempotent**.

The following command updates services:

3scale service apply <remote> <service-id\_or\_system-name>

Use the following options while updating services:

```
Options
  -a --authentication-mode=<value>
                                       Specify authentication mode of
                         the service:
                          - '1' for API key
                          - '2' for App Id/App Key
                          - 'oauth' for OAuth mode
                          - 'oidc' for OpenID Connect
  -d --deployment-mode=<value>
                                       Specify the deployment mode of
                         the service
    --description=<value>
                                 Specify the description of the
                         service
                                 Specify the name of the metric
  -n --name=<value>
```

| support-email= <va< th=""><th>lue&gt; Specify the support email of the service</th></va<> | lue> Specify the support email of the service |
|-------------------------------------------------------------------------------------------|-----------------------------------------------|
| -ooutput= <value></value>                                                                 | Output format on stdout:<br>one of json yaml  |
| Options for services                                                                      |                                               |
| -cconfig-file= <value< td=""><td>&gt; 3scale toolbox configuration file:</td></value<>    | > 3scale toolbox configuration file:          |
|                                                                                           | defaults to \$HOME/.3scalerc.yaml             |
| -hhelp                                                                                    | Print help for this command                   |
| -kinsecure                                                                                | Proceed and operate even for                  |
|                                                                                           | server connections otherwise                  |
|                                                                                           | considered insecure                           |
| -vversion                                                                                 | Print the version of this command             |
| verbose                                                                                   | Verbose mode                                  |

# 5.13.3. Listing services

The following command lists services:

3scale service list <remote>

Use the following options while listing services:

| Options<br>-ooutput= <value< th=""><th>e&gt; Output format on stdout:<br/>one of json yaml</th></value<> | e> Output format on stdout:<br>one of json yaml |
|----------------------------------------------------------------------------------------------------|-------------------------------------------------|
| Options for services                                                                                     |                                                 |
| -cconfig-file= <v< td=""><td>alue&gt; 3scale toolbox configuration file:</td></v<>                       | alue> 3scale toolbox configuration file:        |
|                                                                                                    | defaults to \$HOME/.3scalerc.yaml               |
| -hhelp                                                                                                   | Print help for this command                     |
| -kinsecure                                                                                               | Proceed and operate even for server             |
|                                                                                                    | connections otherwise considered insecure       |
| -vversion                                                                                                | Print the version of this command               |
| verbose                                                                                                  | Verbose mode                                    |

# 5.13.4. Showing services

The following command shows services:

3scale service show <remote> <service-id\_or\_system-name>

Use the following options while showing services:

```
Options

-o --output=<value> Output format on stdout:

one of json|yaml

Options for services

-c --config-file=<value> 3scale toolbox configuration file:

defaults to $HOME/.3scalerc.yaml

-h --help Print help for this command

-k --insecure Proceed and operate even for server
```

-v --version --verbose connections otherwise considered insecure Print the version of this command Verbose mode

# 5.13.5. Deleting services

The following command deletes services:

3scale service delete <remote> <service-id\_or\_system-name>

Use the following options while deleting services:

| Options for services                                                                 |                                           |
|--------------------------------------------------------------------------------------|-------------------------------------------|
| -cconfig-file= <va< td=""><td>alue&gt; 3scale toolbox configuration file:</td></va<> | alue> 3scale toolbox configuration file:  |
|                                                                                      | defaults to \$HOME/.3scalerc.yaml         |
| -hhelp                                                                               | Print help for this command               |
| -kinsecure                                                                           | Proceed and operate even for server       |
|                                                                                      | connections otherwise considered insecure |
| -vversion                                                                            | Print the version of this command         |
| verbose                                                                              | Verbose mode                              |
|                                                                                      |                                           |

# **5.14. CREATING ACTIVEDOCS**

Use the 3scale toolbox to create, update, list, or delete ActiveDocs in your Developer Portal.

## 5.14.1. Creating new ActiveDocs

To create a new ActiveDocs from your API definition compliant with the OpenAPI specification:

1. Add your API definition to 3scale, optionally giving it a name:

3s

3scale activedocs create <remote> <activedocs-name> <specification>

The OpenAPI specification for the ActiveDocs is required and must be one of the following values:

- Filename in the available path.
- URL from where toolbox can download the content. The supported schemes are http and https.
- Read from stdin standard input stream. This is controlled by setting the value. Use the following options while creating ActiveDocs:

Options -d --description=<value> Specify the description of the ActiveDocs -i --service-id=<value> Specify the Service ID associated to the ActiveDocs -o --output=<value> Output format on stdout: one of json|yaml -p --published Specify to publish the ActiveDocs on the Developer

|                                                                                         | Portal. O       | therwise it is hidden.      |
|-----------------------------------------------------------------------------------------|-----------------|-----------------------------|
| -ssystem-name=-                                                                         | <value></value> | Specify the system-name of  |
|                                                                                         | the Active      | eDocs                       |
| skip-swagger-va                                                                         | alidations      | Specify to skip validation  |
|                                                                                         | of the Sw       | agger specification         |
| Options for ActiveDoc                                                                   | S               |                             |
| -cconfig-file= <val< td=""><td>ue&gt; to</td><td>oolbox configuration file.</td></val<> | ue> to          | oolbox configuration file.  |
|                                                                                         | Defaults        | to \$HOME/.3scalerc.yaml    |
| -hhelp                                                                                  | Print h         | elp for this command        |
| -kinsecure                                                                              | Proc            | eed and operate even for    |
|                                                                                         | server co       | onnections otherwise        |
|                                                                                         | considere       | ed insecure                 |
| -vversion                                                                               | Print           | the version of this command |
| verbose                                                                                 | Verb            | ose mode                    |
|                                                                                         |                 |                             |

2. Publish the definition in your Developer Portal.

# 5.14.2. Creating or updating ActiveDocs

Use the following command to create new ActiveDocs if they do not exist, or to update existing ActiveDocs with a new API definition:

3scale activedocs apply <remote> <activedocs\_id\_or\_system\_name>

Use the following options while updating ActiveDocs:

| Options                                                                               |                                        |  |  |
|---------------------------------------------------------------------------------------|----------------------------------------|--|--|
| -ddescription= <value< td=""><td>Specify the description of the</td></value<>         | Specify the description of the         |  |  |
|                                                                                       | ActiveDocs                             |  |  |
| hide                                                                                  | Specify to hide the ActiveDocs         |  |  |
|                                                                                       | on the Developer Portal                |  |  |
| -iservice-id= <value></value>                                                         | Specify the Service ID associated      |  |  |
|                                                                                       | to the ActiveDocs                      |  |  |
| -ooutput= <value></value>                                                             | Output format on stdout:               |  |  |
|                                                                                       | one of json yaml                       |  |  |
| openapi-spec= <valu< td=""><td>ue&gt; Specify the Swagger specification.</td></valu<> | ue> Specify the Swagger specification. |  |  |
|                                                                                       | Can be a file, a URL or '-' to read    |  |  |
|                                                                                       | from stdin. This is a mandatory        |  |  |
|                                                                                       | option when applying the ActiveDoc     |  |  |
|                                                                                       | for the first time.                    |  |  |
| -ppublish                                                                             | Specify to publish the ActiveDocs      |  |  |
|                                                                                       | on the Developer Portal. Otherwise     |  |  |
|                                                                                       | it is hidden                           |  |  |
| -sname= <value></value>                                                               | Specify the name of the ActiveDocs     |  |  |
| skip-swagger-validations= <value> Specify whether to skip validatio</value>           |                                        |  |  |
|                                                                                       | of the Swagger specification: true     |  |  |
|                                                                                       | or false. Defaults to true.            |  |  |
|                                                                                       |                                        |  |  |
| Options for ActiveDocs                                                                |                                        |  |  |
| -cconfig-file= <value< td=""><td>5</td></value<>                                      | 5                                      |  |  |
|                                                                                       | defaults to \$HOME/.3scalerc.yaml      |  |  |
| -hhelp                                                                                | Print help for this command            |  |  |
| -kinsecure                                                                            | Proceed and operate even for server    |  |  |
|                                                                                       | connections otherwise considered       |  |  |
|                                                                                       |                                        |  |  |

-v --version --verbose insecure Print the version of this command Verbose mode

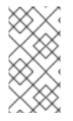

# NOTE

The behavior of **activedocs apply --skip-swagger-validations** changed in 3scale 2.8. You may need to update existing scripts using **activedocs apply**. Previously, if you did not specify this option in each **activedocs apply** command, validation was not skipped. Now, **--skip-swagger-validations** is **true** by default.

## 5.14.3. Listing ActiveDocs

Use the following command to get information about all ActiveDocs in the Developer Portal, including:

- id
- name
- system name
- description
- published (which means it can be shown in the developer portal)
- creation date
- latest updated date

The following command lists all defined ActiveDocs:

3scale activedocs list <remote>

Use the following options while listing ActiveDocs:

```
Options
  -o --output=<value>
                             Output format on stdout:
                     one of json|yaml
  -s --service-ref=<value>
                              Filter the ActiveDocs by service
                     reference
Options for ActiveDocs
  -c --config-file=<value>
                             3scale toolbox configuration file:
                     defaults to $HOME/.3scalerc.yaml
  -h --help
                        Print help for this command
                         Proceed and operate even for server
  -k --insecure
                     connections otherwise considered insecure
                         Print the version of this command
  -v --version
                         Verbose mode
    --verbose
```

# 5.14.4. Deleting ActiveDocs

The following command removes ActiveDocs:

3scale activedocs delete <remote> <activedocs-id\_or-system-name>

Use the following options while deleting ActiveDocs:

| Options for ActiveE     | locs                                                                                                    |
|-------------------------|----------------------------------------------------------------------------------------------------|
| -cconfig-file=<         | value> 3scale toolbox configuration file:                                                                             |
|                         | defaults to \$HOME/.3scalerc.yaml                                                                                     |
| -hhelp                  | Print help for this command                                                                                           |
| -kinsecure              | Proceed and operate even for server                                                                                   |
|                         | connections otherwise considered insecure                                                                             |
| -vversion               | Print the version of this command                                                                                     |
| verbose                 | Verbose mode                                                                                                    |
| -kinsecure<br>-vversion | Proceed and operate even for server<br>connections otherwise considered insecure<br>Print the version of this command |

# **5.15. LISTING PROXY CONFIGURATIONS**

Use the 3scale toolbox to list, show, promote all defined proxy configurations in your Developer Portal.

The following command lists proxy configurations:

3scale proxy-config list <remote> <service> <environment>

Use the following options while listing proxy configurations:

| Options<br>-ooutput= <valu< th=""><th>e&gt; Output format on stdout:<br/>one of json yaml</th></valu<> | e> Output format on stdout:<br>one of json yaml |
|----------------------------------------------------------------------------------------------------|-------------------------------------------------|
| Options for proxy-co                                                                                   | onfig                                           |
| -cconfig-file= <v< td=""><td>value&gt; 3scale toolbox configuration file:</td></v<>                    | value> 3scale toolbox configuration file:       |
|                                                                                                    | defaults to \$HOME/.3scalerc.yaml               |
| -hhelp                                                                                                 | Print help for this command                     |
| -kinsecure                                                                                             | Proceed and operate even for server             |
|                                                                                                    | connections otherwise considered insecure       |
| -vversion                                                                                              | Print the version of this command               |
| verbose                                                                                                | Verbose mode                                    |

# 5.15.1. Showing proxy configurations

The following command shows proxy configurations:

3scale proxy-config show <remote> <service> <environment>

Use the following options while showing proxy configurations:

```
Options

--config-version=<value> Specify the proxy configuration version.

If not specified, defaults to latest

-o --output=<value> Output format on stdout:

one of json|yaml

Options for proxy-config

-c --config-file=<value> 3scale toolbox configuration file:
```

| e eening me | craides becale teelber comigaration mer |
|-------------|-----------------------------------------|
|             | defaults to \$HOME/.3scalerc.yaml       |
| -hhelp      | Print help for this command             |
| -kinsecure  | Proceed and operate even for server     |
|             |                                         |

|           | connections otherwise considered  |
|-----------|-----------------------------------|
|           | insecure                          |
| -vversion | Print the version of this command |
| verbose   | Verbose mode                      |
|           |                                   |

# 5.15.2. Promoting proxy configurations

The following command promotes the latest staging proxy configuration to the production environment:

3scale proxy-config promote <remote> <service>

Use the following options while promoting the latest staging proxy configurations to the production environment:

| Options for proxy-cor                                                                | •                                         |
|--------------------------------------------------------------------------------------|-------------------------------------------|
| -cconfig-file= <va< td=""><td>Ilue&gt; 3scale toolbox configuration file:</td></va<> | Ilue> 3scale toolbox configuration file:  |
|                                                                                      | defaults to \$HOME/.3scalerc.yaml         |
| -hhelp                                                                               | Print help for this command               |
| -kinsecure                                                                           | Proceed and operate even for server       |
|                                                                                      | connections otherwise considered insecure |
| -vversion                                                                            | Print the version of this command         |
| verbose                                                                              | Verbose mode                              |

# 5.15.3. Exporting proxy configurations

Use the **proxy-config export** command, for example, if you have a self-managed APIcast gateway not connected to your 3scale instance. In this scenario, inject the 3scale configuration manually or by using the APICast deployment and configuration options. In both cases, you must provide the 3scale configuration.

The following command exports a configuration that you can inject into the APIcast gateway:

3scale proxy-config export <remote>

You can specify the following options when exporting a proxy configuration for the provider account that will be used as a 3scale configuration file:

Options for proxy-config --environment=<value> Gateway environment. Must be 'sandbox' or 'production' (default: sandbox) -o --output=<value> Output format. One of: json|yaml

# 5.15.4. Deploying proxy configurations

The following **deploy** command promotes your APIcast configuration to the staging environment in 3scale or to a production environment if you are using Service Mesh.

3scale proxy deploy <remote> <service>

You can specify the following option when using the **deploy** command to promote your APIcast configuration to the staging environment:

-o --output=<value> Output format. One of: json|yaml

# 5.15.5. Updating proxy configurations

The following **update** command updates your APIcast configuration.

3scale proxy update <remote> <service>

You can specify the following options when using the **update** command to update your APIcast configuration:

-o --output=<value> Output format. One of: json|yaml -p --param=<value> APlcast configuration parameters. Format: [--param key=value]. Multiple options allowed.

# 5.15.6. Showing proxy configurations

The following **show** command fetches your undeployed APIcast configuration.

3scale proxy show <remote> <service>

You can specify the following options when using the **show** command to fetch your undeployed APIcast configuration:

-o --output=<value> Output format. One of: json|yaml

# 5.15.7. Deploying proxy configurations (Deprecated)

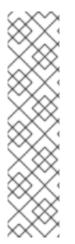

#### NOTE

In 3scale 2.12, support for the **proxy-config deploy** command is deprecated.

Use the following commands:

- proxy deploy
- proxy update
- proxy show

For more information, see Deploying proxy configurations.

The following **deploy** command promotes your APIcast configuration to the staging environment in 3scale or to a production environment if you are using Service Mesh.

3scale proxy-config deploy <remote> <service>

You can specify the following option when using the **deploy** command to promote your APIcast configuration to the staging environment:

-o --output=<value> Output format. One of: json|yaml

#### **Additional resources**

Remotes

# 5.16. COPYING A POLICY REGISTRY

Use the toolbox command to copy a policy registry from a 3scale source account to a target account when:

- Missing custom policies are being created in target account.
- Matching custom policies are being updated in target account.
- This copy command is idempotent.

#### NOTE

- Missing custom policies are defined as custom policies that exist in source account and do not exist in an account tenant.
- Matching custom policies are defined as custom policies that exists in both source and target account.

The following command copies a policy registry:

3scale policy-registry copy [opts] <source\_remote> <target\_remote>

| :   |
|-----|
|     |
|     |
| ər  |
| ure |
|     |
|     |
|     |

# **5.17. LISTING APPLICATIONS**

Use the 3scale toolbox to list, create, show, apply, or delete applications Developer Portal.

The following command lists applications:

3scale application list [opts] <remote>

Use the following options while listing applications:

```
OPTIONS

--account=<value> Filter by account

-o --output=<value> Output format on stdout:

one of json|yaml

--plan=<value> Filter by application plan. Service

option required.

--service=<value> Filter by service
```

| OPTIONS FOR APP                                                                    | PLICATION                                 |  |
|------------------------------------------------------------------------------------|-------------------------------------------|--|
| -cconfig-file= <v< td=""><td>alue&gt; 3scale toolbox configuration file:</td></v<> | alue> 3scale toolbox configuration file:  |  |
| defaults to \$HOME/.3scalerc.yaml                                                  |                                           |  |
| -hhelp                                                                             | Print help for this command               |  |
| -kinsecure                                                                         | Proceed and operate even for server       |  |
|                                                                                    | connections otherwise considered insecure |  |
| -vversion                                                                          | Print the version of this command         |  |
| verbose                                                                            | Verbose mode                              |  |
|                                                                                    |                                           |  |

# 5.17.1. Creating applications

Use the create command to create one application linked to a given 3scale account and application plan.

#### The required positional paramaters are as follows:

- **<service>** reference. It can be either service **id**, or service **system\_name**.
- <account> reference. It can be one of the following:
  - Account id
  - username, email, or user\_id of the admin user of the account
  - provider\_key
- **<application plan>** reference. It can be either plan **id**, or plan **system\_name**.
- <**name>** application name.

The following command creates applications:

3scale application create [opts] <remote> <account> <service> <application-plan> <name>

Use the following options while creating applications:

#### OPTIONS

App ID or Client ID (for OAuth and --application-id=<value> **OpenID Connect authentication modes**) of the application to be created. --application-key=<value> App Key(s) or Client Secret (for OAuth and OpenID Connect authentication modes) of the application created. Application description --description=<value> -o --output=<value> Output format on stdout: one of ison/yaml --redirect-url=<value> OpenID Connect redirect url User Key (API Key) of the application --user-key=<value> to be created.

OPTIONS FOR APPLICATION

| -cconfig-file=<                   | value> | 3scale toolbox configuration file: |  |  |
|-----------------------------------|--------|------------------------------------|--|--|
| defaults to \$HOME/.3scalerc.yaml |        |                                    |  |  |
| -hhelp                            | Prir   | nt help for this command           |  |  |
| -kinsecure                        | P      | roceed and operate even for server |  |  |

-v --version --verbose connections otherwise considered insecure Print the version of this command Verbose mode

# 5.17.2. Showing applications

The following command shows applications:

3scale application show [opts] <remote> <application>

#### Application parameters allow:

- User\_key API key
- **App\_id** from app\_id/app\_key pair or *Client ID* for *OAuth* and *OpenID Connect* (OIDC) authentication modes
- Application internal id

OPTIONS

-o --output=<value> Output format on stdout: one of json|yaml

OPTIONS FOR APPLICATION

| -cconfig-file= <v< th=""><th>alue&gt; 3scale toolbox configuration file:</th></v<> | alue> 3scale toolbox configuration file:  |  |  |
|------------------------------------------------------------------------------------|-------------------------------------------|--|--|
| defaults to \$HOME/.3scalerc.yaml                                                  |                                           |  |  |
| -hhelp                                                                             | Print help for this command               |  |  |
| -kinsecure                                                                         | Proceed and operate even for server       |  |  |
|                                                                                    | connections otherwise considered insecure |  |  |
| -vversion                                                                          | Print the version of this command         |  |  |
| verbose                                                                            | Verbose mode                              |  |  |

# 5.17.3. Creating or updating applications

Use the following command to create new applications if they do not exist, or to update existing applications:

3scale application apply [opts] <remote> <application>

#### Application parameters allow:

- User\_key API key
- App\_id from app\_id/app\_key pair or Client ID for OAuth and OIDC authentication modes
- Application internal **id**
- **account** optional argument is required when application is not found and needs to be created. It can be one of the following:
  - Account id
  - username, email, or user\_id of the administrator user of the 3scale account

- provider\_key
- **name** cannot be used as unique identifier because application name is not unique in 3scale.
- Resume a suspended application by --resume flag.
- Suspends an application changes the state to suspended by the **--suspend** flag.

Use the following options while updating applications:

| OPTIONS                                                                        |  |  |
|--------------------------------------------------------------------------------|--|--|
| account= <value> Application's account. Required when</value>                  |  |  |
| creating                                                                       |  |  |
| application-key= <value> App Key(s) or Client Secret (for OAuth</value>        |  |  |
| and OpenID Connect authentication                                              |  |  |
| modes) of the application to be                                                |  |  |
| created. Only used when application                                            |  |  |
| does not exist.                                                                |  |  |
| description= <value> Application description</value>                           |  |  |
| name= <value> Application name</value>                                         |  |  |
| -ooutput= <value> Output format on stdout:</value>                             |  |  |
| one of json yaml                                                               |  |  |
| plan= <value> Application's plan. Required when</value>                        |  |  |
| creating.                                                                      |  |  |
| redirect-url= <value> OpenID Connect redirect url</value>                      |  |  |
| resume Resume a suspended application                                          |  |  |
| service= <value> Application's service. Required when</value>                  |  |  |
| creating.                                                                      |  |  |
| suspend Suspends an application (changes the                                   |  |  |
| state to suspended)                                                            |  |  |
| user-key= <value> User Key (API Key) of the application to be created.</value> |  |  |
| lo be created.                                                                 |  |  |
| OPTIONS FOR APPLICATION                                                        |  |  |
| -cconfig-file= <value> 3scale toolbox configuration file:</value>              |  |  |
| defaults to \$HOME/.3scalerc.yaml                                              |  |  |
| -hhelp Show help for this command                                              |  |  |
| -kinsecure Proceed and operate even for server                                 |  |  |
| connections otherwise considered insecure                                      |  |  |
| -vversion Print the version of this command                                    |  |  |
| verbose Verbose mode.                                                          |  |  |
|                                                                                |  |  |

# 5.17.4. Deleting applications

The following command deletes an application:

3scale application delete [opts] <remote> <application>

#### Application parameters allow:

- User\_key API key
- App\_id from app\_id/app\_key pair or *Client ID* for *OAuth* and *OIDC* authentication modes
- Application internal **id**

# 5.18. EXPORTING PRODUCTS

You can export a 3scale product definition in **.yaml** format so that you can import that product into a 3scale instance that has no connectivity with the source 3scale instance. You must set up a 3scale product before you can export that product. See Creating new products to test API calls .

When two 3scale instances have network connectivity, use the toolbox **3scale copy** command when you want to use the same 3scale product in both 3scale instances.

# Description

When you export a 3scale product, the toolbox serializes the product definition in **.yaml** format that adheres to the Product and Backend custom resource definitions (CRDs). For more information, see Using the 3scale operator to configure and provision 3scale . Along with the basic information for the product, the output **.yaml** includes:

- Backends that are linked to the product.
- Metrics, methods and mapping rules for linked backends.
- Limits and pricing rules defined in application plans.
- Metrics and methods that are referenced by limits and pricing rules.

Exporting a product is a read-only operation. In other words, it is safe to repeatedly export a product. The toolbox does not change the product being exported. If you want to, you can modify the **.yaml** output before you import it into another 3scale instance.

Exporting a 3scale product is intended for the following situations:

- There is no connectivity between the source and destination 3scale instances. For example, there might be severe network restrictions that prevent running the toolbox **3scale copy** command when you want to use the same product in more than one 3scale instance.
- You want to use Git or some other source control system to maintain 3scale product definitions in **.yaml** format.

The 3scale toolbox **export** and **import** commands might also be useful for backing up and restoring product definitions.

# Format

Use this format for running the **export** command:

\$ 3scale product export [-f output-file] <remote> <product>

The **export** command can send output to **stdout** or to a file. The default is **stdout**. To send output to a file, specify the **-f** or **--file** option with the name of a **.yaml** file.

Replace **<remote>** with a 3scale provider account alias or URL that is associated with the 3scale instance from which you are exporting the product. For more information about specifying this, see Managing remote access credentials.

Replace **<product>** with the system name or 3scale ID of the product that you want to export. This product must be associated with the 3scale provider account that you specified. You can find a product's system name in the 3scale GUI on the product's **Overview** page. To obtain a product's 3scale ID, run the toolbox **3scale services show** command.

# Example

The following command exports the **petstore** product from the 3scale instance associated with the **my-3scale-1** provider account and outputs it to the **petstore-product.yaml** file:

\$ 3scale product export -f petstore-product.yaml my-3scale-1 petstore

Following is a serialization example for the **Default API** product:

```
apiVersion: v1
kind: List
items:
- apiVersion: capabilities.3scale.net/v1beta1
 kind: Product
 metadata:
  annotations:
   3scale_toolbox_created_at: '2021-02-17T10:59:23Z'
   3scale toolbox version: 0.17.1
  name: api.xysnalcj
 spec:
  name: Default API
  systemName: api
  description: "
  mappingRules:
  - httpMethod: GET
   pattern: "/v2"
   metricMethodRef: hits
   increment: 1
   last: false
  metrics:
   hits:
     friendlyName: Hits
     unit: hit
     description: Number of API hits
  methods:
   servicemethod01:
     friendlyName: servicemethod01
     description: "
  policies:
  - name: apicast
   version: builtin
   configuration: {}
   enabled: true
  applicationPlans:
   basic:
     name: Basic
     appsRequireApproval: false
     trialPeriod: 0
     setupFee: 0.0
     custom: false
     state: published
     costMonth: 0.0
     pricingRules:
     - from: 1
      to: 1000
      pricePerUnit: 1.0
```

metricMethodRef: systemName: hits limits: - period: hour value: 1222222 metricMethodRef: systemName: hits backend: backend 01 backendUsages: backend 01: path: "/v1/pets" backend 02: path: "/v1/cats" deployment: apicastSelfManaged: authentication: oidc: issuerType: rest issuerEndpoint: https://hello:test@example.com/auth/realms/3scale-api-consumers jwtClaimWithClientID: azp jwtClaimWithClientIDType: plain authenticationFlow: standardFlowEnabled: false implicitFlowEnabled: true serviceAccountsEnabled: false directAccessGrantsEnabled: true credentials: query security: hostHeader: " secretToken: some\_secret gatewayResponse: errorStatusAuthFailed: 403 errorHeadersAuthFailed: text/plain: charset=us-ascii errorAuthFailed: Authentication failed errorStatusAuthMissing: 403 errorHeadersAuthMissing: text/plain; charset=us-ascii errorAuthMissing: Authentication parameters missing errorStatusNoMatch: 404 errorHeadersNoMatch: text/plain; charset=us-ascii errorNoMatch: No Mapping Rule matched errorStatusLimitsExceeded: 429 errorHeadersLimitsExceeded: text/plain; charset=us-ascii errorLimitsExceeded: Usage limit exceeded stagingPublicBaseURL: http://staging.example.com:80 productionPublicBaseURL: http://example.com:80 - apiVersion: capabilities.3scale.net/v1beta1 kind: Backend metadata: annotations: 3scale toolbox created at: '2021-02-17T10:59:34Z' 3scale\_toolbox\_version: 0.17.1 name: backend.01.pcjwxbdu spec: name: Backend 01 systemName: backend 01 privateBaseURL: https://b1.example.com:443

description: new desc mappingRules: - httpMethod: GET pattern: "/v1/pets" metricMethodRef: hits increment: 1 last: false metrics: hits: friendlyName: Hits unit: hit description: Number of API hits methods: mybackendmethod01: friendlyName: mybackendmethod01 description: " - apiVersion: capabilities.3scale.net/v1beta1 kind: Backend metadata: annotations: 3scale toolbox created at: '2021-02-17T10:59:34Z' 3scale toolbox version: 0.17.1 name: backend.02.tiedgjsk spec: name: Backend 02 systemName: backend\_02 privateBaseURL: https://b2.example.com:443 description: " mappingRules: - httpMethod: GET pattern: "/v1/cats" metricMethodRef: hits increment: 1 last: false metrics: hits: friendlyName: Hits unit: hit description: Number of API hits methods: backend02\_method01: friendlyName: backend02 method01 description: "

# Exporting and piping to Product CRs

When you run the **export** command you can pipe the output to create a product custom resource (CR). Which 3scale instance contains this CR depends on the following:

- If the **threescale-provider-account** secret is defined, the 3scale operator creates the product CR in the 3scale instance identified by that secret.
- If the **threescale-provider-account** secret is not defined, then if there is a 3scale instance installed in the namespace that the new product CR would be in, the 3scale operator creates the product CR in that namespace.

• If the **threescale-provider-account** secret is not defined, and if the namespace that the new product CR would be in does not contain a 3scale instance, then the 3scale operator marks the product CR with a failed status.

Suppose that you run the following command in a namespace that contains a **threescale-provider**account secret. The toolbox pipes the **petstore** CR to the 3scale instance identified in the **threescaleprovider-account** secret:

\$ 3scale product export my-3scale-1 petstore | oc apply -f -

#### Additional resources

- Using the 3scale operator to configure and provision 3scale
- How the 3scale operator identifies the tenant that a custom resource links to

# 5.19. IMPORTING PRODUCTS

To use the same 3scale product in more than one 3scale instance when the source and destination 3scale instances do not have network connectivity, export a 3scale product from one 3scale instance and import it into another 3scale instance. To import a product, run the toolbox **3scale product import** command.

When two 3scale instances have network connectivity, use the toolbox **3scale copy** command when you want to use the same 3scale product in both 3scale instances.

#### Description

When you import a 3scale product, the toolbox expects a serialized product definition in **.yaml** format that adheres to the **Product** and **Backend** custom resource definitions (CRDs). You can obtain this **.yaml** content by running the toolbox **3scale product export** command or by manually creating the **.yaml** formatted product definition.

If you exported the product, the imported definition contains what was exported, which can include:

- Backends that are linked to the product.
- Metrics, methods and mapping rules for linked backends.
- Limits and pricing rules defined in application plans.
- Metrics and methods that are referenced by limits and pricing rules.

If you want to, you can modify exported **.yaml** output before you import it into another 3scale instance.

The **import** command is idempotent. You can run it any number of times to import the same product and the resulting 3scale configuration remains the same. If there is an error during the import process, it is safe to re-run the command. If the **import** process cannot find the product in the 3scale instance, it creates the product. It also creates any metric, method, or backend that is defined in the **.yaml** definition and that it cannot find in the 3scale instance.

Importing a 3scale product is intended for the following situations:

• There is no connectivity between the source and destination 3scale instances. For example, there might be severe network restrictions that prevent running the toolbox **3scale copy** command when you want to use the same product in more than one 3scale instance.

• You want to use Git or some other source control system to maintain 3scale product definitions in **.yaml** format.

The 3scale toolbox **export** and **import** commands might also be useful for backing up and restoring product definitions.

#### Format

Use this format for running the **import** command:

3scale product import [<options>] <remote>

The import command takes .yaml input from stdin or from a file. The default is stdin.

You can specify these options:

- -f or --file followed by a file name obtains input from the .yaml file that you specify. This file must contain a 3scale product definition that adheres to the 3scale **Product** and **Backend** CRDs.
- -o or --output followed by **json** or **yaml** outputs the report that lists what was imported in the format that you specify. The default output format is **json**.

Replace **<remote>** with a 3scale provider account alias or URL associated with the 3scale instance into which you want to import the product. For more information about specifying this, see Managing remote access credentials.

#### Example

The following command imports the product that is defined in **petstore-product.yaml** into the 3scale instance associated with the **my-3scale-2** provider account. By default, the report of what was imported is in **.json** format.

3scale product import -f petstore-product.yaml my-3scale-2

The **import** command outputs a report that lists the imported items, for example:

```
api:
 product id: 2555417888846
 backends:
  backend_01:
   backend id: 73310
   missing metrics created: 1
   missing_methods_created: 1
   missing_mapping_rules_created: 1
  backend 02:
   backend id: 73311
   missing metrics created: 0
   missing_methods_created: 2
   missing mapping rules created: 1
 missing_methods_created: 1
 missing metrics created: 1
 missing_mapping_rules_created: 2
 missing_application_plans_created: 2
 application plans:
  basic:
```

application\_plan\_id: 2357356246461 missing\_limits\_created: 7 missing\_pricing\_rules\_created: 7 unlimited: application\_plan\_id: 2357356246462 missing\_limits\_created: 1 missing\_pricing\_rules\_created: 0

An example of a serialized product definition is at the end of Exporting products.

# 5.20. EXPORT AND IMPORT A PRODUCT POLICY CHAIN

You can export or import your product's policy chain to or from *yaml* or *json* content. In a command line, reference the product by its **id** or **system** value. You must set up a 3scale product before you can export or import a product's policy chain. See: Creating new products to test API calls .

#### Features of the export command

- The command is a read-only operation for remote products.
- The command will write its output by default to the standard output **stdout**. The **-f** flag can be used to write the command's output to a file.
- Command output formats are in either **json** or **yaml**. Note that the default format is **yaml**.

#### Help options for the export product policy chain

```
NAME

export - export product policy chain

USAGE

3scale policies export [opts] <remote>

<product>

DESCRIPTION

export product policy chain

OPTIONS

-f --file=<value> Write to file instead of stdout

-o --output=<value> Output format. One of: json|yaml
```

#### **Command format**

• The following is the format of the command to export the policy chain to a file in *yaml*:

\$ 3scale policies export -f policies.yaml -o yaml remote\_name product\_name

#### Features of the theimport command:

- The command will read input from standard input or **stdin**. When **-f FILE** flag is set, input will be read from a file. When **-u** URL flag is set, input will be read from the URL.
- The imported content can be either **yaml** or **json**. You do not need to specify the format because the toolbox automatically detects it.
- The existing policy chain is overwritten with the newly imported one. **SET** semantics are then implemented.

• All content validation is delegated to the 3scale API.

## Help options for the import product policy chain

| NAME<br>import - import produ | uct policy chain            |
|-------------------------------|-----------------------------|
| USAGE                         |                             |
| 3scale policies impo          | rt [opts] <remote></remote> |
| <product></product>           |                             |
| DESCRIPTION                   |                             |
| import product policy         | y chain                     |
| OPTIONS                       |                             |
| -ffile= <value></value>       | Read from file              |
| -uurl= <value></value>        | Read from url               |

#### **Command format**

• The following is the format of the command to import the policy chain from a file:

\$ 3scale policies import -f plan.yaml remote\_name product\_name

• The following is the format of the command to import the policy chain from a URI:

\$ 3scale policies import -f http[s]://domain/resource/path.yaml remote\_name product\_name

# **5.21. COPYING API BACKENDS**

Create a copy of the specified source API backend on the specified 3scale system. The target system is first searched by the source backend system name by default:

- If a backend with the selected system name is not found, it is created.
- If a backend with the selected system name is found, it is replaced. Only missing metrics and methods are created, while mapping rules are entirely replaced with the new ones.

You can override the system name using the --target\_system\_name option.

#### **Copied components**

The following API backend components are copied:

- Metrics
- Methods
- Mapping rules: these are copied and replaced.

#### Procedure

• Enter the following command to copy an API backend:

3scale backend copy [opts] -s <source\_remote> -d <target\_remote> <source\_backend>

The specified 3scale instance can be a remote name or a URL.

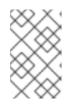

## NOTE

You can copy a single API backend only per command. You can copy multiple backends using multiple commands. You can copy the same backend multiple times by specifying a different **--target\_system\_name name**.

Use following options when copying API backends:

| Options                        |                                                   |  |  |  |
|--------------------------------|---------------------------------------------------|--|--|--|
| -ddestination= <value></value> | 3scale target instance: URL or                    |  |  |  |
| remote name (required).        |                                                   |  |  |  |
| -ssource= <value></value>      | 3scale source instance: URL or                    |  |  |  |
| remote name (required).        |                                                   |  |  |  |
| -ttarget_system_name           | = <value> Target system name: defaults to</value> |  |  |  |
| source system name.            |                                                   |  |  |  |

The following example command shows you how to copy an API backend multiple times by specifying a different value for **--target\_system\_name**:

\$ podman run registry.redhat.io/3scale-amp2/toolbox-rhel8:3scale2.13 3scale backend copy [-t
target\_system\_name] -s 3scale1 -d 3scale2 api\_backend\_01

# 5.22. COPYING API PRODUCTS

Create a copy of the specified source API product on the target 3scale system. By default, the source API product system name first searches the target system:

- If a product with the selected **system-name** is not found, it is created.
- If a product with the selected **system-name** is found, it is updated. Only missing metrics and methods are created, while mapping rules are entirely replaced with the new ones.

You can override the system name using the --target\_system\_name option.

#### **Copied components**

The following API product components are copied:

- Configuration and settings
- Metrics and methods
- Mapping rules: these are copied and replaced.
- Application plans, pricing rules, and limits
- Application usage rules
- Policies
- Backends
- ActiveDocs

#### Procedure

• Enter the following command to copy an API product:

3scale product copy [opts] -s <source\_remote> -d <target\_remote> <source\_product>

The specified 3scale instance can be a remote name or a URL.

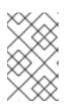

#### NOTE

You can copy a single API product only per command. You can copy multiple products using multiple commands. You can copy the same product multiple times by specifying a different **--target\_system\_name name**.

Use following options when copying API products:

Options -d --destination=<value> 3scale target instance: URL or remote name (required). -s --source=<value> 3scale source instance: URL or remote name (required). -t --target\_system\_name=<value> Target system name: defaults to source system name.

The following example command shows you how to copy an API product multiple times by specifying a different value for **--target\_system\_name**:

\$ podman run registry.redhat.io/3scale-amp2/toolbox-rhel8:3scale2.13 3scale product copy [-t
target\_system\_name] -s 3scale1 -d 3scale2 my\_api\_product\_01

# 5.23. TROUBLESHOOTING ISSUES WITH SSL AND TLS

This section explains how to resolve issues with Secure Sockets Layer/Transport Layer Security (SSL/TLS).

If you are experiencing issues related to self-signed SSL certificates, you can download and use remote host certificates as described in this section. For example, typical errors include **SSL certificate problem: self signed certificate** or **self signed certificate in certificate chain**.

#### Procedure

1. Download the remote host certificate using **openssI**. For example:

\$ echo | openssl s\_client -showcerts -servername self-signed.badssl.com -connect selfsigned.badssl.com:443 2>/dev/null | sed -ne '/-BEGIN CERTIFICATE-/,/-END CERTIFICATE-/p' > self-signed-cert.pem

2. Ensure that the certificate is working correctly using **curl**. For example:

\$ SSL\_CERT\_FILE=self-signed-cert.pem curl -v https://self-signed.badssl.com

If the certificate is working correctly, you will no longer get the SSL error. If the certificate is not working correctly, try running the **curl** command with the **-k** option (or its long form, **-- insecure**). This indicates that you want to proceed even for server connections that are otherwise considered insecure.

3. Add the **SSL\_CERT\_FILE** environment variable to your **3scale** commands. For example:

\$ podman run --env "SSL\_CERT\_FILE=/tmp/self-signed-cert.pem" -v \$PWD/self-signedcert.pem:/tmp/self-signed-cert.pem registry.redhat.io/3scale-amp2/toolbox-rhel7:3scale2.13 3scale service list https://{ACCESS\_KEY}@{3SCALE\_ADMIN}-admin.{DOMAIN\_NAME}

This example uses a Podman volume to mount the certificate file in the container. It assumes that the file is available in the current **\$PWD** folder.

An alternative approach would be to create your own toolbox image using the 3scale toolbox image as the base image and then install your own trusted certificate store.

#### **Additional resources**

- For more details on SSL certificates, see the Red Hat Certificate System documentation .
- For more details on Podman, see Building, running, and managing Linux containers on Red Hat Enterprise Linux 8.

## CHAPTER 6. MAPPING API ENVIRONMENTS IN 3SCALE

An API provider gives access to the APIs managed through the 3scale Admin Portal. You then deploy the API backends in many environments. API backend environments include the following:

- Different environments used for development, quality assurance (QA), staging, and production.
- Different environments used for teams or departments that manage their own set of API backends.

A Red Hat 3scale API Management product represents a single API or subset of an API, but it is also used to map and manage different API backend environments.

To find out about mapping API environments for your 3scale product, see the following sections:

- Product per environment
- 3scale On-premises instances
- 3scale mixed approach
- 3scale with APIcast gateways

## **6.1. PRODUCT PER ENVIRONMENT**

This method uses a separate 3scale Product for each API backend environment. In each product, configure a production gateway and a staging gateway, so the changes to the gateway configuration can be tested safely and promoted to the production configuration as you would with your API backends.

Production Product => Production Product APIcast gateway => Production Product API upstream Staging Product => Staging Product APIcast gateway => Staging Product API upstream

Configure the product for the API backend environment as follows:

- Create a backend with a base URL for the API backend for the environment.
- Add the backend to the product for the environment with a backend path /.

#### **Development environment**

- Create development backend
  - Name: Dev
  - Private Base URL: URL of the API backend
- Create Dev product
  - Production Public Base URL: https://dev-api-backend.yourdomain.com
  - Staging Public Base URL: https://dev-api-backend.yourdomain.com
  - Add Dev Backend with a backend path /

#### QA environment

- Create QA backend
  - Name: QA
  - Private Base URL: URL of the API backend
- Create QA product
  - Production Public Base URL: https://qa-api-backend.yourdomain.com
  - Staging Public Base URL: https://qa-api-backend.yourdomain.com
  - Add QA Backend with a backend path /

#### **Production environment**

- Create production backend
  - Name: Prod
  - Private Base URL: URL of the API backend
- Create Prod product
  - Production Public Base URL: https://prod-api-backend.yourdomain.com
  - Staging Public Base URL: https://prod-api-backend.yourdomain.com
  - Add production Backend with a backend path /

#### Additional resources

• For more information about the 3scale product, see First steps with 3scale.

## 6.2. 3SCALE ON-PREMISES INSTANCES

For 3scale On-premises instances, there are multiple ways to set up 3scale to manage API back-end environments.

- A separate 3scale instance for each API back-end environment
- A single 3scale instance that uses the multitenancy feature

#### 6.2.1. Separating 3scale instances per environment

In this approach a separate 3scale instance is deployed for each API back-end environment. The benefit of this architecture is that each environment will be isolated from one another, therefore there are no shared databases or other resources. For example, any load testing being done in one environment will not impact the resources in other environments.

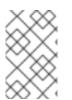

#### NOTE

This separation of installations has benefits as described above, however, it would require more operational resources and maintenance. These additional resources would be required on the OpenShift administration layer and not necessarily on the 3scale layer.

#### 6.2.2. Separating 3scale tenants per environment

In this approach a single 3scale instance is used but the multitenancy feature is used to support multiple API back ends.

#### There are two options:

- Create a 1-to-1 mapping between environments and 3scale products within a single tenant.
- Create a 1-to-1 mapping between environments and tenants with one or more products per tenant as required.
  - There would be three tenants corresponding to API back-end environments dev-tenant, qa-tenant, prod-tenant. The benefit of this approach is that it allows for a logical separation of environments but uses shared physical resources.

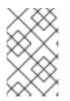

#### NOTE

Shared physical resources will ultimately need to be taken into consideration when analysing the best strategy for mapping API environments to a single installation with multiple tenants.

## 6.3. 3SCALE MIXED APPROACH

The approaches described in 3scale On-premises instances can be combined. For example:

- A separate 3scale instance for production
- A separate 3scale instance with separate tenant for non-production environments in dev and qa

## 6.4. 3SCALE WITH APICAST GATEWAYS

For 3scale On-premises instances, there are two alternatives to set up 3scale to manage API backend environments:

- Each 3scale installation comes with two built-in APIcast gateways, for staging and production.
- Deploy additional APIcast gateways externally to the OpenShift cluster where 3scale is running.

#### 6.4.1. APIcast built-in default gateways

When APIcast built-in gateways are used, the API back end configured using the above approaches described in <u>3scale with APIcast gateways</u> will be handled automatically. When a tenant is added by a <u>3scale Master Admin</u>, a route is created for the tenant in production and staging built-in APIcast gateways. See <u>Understanding multitenancy subdomains</u>

- <API\_NAME>-<TENANT\_NAME>-apicast.staging.<WILDCARD\_DOMAIN>
- <API\_NAME>-<TENANT\_NAME>-apicast.production.<WIDLCARD\_DOMAIN>

Therefore, each API back-end environment mapped to a different tenant would get its own route. For example:

• Dev < API\_NAME>-dev-apicast.staging.< WILDCARD\_DOMAIN>

- QA <API\_NAME>-qa-apicast.staging.<WILDCARD\_DOMAIN>
- Prod < API\_NAME>-prod-apicast.staging.<WILDCARD\_DOMAIN>

#### 6.4.2. Additional APIcast gateways

Additional APIcast gateways are those deployed on a different OpenShift cluster than the one on which 3scale instance is running. There is more than one way to set up and use additional APIcast gateways. The value of environment variable **THREESCALE\_PORTAL\_ENDPOINT** used when starting APIcast depends how the additional APIcast gateways are set up.

A separate APIcast gateway can be used for each API back-end environment. For example:

DEV\_APICAST -> DEV\_TENANT ; DEV\_APICAST started with THREESCALE\_PORTAL\_ENDPOINT = admin portal for DEV\_TENANT QA\_APICAST -> QA\_TENANT ; QA\_APICAST started with THREESCALE\_PORTAL\_ENDPOINT = admin portal for QA\_APICAST PROD\_APICAST -> PROD\_TENANT ; PROD\_APICAST started with THREESCALE\_PORTAL\_ENDPOINT = admin portal for PROD\_APICAST

The **THREESCALE\_PORTAL\_ENDPOINT** is used by APIcast to download the configuration. Each tenant that maps to an API backend environment uses a separate APIcast gateway. The **THREESCALE\_PORTAL\_ENDPOINT** is set to the Admin Portal for the tenant containing all the product configurations specific to that API backend environment.

A single APIcast gateway can be used with multiple API back-end environments. In this case **THREESCALE\_PORTAL\_ENDPOINT** is set to the Master Admin Portal.

#### Additional resources

- For more information about the API provider, see the glossary.
- For more information about the 3scale product, see the glossary.

## CHAPTER 7. AUTOMATING API LIFECYCLE WITH 3SCALE TOOLBOX

This topic explains the concepts of the API lifecycle with Red Hat 3scale API Management and shows how API providers can automate the deployment stage using Jenkins Continuous Integration/Continuous Deployment (CI/CD) pipelines with 3scale toolbox commands. It describes how to deploy the sample Jenkins CI/CD pipelines, how to create a custom Jenkins pipeline using the 3scale shared library, and how create a custom pipeline from scratch:

- Section 7.1, "Overview of the API lifecycle stages"
- Section 7.2, "Deploying the sample Jenkins CI/CD pipelines"
- Section 7.3, "Creating pipelines using the 3scale Jenkins shared library"
- Section 7.4, "Creating pipelines using a Jenkinsfile"

## 7.1. OVERVIEW OF THE API LIFECYCLE STAGES

The API lifecycle describes all the required activities from when an API is created until it is deprecated. 3scale enables API providers to perform full API lifecycle management. This section explains each stage in the API lifecycle and describes its goal and expected outcome.

The following diagram shows the API provider-based stages on the left, and the API consumer-based stages on the right:

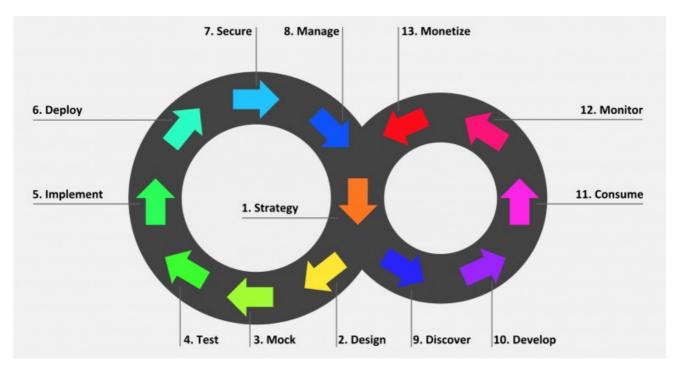

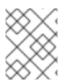

#### NOTE

Red Hat currently supports the design, implement, deploy, secure, and manage phases of the API provider cycle, and all phases of the API consumer cycle.

### 7.1.1. API provider cycle

The API provider cycle stages are based on specifying, developing, and deploying your APIs. The following describes the goal and outcome of each stage:

Table 7.1. API provider lifecycle stages

| Stage        | Goal                                                                                                    | Outcome                                                                                                    |
|--------------|----------------------------------------------------------------------------------------------------|----------------------------------------------------------------------------------------------------|
| 1. Strategy  | Determine the corporate strategy<br>for the APIs, including goals,<br>resources, target market,<br>timeframe, and make a plan.                                                           | The corporate strategy is defined<br>with a clear plan to achieve the<br>goals.                                                                 |
| 2. Design    | Create the API contract early to<br>break dependencies between<br>projects, gather feedback, and<br>reduce risks and time to market<br>(for example, using Apicurio<br>Studio).          | A consumer-focused API contract<br>defines the messages that can be<br>exchanged with the API. The API<br>consumers have provided<br>feedback.  |
| 3. Mock      | Further specify the API contract<br>with real-world examples and<br>payloads that can be used by API<br>consumers to start their<br>implementation.                                      | A mock API is live and returns<br>real-world examples. The API<br>contract is complete with<br>examples.                                        |
| 4. Test      | Further specify the API contract<br>with business expectations that<br>can be used to test the developed<br>API.                                                                         | A set of acceptance tests is<br>created. The API documentation<br>is complete with business<br>expectations.                                    |
| 5. Implement | Implement the API, using an<br>integration framework such as<br>Red Hat Fuse or a development<br>language of your choice. Ensure<br>that the implementation matches<br>the API contract. | The API is implemented. If custom<br>API management features are<br>required, 3scale APIcast policies<br>are also developed.                    |
| 6. Deploy    | Automate the API integration,<br>tests, deployment, and<br>management using a CI/CD<br>pipeline with 3scale toolbox.                                                                     | A CI/CD pipeline integrates, tests,<br>deploys, and manages the API to<br>the production environment in an<br>automated way.                    |
| 7. Secure    | Ensure that the API is secure (for<br>example, using secure<br>development practices and<br>automated security testing).                                                                 | Security guidelines, processes, and gates are in place.                                                                                         |
| 8. Manage    | Manage API promotion between<br>environments, versioning,<br>deprecation, and retirement at<br>scale.                                                                                    | Processes and tools are in place<br>to manage APIs at scale (for<br>example, semantic versioning to<br>prevent breaking changes to the<br>API). |

#### 7.1.2. API consumer cycle

The API consumer cycle stages are based on promoting, distributing, and refining your APIs for consumption. The following describes the goal and outcome of each stage:

| Table 7.2. API | consumer | lifecycle | stages |
|----------------|----------|-----------|--------|
|----------------|----------|-----------|--------|

| Stage        | Goal                                                                                                    | Outcome                                                                                                    |
|--------------|----------------------------------------------------------------------------------------------------|----------------------------------------------------------------------------------------------------|
| 9. Discover  | Promote the API to third-party developers, partners, and internal users.                                                                                          | A developer portal is live and up-<br>to-date documentation is<br>continuously pushed to this<br>developer portal (for example,<br>using 3scale ActiveDocs).                                                                      |
| 10. Develop  | Guide and enable third-party<br>developers, partners, and internal<br>users to develop applications<br>based on the API.                                          | The developer portal includes<br>best practices, guides, and<br>recommendations. API<br>developers have access to a mock<br>and test endpoint to develop their<br>software.                                                       |
| 11. Consume  | Handle the growing API<br>consumption and manage the API<br>consumers at scale.                                                                                   | Staged application plans are<br>available for consumption, and<br>up-to-date prices and limits are<br>continuously pushed. API<br>consumers can integrate API key<br>or client ID/secret generation<br>from their CI/CD pipeline. |
| 12. Monitor  | Gather factual and quantified<br>feedback about API health,<br>quality, and developer<br>engagement (for example, a<br>metric for Time to first Hello<br>World!). | A monitoring system is in place.<br>Dashboards show KPIs for the API<br>(for example, uptime, requests<br>per minute, latency, and so on).                                                                                        |
| 13. Monetize | Drive new incomes at scale (this stage is optional).                                                                                                    | For example, when targeting a<br>large number of small API<br>consumers, monetization is<br>enabled and consumers are billed<br>based on usage in an automated<br>way.                                                            |

## 7.2. DEPLOYING THE SAMPLE JENKINS CI/CD PIPELINES

API lifecycle automation with 3scale toolbox focuses on the deployment stage of the API lifecycle and enables you to use CI/CD pipelines to automate your API management solution. This topic explains how to deploy the sample Jenkins pipelines that call the 3scale toolbox:

- Section 7.2.1, "Sample Jenkins CI/CD pipelines"
- Section 7.2.2, "Setting up your 3scale Hosted environment"

- Section 7.2.3, "Setting up your 3scale On-premises environment"
- Section 7.2.4, "Deploying Red Hat Single Sign-On for OpenID Connect"
- Section 7.2.5, "Installing the 3scale toolbox and enabling access"
- Section 7.2.6, "Deploying the API backends"
- Section 7.2.7, "Deploying self-managed APIcast instances"
- Section 7.2.8, "Installing and deploying the sample pipelines"
- Section 7.2.9, "Limitations of API lifecycle automation with 3scale toolbox"

#### 7.2.1. Sample Jenkins CI/CD pipelines

The following samples are provided in the Red Hat Integration repository as examples of how to create and deploy your Jenkins pipelines for API lifecycle automation:

| Table 7.3. Sam   | ple Jenkins | shared libra | ary pipelines |
|------------------|-------------|--------------|---------------|
| Tuble 7.0. Outil |             | Sharea libre | ny pipennes   |

| Sample pipeline         | Target environment                                                                 | Security              |
|-------------------------|------------------------------------------------------------------------------------|-----------------------|
| SaaS - API key          | 3scale Hosted                                                                      | API key               |
| Hybrid - open           | 3scale Hosted and 3scale On-<br>premises with APIcast self-<br>managed             | None                  |
| Hybrid - OpenID Connect | 3scale Hosted and 3scale On-<br>premises with APIcast self-<br>managed             | OpenID Connect (OIDC) |
| Multi-environment       | 3scale Hosted on development,<br>test and production, with APIcast<br>self-managed | API key               |
| Semantic versioning     | 3scale Hosted on development,<br>test and production, with APIcast<br>self-managed | API key, none, OIDC   |

These samples use a 3scale Jenkins shared library that calls the 3scale toolbox to demonstrate key API management capabilities. After you have performed the setup steps in this topic, you can install the pipelines using the OpenShift templates provided for each of the sample use cases in the Red Hat Integration repository.

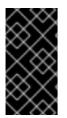

#### IMPORTANT

The sample pipelines and applications are provided as examples only. The underlying APIs, CLIs, and other interfaces leveraged by the sample pipelines are fully supported by Red Hat. Any modifications that you make to the pipelines are not directly supported by Red Hat.

#### 7.2.2. Setting up your 3scale Hosted environment

Setting up a 3scale Hosted environment is required by all of the sample Jenkins CI/CD pipelines.

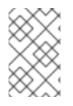

#### NOTE

The **SaaS - API key**, **Multi-environment**, and **Semantic versioning** sample pipelines use 3scale Hosted only. The **Hybrid - open** and **Hybrid - OIDC** pipelines also use 3scale On-premises. See also Setting up your 3scale On-premises environment.

#### Prerequisites

- You must have a Linux workstation.
- You must have a 3scale Hosted environment.
- You must have an OpenShift 3.11 cluster. OpenShift 4 is currently not supported.
  - For more information about supported configurations, see the Red Hat 3scale API Management Supported Configurations page.
- Ensure that wildcard routes have been enabled on the OpenShift router, as explained in the OpenShift documentation.

#### Procedure

- 1. Log in to your 3scale Hosted Admin Portal console.
- 2. Generate a new access token with write access to the Account Management API.
- 3. Save the generated access token for later use. For example:

export SAAS\_ACCESS\_TOKEN=123...456

4. Save the name of your 3scale tenant for later use. This is the string before **-admin.3scale.net** in your Admin Portal URL. For example:

export SAAS\_TENANT=my\_username

- 5. Navigate to Audience > Accounts > Listing in the Admin Portal.
- 6. Click Developer.
- 7. Save the **Developer Account ID**. This is the last part of the URL after /**buyers**/accounts/. For example:

export SAAS\_DEVELOPER\_ACCOUNT\_ID=123...456

#### 7.2.3. Setting up your 3scale On-premises environment

Setting up a 3scale on-premises environment is required by the **Hybrid - open** and **Hybrid - OIDC** sample Jenkins CI/CD pipelines only.

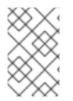

#### NOTE

If you wish to use these **Hybrid** sample pipelines, you must set up a 3scale On-premises environment and a 3scale Hosted environment. See also Setting up your 3scale Hosted environment.

#### Prerequisites

- You must have a Linux workstation.
- You must have a 3scale on-premises environment. For details on installing 3scale on-premises using a template on OpenShift, see the 3scale installation documentation.
- You must have an OpenShift 3.11 cluster. OpenShift 4 is currently not supported.
  - For more information about supported configurations, see the Red Hat 3scale API Management Supported Configurations page.
- Ensure that wildcard routes have been enabled on the OpenShift router, as explained in the OpenShift documentation.

#### Procedure

- 1. Log in to your 3scale On-premises Admin Portal console.
- 2. Generate a new access token with write access to the Account Management API.
- 3. Save the generated access token for later use. For example:

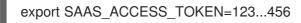

4. Save the name of your 3scale tenant for later use:

```
export ONPREM_ADMIN_PORTAL_HOSTNAME="$(oc get route system-provider-admin -o jsonpath='{.spec.host}')"
```

5. Define your wildcard routes:

export OPENSHIFT\_ROUTER\_SUFFIX=app.openshift.test # Replace me!

export APICAST\_ONPREM\_STAGING\_WILDCARD\_DOMAIN=onpremstaging.\$OPENSHIFT\_ROUTER\_SUFFIX

export APICAST\_ONPREM\_PRODUCTION\_WILDCARD\_DOMAIN=onpremproduction.\$OPENSHIFT\_ROUTER\_SUFFIX

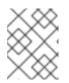

#### NOTE

You must set the value of **OPENSHIFT\_ROUTER\_SUFFIX** to the suffix of your OpenShift router (for example, **app.openshift.test**).

6. Add the wildcard routes to your existing 3scale on-premises instance:

oc create route edge apicast-wildcard-staging --service=apicast-staging --

hostname="wildcard.\$APICAST\_ONPREM\_STAGING\_WILDCARD\_DOMAIN" --insecure-policy=Allow --wildcard-policy=Subdomain

oc create route edge apicast-wildcard-production --service=apicast-production -hostname="wildcard.\$APICAST\_ONPREM\_PRODUCTION\_WILDCARD\_DOMAIN" -insecure-policy=Allow --wildcard-policy=Subdomain

- 7. Navigate to Audience > Accounts > Listing in the Admin Portal.
- 8. Click **Developer**.
- 9. Save the Developer Account ID. This is the last part of the URL after /buyers/accounts/:

export ONPREM\_DEVELOPER\_ACCOUNT\_ID=5

#### 7.2.4. Deploying Red Hat Single Sign-On for OpenID Connect

If you are using the **Hybrid - OpenID Connect (OIDC)** or **Semantic versioning** sample pipelines, perform the steps in this section to deploy Red Hat Single Sign-On (RH-SSO) with 3scale. This is required for OIDC authentication, which is used in both samples.

#### Procedure

1. Deploy RH-SSO 7.3 as explained in the RH-SSO documentation. The following example commands provide a short summary:

oc replace -n openshift --force -f https://raw.githubusercontent.com/jboss-containerimages/redhat-sso-7-openshift-image/sso73-dev/templates/sso73-image-stream.json

oc replace -n openshift --force -f https://raw.githubusercontent.com/jboss-containerimages/redhat-sso-7-openshift-image/sso73-dev/templates/sso73-x509-postgresqlpersistent.json

oc -n openshift import-image redhat-sso73-openshift:1.0

oc policy add-role-to-user view system:serviceaccount:\$(oc project -q):default

oc new-app --template=sso73-x509-postgresql-persistent --name=sso -p DB\_USERNAME=sso -p SSO\_ADMIN\_USERNAME=admin -p DB\_DATABASE=sso

2. Save the host name of your RH-SSO installation for later use:

export SSO\_HOSTNAME="\$(oc get route sso -o jsonpath='{.spec.host}')"

- 3. Configure RH-SSO for 3scale as explained in the 3scale Developer Portal documentation.
- 4. Save the realm name, client ID, and client secret for later use:

export REALM=3scale

export CLIENT\_ID=3scale-admin

export CLIENT\_SECRET=123...456

#### 7.2.5. Installing the 3scale toolbox and enabling access

This section describes how to install the toolbox, create your remote 3scale instance, and provision the secret used to access the Admin Portal.

#### Procedure

- 1. Install the 3scale toolbox locally as explained in The 3scale toolbox.
- 2. Run the appropriate toolbox command to create your 3scale remote instance:

#### **3scale Hosted**

3scale remote add 3scale-saas "https://\$SAAS\_ACCESS\_TOKEN@\$SAAS\_TENANT-admin.3scale.net/"

#### **3scale On-premises**

3scale remote add 3scale-onprem "https://\$ONPREM\_ACCESS\_TOKEN@\$ONPREM\_ADMIN\_PORTAL\_HOSTNAME/"

3. Run the following OpenShift command to provision the secret containing your 3scale Admin Portal and access token:

oc create secret generic 3scale-toolbox -n "\$TOOLBOX\_NAMESPACE" --fromfile="\$HOME/.3scalerc.yaml"

#### 7.2.6. Deploying the API backends

This section shows how to deploy the example API backends provided with the sample pipelines. You can substitute your own API backends as needed when creating and deploying your own pipelines

#### Procedure

- 1. Deploy the example Beer Catalog API backend for use with the following samples:
  - SaaS API key
  - Hybrid open
  - Hybrid OIDC

oc new-app -n "**\$TOOLBOX\_NAMESPACE**" -i openshift/redhat-openjdk18-openshift:1.4 https://github.com/microcks/api-lifecycle.git --context-dir=/beer-catalog-demo/apiimplementation --name=beer-catalog

oc expose -n "\$TOOLBOX\_NAMESPACE" svc/beer-catalog

2. Save the Beer Catalog API host name for later use:

export BEER\_CATALOG\_HOSTNAME="\$(oc get route -n "\$TOOLBOX\_NAMESPACE" beer-catalog -o jsonpath='{.spec.host}')"

- 3. Deploy the example Red Hat Event API backend for use with the following samples:
  - Multi-environment
  - Semantic versioning

oc new-app -n "\$TOOLBOX\_NAMESPACE" -i openshift/nodejs:10 'https://github.com/nmasse-itix/rhte-api.git#085b015' --name=event-api

oc expose -n "\$TOOLBOX\_NAMESPACE" svc/event-api

4. Save the Event API host name for later use:

export EVENT\_API\_HOSTNAME="\$(oc get route -n "\$TOOLBOX\_NAMESPACE" event-api -o jsonpath='{.spec.host}')"

#### 7.2.7. Deploying self-managed APIcast instances

This section is for use with APIcast self-managed instances in 3scale Hosted environments. It applies to all of the sample pipelines except **SaaS - API key**.

#### Procedure

1. Define your wildcard routes:

export APICAST\_SELF\_MANAGED\_STAGING\_WILDCARD\_DOMAIN=saasstaging.\$OPENSHIFT\_ROUTER\_SUFFIX

export APICAST\_SELF\_MANAGED\_PRODUCTION\_WILDCARD\_DOMAIN=saasproduction.\$OPENSHIFT\_ROUTER\_SUFFIX

2. Deploy the APIcast self-managed instances in your project:

oc create secret generic 3scale-tenant --fromliteral=password=https://\$SAAS\_ACCESS\_TOKEN@\$SAAS\_TENANT-admin.3scale.net

oc create -f https://raw.githubusercontent.com/3scale/apicast/v3.5.0/openshift/apicast-template.yml

oc new-app --template=3scale-gateway --name=apicast-staging -p CONFIGURATION\_URL\_SECRET=3scale-tenant -p CONFIGURATION\_CACHE=0 -p RESPONSE\_CODES=true -p LOG\_LEVEL=info -p CONFIGURATION\_LOADER=lazy -p APICAST\_NAME=apicast-staging -p DEPLOYMENT\_ENVIRONMENT=sandbox -p IMAGE\_NAME=registry.redhat.io/3scale-amp2/apicast-gateway-rhel8:3scale2.13

oc new-app --template=3scale-gateway --name=apicast-production -p CONFIGURATION\_URL\_SECRET=3scale-tenant -p CONFIGURATION\_CACHE=60 -p RESPONSE\_CODES=true -p LOG\_LEVEL=info -p CONFIGURATION\_LOADER=boot -p APICAST\_NAME=apicast-production -p DEPLOYMENT\_ENVIRONMENT=production -p IMAGE\_NAME=registry.redhat.io/3scale-amp2/apicast-gateway-rhel8:3scale2.13

oc scale dc/apicast-staging --replicas=1

oc scale dc/apicast-production --replicas=1

oc create route edge apicast-staging --service=apicast-staging -hostname="wildcard.\$APICAST\_SELF\_MANAGED\_STAGING\_WILDCARD\_DOMAIN" -insecure-policy=Allow --wildcard-policy=Subdomain

oc create route edge apicast-production --service=apicast-production -hostname="wildcard.\$APICAST\_SELF\_MANAGED\_PRODUCTION\_WILDCARD\_DOMAIN" --insecure-policy=Allow --wildcard-policy=Subdomain

#### 7.2.8. Installing and deploying the sample pipelines

After you have set up the required environments, you can install and deploy the sample pipelines using the OpenShift templates provided for each of the sample use cases in the Red Hat Integration repository. For example, this section shows the **SaaS - API Key** sample only.

#### Procedure

1. Use the provided OpenShift template to install the Jenkins pipeline:

oc process -f saas-usecase-apikey/setup.yaml \ -p DEVELOPER\_ACCOUNT\_ID="\$SAAS\_DEVELOPER\_ACCOUNT\_ID" \ -p PRIVATE\_BASE\_URL="http://\$BEER\_CATALOG\_HOSTNAME" \ -p NAMESPACE="\$TOOLBOX\_NAMESPACE" |oc create -f -

2. Deploy the sample as follows:

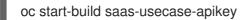

#### Additional resource

• Sample use cases in the Red Hat Integration repository

#### 7.2.9. Limitations of API lifecycle automation with 3scale toolbox

The following limitations apply in this release:

#### **OpenShift support**

The sample pipelines are supported on OpenShift 3.11 only. OpenShift 4 is currently not supported. For more information about supported configurations, see the Red Hat 3scale API Management Supported Configurations page.

#### **Updating applications**

- You can use the **3scale application apply** toolbox command for applications to both create and update applications. Create commands support account, plan, service, and application key.
- Update commands do not support changes to account, plan, or service. If changes are passed, the pipelines will be triggered, no errors will be shown, but those fields will not be updated.

#### **Copying services**

When using the **3scale copy service** toolbox command to copy a service with custom policies, you must copy the custom policies first and separately.

# 7.3. CREATING PIPELINES USING THE 3SCALE JENKINS SHARED LIBRARY

This section provides best practices for creating a custom Jenkins pipeline that uses the 3scale toolbox. It explains how to write a Jenkins pipeline in Groovy that uses the 3scale Jenkins shared library to call the toolbox based on an example application. For more details, see Jenkins shared libraries.

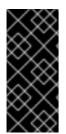

#### IMPORTANT

Red Hat supports the Jenkins pipeline samples provided in the Red Hat Integration repository.

Any modifications made to these pipelines are not directly supported by Red Hat. Custom pipelines that you create for your environment are not supported.

#### Prerequisites

- Deploying the sample Jenkins CI/CD pipelines .
- You must have an OpenAPI specification file for your API. For example, you can generate this using Apicurio Studio.

#### Procedure

1. Add the following to the beginning of your Jenkins pipeline to reference the 3scale shared library from your pipeline:

```
#!groovy
```

library identifier: '3scale-toolbox-jenkins@master', retriever: modernSCM([\$class: 'GitSCMSource', remote: 'https://github.com/rh-integration/3scale-toolbox-jenkins.git'])

2. Declare a global variable to hold the **ThreescaleService** object so that you can use it from the different stages of your pipeline.

def service = null

3. Create the **ThreescaleService** with all the relevant information:

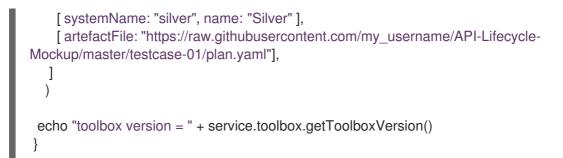

- **openapi.filename** is the path to the file containing the OpenAPI specification.
- environment.baseSystemName is used to compute the final system\_name, based on environment.environmentName and the API major version from the OpenAPI specification info.version.
- toolbox.openshiftProject is the OpenShift project in which Kubernetes jobs will be created.
- **toolbox.secretName** is the name of the Kubernetes secret containing the 3scale toolbox configuration file, as shown in Installing the 3scale toolbox and enabling access .
- toolbox.destination is the name of the 3scale toolbox remote instance.
- **applicationPlans** is a list of application plans to create by using a **.yaml** file or by providing application plan property details.
- 4. Add a pipeline stage to provision the service in 3scale:

```
stage("Import OpenAPI") {
    service.importOpenAPI()
    echo "Service with system_name ${service.environment.targetSystemName} created !"
}
```

5. Add a stage to create the application plans:

```
stage("Create an Application Plan") {
    service.applyApplicationPlans()
}
```

6. Add a global variable and a stage to create the test application:

```
stage("Create an Application") {
   service.applyApplication()
}
```

7. Add a stage to run your integration tests. When using APIcast Hosted instances, you must fetch the proxy definition to extract the staging public URL:

```
stage("Run integration tests") {
    def proxy = service.readProxy("sandbox")
    sh """set -e +x
    curl -f -w "ListBeers: %{http_code}\n" -o /dev/null -s ${proxy.sandbox_endpoint}/api/beer -H
'api-key: ${service.applications[0].userkey}'
    curl -f -w "GetBeer: %{http_code}\n" -o /dev/null -s
${proxy.sandbox_endpoint}/api/beer/Weissbier -H 'api-key: ${service.applications[0].userkey}'
    curl -f -w "FindBeersByStatus: %{http_code}\n" -o /dev/null -s
```

\${proxy.sandbox\_endpoint}/api/beer/findByStatus/ available -H 'api-key:
\${service.applications[0].userkey}'
"""
}

8. Add a stage to promote your API to production:

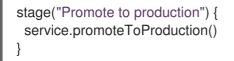

#### Additional resources

- Creating pipelines using a Jenkinsfile
- The 3scale toolbox

### 7.4. CREATING PIPELINES USING A JENKINSFILE

This section provides best practices for writing a custom **Jenkinsfile** from scratch in Groovy that uses the 3scale toolbox.

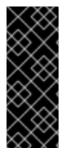

#### IMPORTANT

Red Hat supports the Jenkins pipeline samples provided in the Red Hat Integration repository.

Any modifications made to these pipelines are not directly supported by Red Hat. Custom pipelines that you create for your environment are not supported. This section is provided for reference only.

#### Prerequisites

- Deploying the sample Jenkins CI/CD pipelines .
- You must have an OpenAPI specification file for your API. For example, you can generate this using Apicurio Studio.

#### Procedure

1. Write a utility function to call the 3scale toolbox. The following creates a Kubernetes job that runs the 3scale toolbox:

```
#!groovy
def runToolbox(args) {
  def kubernetesJob = [
    "apiVersion": "batch/v1",
    "kind": "Job",
    "metadata": [
        "name": "toolbox"
    ],
    "spec": [
        "backoffLimit": 0,
```

```
"activeDeadlineSeconds": 300,
   "template": [
    "spec": [
     "restartPolicy": "Never",
     "containers": [
      [
       "name": "job",
       "image": "registry.redhat.io/3scale-amp2/toolbox-rhel7:3scale2.13",
       "imagePullPolicy": "Always",
       "args": [ "3scale", "version" ],
       "env": [
        [ "name": "HOME", "value": "/config" ]
       ],
       "volumeMounts": [
        [ "mountPath": "/config", "name": "toolbox-config" ],
        [ "mountPath": "/artifacts", "name": "artifacts" ]
       ]
      ]
     ],
     "volumes": [
      [ "name": "toolbox-config", "secret": [ "secretName": "3scale-toolbox" ] ],
      [ "name": "artifacts", "configMap": [ "name": "openapi" ] ]
     ]
   1
  ]
 ]
1
kubernetesJob.spec.template.spec.containers[0].args = args
sh "rm -f -- job.yaml"
writeYaml file: "job.yaml", data: kubernetesJob
sh """set -e
oc delete job toolbox --ignore-not-found
sleep 2
oc create -f job.yaml
sleep 20 # Adjust the sleep duration to your server velocity
.....
def logs = sh(script: "set -e; oc logs -f job/toolbox", returnStdout: true)
echo loas
return logs
```

#### Kubernetes object template

This function uses a Kubernetes object template to run the 3scale toolbox, which you can adjust to your needs. It sets the 3scale toolbox CLI arguments and writes the resulting Kubernetes job definition to a YAML file, cleans up any previous run of the toolbox, creates the Kubernetes job, and waits:

• You can adjust the wait duration to your server velocity to match the time that a pod needs to transition between the **Created** and the **Running** state. You can refine this step using a polling loop.

- The OpenAPI specification file is fetched from a **ConfigMap** named **openapi**.
- The 3scale Admin Portal hostname and access token are fetched from a secret named **3scale-toolbox**, as shown in Installing the 3scale toolbox and enabling access.
- The **ConfigMap** will be created by the pipeline in step 3. However, the secret was already provisioned outside the pipeline and is subject to Role-Based Access Control (RBAC) for enhanced security.
- 2. Define the global environment variables to use with 3scale toolbox in your Jenkins pipeline stages. For example:

#### **3scale Hosted**

```
def targetSystemName = "saas-apikey-usecase"
def targetInstance = "3scale-saas"
def privateBaseURL = "http://echo-api.3scale.net"
def testUserKey = "abcdef1234567890"
def developerAccountId = "john"
```

#### **3scale On-premises**

When using self-managed APIcast or an on-premises installation of 3scale, you must declare two more variables:

def publicStagingBaseURL = "http://my-staging-api.example.test"
def publicProductionBaseURL = "http://my-production-api.example.test"

The variables are described as follows:

- targetSystemName: The name of the service to be created.
- **targetInstance**: This matches the name of the 3scale remote instance created in Installing the 3scale toolbox and enabling access.
- privateBaseURL: The endpoint host of your API backend.
- **testUserKey**: The user API key used to run the integration tests. It can be hardcoded as shown or generated from an HMAC function.
- **developerAccountId**: The ID of the target account in which the test application will be created.
- **publicStagingBaseURL**: The public staging base URL of the service to be created.
- publicProductionBaseURL: The public production base URL of the service to be created.
- 3. Add a pipeline stage to fetch the OpenAPI specification file and provision it as a **ConfigMap** on OpenShift as follows:

```
node() {
  stage("Fetch OpenAPI") {
    sh """set -e
    curl -sfk -o swagger.json https://raw.githubusercontent.com/microcks/api-
lifecycle/master/beer-catalog-demo/api-contracts/beer-catalog-api-swagger.json
    oc delete configmap openapi --ignore-not-found
```

```
oc create configmap openapi --from-file="swagger.json"
```

4. Add a pipeline stage that uses the 3scale toolbox to import the API into 3scale:

#### **3scale Hosted**

```
stage("Import OpenAPI") {
    runToolbox([ "3scale", "import", "openapi", "-d", targetInstance, "/artifacts/swagger.json", "--
    override-private-base-url=${privateBaseURL}", "-t", targetSystemName ])
}
```

#### **3scale On-premises**

When using self-managed APIcast or an on-premises installation of 3scale, you must also specify the options for the public staging and production base URLs:

```
stage("Import OpenAPI") {
    runToolbox([ "3scale", "import", "openapi", "-d", targetInstance, "/artifacts/swagger.json", "--
    override-private-base-url=${privateBaseURL}", "-t", targetSystemName, "--production-public-
    base-url=${publicProductionBaseURL}", "--staging-public-base-
    url=${publicStagingBaseURL}"])
}
```

5. Add pipeline stages that use the toolbox to create a 3scale application plan and an application:

```
stage("Create an Application Plan") {
 runToolbox(["3scale", "application-plan", "apply", targetInstance, targetSystemName, "test",
"-n", "Test Plan", "--default" ])
}
stage("Create an Application") {
 runToolbox([ "3scale", "application", "apply", targetInstance, testUserKey, "--
account=${developerAccountId}", "--name=Test Application", "--description=Created by
Jenkins", "--plan=test", "--service=${targetSystemName}"])
stage("Run integration tests") {
 def proxyDefinition = runToolbox([ "3scale", "proxy", "show", targetInstance,
targetSystemName, "sandbox" ])
 def proxy = readJSON text: proxyDefinition
 proxy = proxy.content.proxy
 sh """set -e
 echo "Public Staging Base URL is ${proxy.sandbox endpoint}"
 echo "userkey is ${testUserKey}"
 curl -vfk ${proxy.sandbox_endpoint}/beer -H 'api-key: ${testUserKey}'
 curl -vfk ${proxy.sandbox_endpoint}/beer/Weissbier -H 'api-key: ${testUserKey}'
 curl -vfk ${proxy.sandbox_endpoint}/beer/findByStatus/available -H 'api-key: ${testUserKey}'
 .....
}
```

6. Add a stage that uses the toolbox to promote the API to your production environment.

stage("Promote to production") {
 runToolbox([ "3scale", "proxy", "promote", targetInstance, targetSystemName ])
}

#### Additional resources

- Creating pipelines using a Jenkinsfile
- The 3scale toolbox

## CHAPTER 8. USING THE 3SCALE OPERATOR TO CONFIGURE AND PROVISION 3SCALE

As a 3scale administrator, you can use the 3scale operator to configure 3scale services and provision 3scale resources. You use the operator in the OpenShift Container Platform (OCP) user interface. Using the operator is an alternative to configuring and provisioning 3scale in the Admin Portal or by using the 3scale internal API.

When you use the 3scale operator to configure a service or provision a resource the only way to update that service or resource is to update its custom resource (CR). While new services and resources appear in the Admin Portal, you cannot update the service or resource in the Admin Portal or by using the internal 3scale API. If you try to, the operator reverts updates and the CR remains as it was.

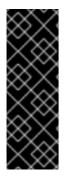

#### IMPORTANT

3scale operator for capabilities is a Technology Preview feature only. Technology Preview features are not supported with Red Hat production service level agreements (SLAs) and might not be functionally complete. Red Hat does not recommend using them in production. These features provide early access to upcoming product features, enabling customers to test functionality and provide feedback during the development process. For more information about the support scope of Red Hat Technology Preview features, see Technology Preview Features Support Scope .

This chapter includes details about how operator application capabilities work and how to use the operator to deploy custom resources:

- Your first 3scale product and backend
- Promoting a product's APIcast configuration
- Backend custom resources related to capabilities
- Product custom resources related to capabilities
- Tenant custom resources
- Developer account custom resources

Additionally, there is information about the limitations of capabilities when using the 3scale operator.

## **8.1. GENERAL PREREQUISITES**

To configure and provision 3scale by using the 3scale operator, these are the required elements:

- A user account with administrator privileges for 3scale 2.13 On-Premises instance
- 3scale operator installed.
- OpenShift Container Platform 4 with a user account that has administrator privileges in the OpenShift cluster.
  - For more information about supported configurations, see the Red Hat 3scale API Management Supported Configurations page.

## 8.2. APPLICATION CAPABILITIES VIA THE 3SCALE OPERATOR

The 3scale operator contains these featured capabilities:

- Allows interaction with the underlying Red Hat 3scale API Management solution.
- Manages the 3scale application declaratively using custom resources from OpenShift.

The diagram below shows 3scale entities and relations that are eligible for management using OpenShift custom resources in a declarative way. Products contain one or more backends. At the product level, you can configure applications, application plans, as well as mapping rules. At the backend level, you can set up metrics, methods and mapping rules for each backend.

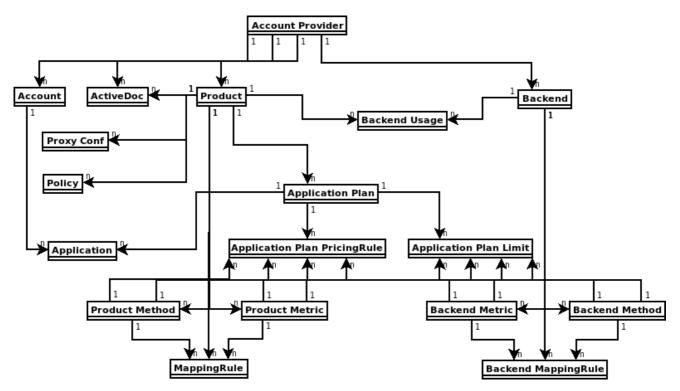

The 3scale operator provides custom resource definitions and their relations, which are visible in the following diagram.

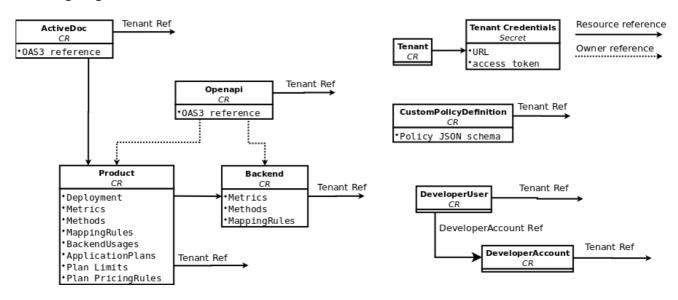

## 8.3. DEPLOYING YOUR FIRST 3SCALE PRODUCT AND BACKEND

Using Openshift Container Platform in your newly created tenant, you will deploy your first 3scale product and backend with the minimum required configuration.

#### Prerequisites

The same installation requirements as listed in General prerequisites, with these considerations:

- The 3scale account can be local in the working OpenShift namespace or a remote installation.
- The required parameters from this account are the 3scale Admin URL address and the access token.

#### Procedure

1. Create a secret for the 3scale provider account using the credentials from the 3scale Admin Portal. For example: **adminURL=https:**//**3scale-admin.example.com** and **token=123456**.

oc create secret generic threescale-provider-account --from-literal=adminURL=https://3scale-admin.example.com --from-literal=token=123456

- 2. Configure the 3scale backend with the upstream API URL:
  - a. Create a YAML file with the following content:

```
apiVersion: capabilities.3scale.net/v1beta1
kind: Backend
metadata:
name: backend1
spec:
name: "Operated Backend 1"
systemName: "backend1"
privateBaseURL: "https://api.example.com"
```

- Once you create the file, the operator will confirm if the step was successful.
- For more details about the fields of Backend custom resource and possible values, see the Backend CRD Reference.
- b. Create a custom resource:

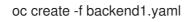

- 3. Configure the 3scale product:
  - a. Create a product with all the default settings applied to the previously created backend:

```
apiVersion: capabilities.3scale.net/v1beta1
kind: Product
metadata:
name: product1
spec:
name: "OperatedProduct 1"
systemName: "operatedproduct1"
backendUsages:
backend1:
path: /
```

- Once you create the file, the operator will confirm if the step was successful.
- For more details about the fields of the Product custom resource and possible values, see the Product CRD Reference.
- b. Create a custom resource:

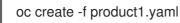

- 4. Created custom resources will take a few seconds to populate your 3scale instance. To confirm when resources are synchronized, you can choose one of these alternatives:
  - Verify the *status* field of the object.
  - Use the **oc wait** commands:

oc wait --for=condition=Synced --timeout=-1s backend/backend1 oc wait --for=condition=Synced --timeout=-1s product/product1

## 8.4. PROMOTING A PRODUCT'S APICAST CONFIGURATION

Using the 3scale operator, you can promote the product's APIcast configuration to staging or production. The **ProxyConfigPromote** custom resource (CR) promotes the latest APIcast configuration to the staging environment. Optionally, you can configure the **ProxyConfigPromote** CR to promote to the production environment as well.

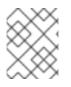

#### NOTE

**ProxyConfigPromote** objects only take effect when created. After creation, any updates on them are not reconciled.

#### Prerequisites

The same installation requirements as listed in General prerequisites, including:

• Have a product CR already created.

#### Procedure

1. Create and save a YAML file with the following content:

apiVersion: capabilities.3scale.net/v1beta1 kind: ProxyConfigPromote metadata: name: proxyconfigpromote-sample spec: productCRName: product1-sample

To promote the APIcast configuration to the production environment, set the optional field **spec.production** to **true**:

apiVersion: capabilities.3scale.net/v1beta1 kind: ProxyConfigPromote metadata: name: proxyconfigpromote-sample spec: productCRName: product1-sample production: true

To delete the **ProxyConfigPromote object** after a successful promotion, set the optional field **spec.deleteCR** to **true**:

apiVersion: capabilities.3scale.net/v1beta1 kind: ProxyConfigPromote metadata: name: proxyconfigpromote-sample spec: productCRName: product1-sample deleteCR: true

2. To check the status condition of the file, type the following command:

oc get proxyconfigpromote proxyconfigpromote-sample -o yaml

a. The output should show the satus is **Ready**:

apiVersion: capabilities.3scale.net/v1beta1 kind: ProxyConfigPromote metadata: name: proxyconfigpromote-sample spec: productCRName: product1-sample status: conditions: - lastTransitionTime: "2022-10-28T11:35:19Z" status: "True" type: Ready

3. Create the custom resource:

oc create -f proxyconfigpromote-sample.yaml

• For the given example, the output would be:

proxyconfigpromote.capabilities.3scale.net/proxyconfigpromote-sample created

#### Additional resources

ProxyConfigPromote CRD Reference

# 8.5. HOW THE 3SCALE OPERATOR IDENTIFIES THE TENANT THAT A CUSTOM RESOURCE LINKS TO

You can deploy 3scale custom resources (CRs) to manage a variety of 3scale objects. A 3scale CR links to exactly one tenant.

If the 3scale operator is installed in the same namespace as 3scale the default behavior is that a 3scale CR links to that 3scale instance's default tenant. To link a 3scale CR to a different tenant, you can do one of the following:

- Create the **threescale-provider-account** secret in the namespace that contains the 3scale CR. When you deploy a 3scale CR, the operator reads this secret to identify the tenant that the CR links to. For the operator to use this secret, one of the following must be true:
  - The 3scale CR specifies the **spec.providerAccountRef** field as null.
  - The 3scale CR omits the **spec.providerAccountRef** field.

The **threescale-provider-account** secret identifies the tenant that the CR links to. The secret must contain a reference to a 3scale instance in the form of a URL and credentials for accessing a tenant in that 3scale instance in the form of a token. For example:

oc create secret generic threescale-provider-account --fromliteral=adminURL=https://3scale-admin.example.com --from-literal=token=123456

The **threescale-provider-account** secret can identify any tenant in any 3scale instance as long as the HTTP connection is available. In other words, a 3scale CR and the 3scale instance that contains the tenant that the CR links to can be in different namespaces, or in different OpenShift clusters.

• In the 3scale CR, specify **spec.providerAccountRef** and set it to the name of a local reference to an OpenShift **Secret** that identifies the tenant. In the following 3scale **DeveloperAccount** CR example, **mytenant** is the secret:

apiVersion: capabilities.3scale.net/v1beta1 kind: DeveloperAccount metadata: name: developeraccount-simple-sample spec: orgName: Ecorp providerAccountRef: name: mytenant

In the secret:

• **adminURL** specifies the URL for a 3scale instance that can be in any namespace.

token specifies credentials for access to one tenant in that 3scale instance. This tenant can be the default tenant or any other tenant in that instance.
 Typically, when you deploy a tenant custom resource you create this secret. For example:

If the 3scale operator cannot identify the tenant that a CR links to, the operator generates an error message.

## 8.6. DEPLOYING 3SCALE OPENAPI CUSTOM RESOURCES

An **OpenAPI** custom resource (CR) is one way to import an OpenAPI Specification (OAS) document that you can use for ActiveDocs in the Developer Portal. The OAS is a standard that does not tie you to using one particular programming language for your APIs. Humans and computers can more easily understand the capabilities of the API product without source code access, documentation, or network traffic inspection.

#### Prerequisites

- A user account with administrator privileges for a 3scale 2.13 On-Premises instance.
- An OAS document that defines your API.
- An understanding of how an **OpenAPI** CR links to a tenant.

## 8.6.1. Deploying a 3scale OpenAPI custom resource that imports an OAS document from a secret

Deploy an **OpenAPI** custom resource (CR) so that you can create 3scale backends and products.

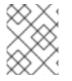

#### NOTE

The operator reads only the content in the secret. The operator does not read the field name in the secret.

#### Prerequisites

You understand How the 3scale operator identifies the tenant that a custom resource links to .

#### Procedure

1. Define a secret that contains an OAS document. For example, you might create the **myoasdoc1.yaml** with this content:

```
openapi: "3.0.2"

info:

title: "some title"

description: "some description"

version: "1.0.0"

paths:

/pet:

get:

operationId: "getPet"

responses:

405:

description: "invalid input"
```

2. Create the secret. For example:

\$ oc create secret generic myoasdoc1 --from-file myoasdoc1.yaml

secret/myoasdoc1 created

3. Define your **OpenAPI** CR. Be sure to specify a reference to the secret that contains your OAS document. For example, you might create the **myopenapicr1.yaml** file:

```
apiVersion: capabilities.3scale.net/v1beta1
kind: OpenAPI
metadata:
name: myopenapicr1
spec:
openapiRef:
secretRef:
name: myoasdoc1
```

4. Create the resource you just defined. For example:

\$ oc create -f myopenapicr1.yaml

For the given example, the output would be:

openapi.capabilities.3scale.net/myopenapicr1 created

#### 8.6.2. Features of 3scale OpenAPI custom resource definitions

Knowledge of the **OpenAPI** custom resource definition (CRD) deployment features will help you with configuration of the 3scale product, backend, and the subsequent creation of ActiveDocs for the Developer Portal.

- The OAS document can be read from the following:
  - The Kubernetes secret
  - The URL in both http and https formats
- In an OAS document, the **info.title** setting must not exceed 215 characters. The operator uses this setting to create OpenShift object names, which have length limitations.
- Only the first **servers[0].url** element in a server list is parsed as a private URL. The OpenAPI Specification (OAS) uses its **basePath** component of **servers[0].url** element.
- The **OpenAPI** CRD supports a single top level security requirement, however it does not support operational level security.
- The **OpenAPI** CRD supports the **apiKey** security scheme.

#### Additional resources

- Product custom resources related to capabilities
- **OpenAPI** CRD Reference
- Object Names and IDs

#### 8.6.3. Import rules when defining OpenAPI custom resources

The import rules specify how the OpenAPI Specification (OAS) works with 3scale when you are setting up an OpenAPI document for your 3scale deployment.

#### **Product** name

The default product system name is taken from the **info.title** field in the OpenAPI document. To override the product name in an OpenAPI document, specify the **spec.productSystemName** field in an **OpenAPI** custom resource (CR).

#### Private base URL

The private base URL is read from the **OpenAPI** CR **servers[0].url** field. You can override this by using the **spec.privateBaseURL** field in your **OpenAPI** CR.

#### **3scale methods**

Each operation that is defined in the imported OpenAPI document translates to one 3scale method at the product level. The method name is read from the **operationId** field of the operation object.

#### **3scale mapping rules**

Each operation that is defined in the imported OpenAPI document translates to one 3scale mapping rule at the product level. Previously existing mapping rules are replaced by those imported with the **OpenAPI** CR.

In an OpenAPI document, the **paths** object provides mapping rules for verb and pattern properties. 3scale methods are associated accordingly to the **operationId**.

The delta value is hard-coded to **1**.

By default, *Strict matching* policy is configured. Matching policy can be switched to *Prefix matching* using the **spec.PrefixMatching** field of the **OpenAPI** CRD.

#### Authentication

Just one top level security requirement is supported. Operation level security requirements are not supported.

The supported security scheme is **apiKey**.

The **apiKey** security scheme type:

- *credentials location* will be read from the OpenAPI document **in** field of the security scheme object.
- *Auth user* key will be read from the OpenAPI document **name** field of the security scheme object.

The following is a partial example of OAS 3.0.2 with **apiKey** security requirement:

```
openapi: "3.0.2"
security:
- petstore_api_key: []
components:
securitySchemes:
petstore_api_key:
type: apiKey
name: api_key
in: header
```

When the OpenAPI document does not specify any security requirements, the following applies:

- The product authentication will be configured for **apiKey**.
- credentials location will default to 3scale value As query parameters (GET) or body parameters (POST/PUT/DELETE).
- The *Auth user* key defaults to 3scale value **user\_key**.

3scale *Authentication Security* can be set using the **spec.privateAPIHostHeader** and the **spec.privateAPISecretToken** fields of the **OpenAPI** CRD.

#### ActiveDocs

No 3scale ActiveDoc is created.

#### **3scale product policy chain**

The 3scale policy chain is the default one 3scale creates.

#### **3scale deployment mode**

By default, the configured 3scale deployment mode will be APIcast 3scale managed. However, when the **spec.productionPublicBaseURL** or the **spec.stagingPublicBaseURL**, or both fields are present in an **OpenAPI** CR, the product's deployment mode is APIcast self-managed.

Example of a **OpenAPI** CR with custom public base URL:

| apiVersion: capabilities.3scale.net/v1beta1<br>kind: OpenAPI<br>metadata: |
|---------------------------------------------------------------------------|
| name: openapi1                                                            |
| spec:                                                                     |
| openapiRef:                                                               |
| url: "https://raw.githubusercontent.com/OAI/OpenAPI-                      |
| Specification/master/examples/v3.0/petstore.yaml"                         |
| productionPublicBaseURL: "https://production.my-gateway.example.com"      |
| stagingPublicBaseURL: "https://staging.my-gateway.example.com"            |

## 8.6.4. Deploying a 3scale OpenAPI custom resource that imports an OAS document from a URL

You can deploy an **OpenAPI** custom resource that imports an OAS document from a URL that you specify. You can then use this OAS document as the foundation for ActiveDocs for your API in the Developer Portal.

#### Prerequisites

- If you are creating an **OpenAPI** custom resource that does not link to the default tenant in the 3scale instance that is in the same namespace then the namespace that will contain the **OpenAPI** CR contains a secret that identifies the tenant that the **OpenAPI** CR links to. The name of the secret is one of the following:
  - threescale-provider-account
  - User defined

This secret contains the URL for a 3scale instance and a token that contains credentials for access to one tenant in that 3scale instance.

#### Procedure

- 1. In your OpenShift account, navigate to **Operators > Installed operators**.
- 2. Click the 3scale operator.
- 3. Choose the YAML tab.
- 4. Create an **OpenAPI** custom resource. For example:

| apiVersion: capabilities.3scale.net/v1beta1<br>kind: OpenAPI<br>metadata: |   |
|---------------------------------------------------------------------------|---|
| name: openapi1                                                            |   |
| spec:                                                                     |   |
| openapiRef:                                                               |   |
| url: "https://raw.githubusercontent.com/OAI/OpenAP                        | - |
| Specification/master/examples/v3.0/petstore.yaml"                         |   |
| providerAccountRef:                                                       |   |
| name: mytenant                                                            |   |

5. Click **Save**. It takes a few seconds for the 3scale operator to create the **OpenAPI** CR.

#### Verification

- 1. In OpenShift, in the **3scale Product Overview** page, confirm that the *Synced* condition is marked as **True**.
- 2. Go to your 3scale account.
- 3. Confirm that the OAS document is present. For the example above, you would see a new OAS document named **openapi1**.

#### 8.6.5. Additional resources

- OpenAPI Specification
- OpenAPI CRD Reference
- Deploying optional tenants custom resource

### 8.7. DEPLOYING 3SCALE ACTIVEDOC CUSTOM RESOURCES

Red Hat 3scale API Management ActiveDocs are based on API definition documents that define RESTful web services that conform to the OpenAPI Specification. An **ActiveDoc** custom resource (CR) is one way to import an OpenAPI Specification (OAS) document that you can use for ActiveDocs in the Developer Portal. The OAS is a standard that does not tie you to using one particular programming language for your APIs. Humans and computers can more easily understand the capabilities of the API product without source code access, documentation, or network traffic inspection.

#### Prerequisites

- A user account with administrator privileges for a 3scale 2.13 On-Premises instance.
- An OAS document that defines your API.

• An understanding of how an **ActiveDoc** CR links to a tenant.

## 8.7.1. Deploying a 3scale ActiveDoc custom resource that imports an OAS document from a secret

Deploy an **ActiveDoc** custom resource (CR) so that you can create 3scale backends and products.

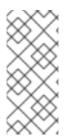

#### NOTE

The operator reads only the content in the secret. The operator does not read the field name in the secret. For example, data is structured in **key: value** pairs where **value** represents the content of a file and **key** is the file name. The file name is ignored by the operator in this context of ActiveDoc CRD. The operator reads only the content of the file.

#### Prerequisites

- You understand How the 3scale operator identifies the tenant that a custom resource links to .
- Define a secret that contains an OAS (OpenAPI Specification) document. For example, you might create the **myoasdoc1.yaml** with this content:

```
openapi: "3.0.2"

info:

title: "some title"

description: "some description"

version: "1.0.0"

paths:

/pet:

get:

operationId: "getPet"

responses:

405:

description: "invalid input"
```

#### Procedure

1. Create the secret. For example:

\$ oc create secret generic myoasdoc1 --from-file myoasdoc1.yaml

secret/myoasdoc1 created

2. Define your **ActiveDoc** CR. Be sure to specify a reference to the secret that contains your OAS document. For example, you might create the **myactivedoccr1.yaml** file:

apiVersion: capabilities.3scale.net/v1beta1 kind: ActiveDoc metadata: name: myactivedoccr1 spec: name: "Operated ActiveDoc From secret" activeDocOpenAPIRef: secretRef: name: myoasdoc1

3. Create the resource you just defined. For example:

\$ oc create -f myactivedoccr1.yaml

For the given example, the output would be:

activedoc.capabilities.3scale.net/myactivedoccr1 created

#### Verification

- 1. Log in to your Red Hat OpenShift Container Platform (OCP) administrator account.
- 2. Navigate to **Operators > Installed Operators**
- 3. Click Red Hat Integration 3scale .
- 4. Click the Active Doc tab.
- 5. Confirm that the OAS document is present. For the example above, you would see a new OAS document named **myactivedoccr1**.

#### 8.7.2. Features of 3scale ActiveDoc custom resource definitions

The **ActiveDoc** custom resource definition (CRD) concerns product documentation in the **OpenAPI** document format for developers. Knowledge of the **ActiveDoc** CRD deployment features help you with the creation of ActiveDocs for the Developer Portal.

- An **ActiveDoc** CR, can read and OpenAPI document from either of the following:
  - Secret
  - A URL in either **http** or **https** format
- Optionally, you can link the **ActiveDoc** CR with a 3scale product using the **productSystemName** field. The value must be the **system\_name** of the 3scale product's CR.
- You can publish or hide the **ActiveDoc** document in 3scale using the **published** field. By default, this is set to be **hidden**.
- You can skip OpenAPI 3.0 validation using the **skipSwaggerValidations** field. By default, the **ActiveDoc** CR is validated.

#### Additional resources

- Product custom resources related to capabilities
- ActiveDoc CRD Reference

8.7.3. Deploying a 3scale ActiveDoc custom resource that imports an OAS document from a URL

You can deploy an **ActiveDoc** custom resource (CR) that imports an OAS (OpenAPI Specification) document from a URL that you specify. You can then use this OAS document as the foundation for ActiveDocs for your API in the Developer Portal.

#### Prerequisites

• You understand How the 3scale operator identifies the tenant that a custom resource links to .

#### Procedure

- 1. In your OpenShift account, navigate to **Operators > Installed operators.**
- 2. Click the 3scale operator.
- 3. Click the Active Doc tab.
- 4. Create an **ActiveDoc** CR. For example:

|   | apiVersion: capabilities.3scale.net/v1beta1<br>kind: ActiveDoc |
|---|----------------------------------------------------------------|
|   | metadata:                                                      |
|   | name: myactivedoccr1                                           |
|   | spec:                                                          |
|   | openapiRef:                                                    |
|   | url: "https://raw.githubusercontent.com/OAI/OpenAPI-           |
| ; | Specification/master/examples/v3.0/petstore.yaml"              |
|   | providerAccountRef:                                            |
|   | name: mytenant                                                 |
|   |                                                                |

5. Optional. For self-managed APIcast, in the **ActiveDoc** CR, set the **productionPublicBaseURL** and **stagingPublicBaseURL** fields to the URLs for your deployment. For example:

| apiVersion: capabilities.3scale.net/v1beta1<br>kind: ActiveDoc       |
|----------------------------------------------------------------------|
| metadata:                                                            |
| name: myactivedoccr1                                                 |
| spec:                                                                |
| openapiRef:                                                          |
| url: "https://raw.githubusercontent.com/OAI/OpenAPI-                 |
| Specification/master/examples/v3.0/petstore.yaml"                    |
| productionPublicBaseURL: "https://production.my-gateway.example.com" |
| stagingPublicBaseURL: "https://staging.my-gateway.example.com"       |

6. Click Save. It takes a few seconds for the 3scale operator to create the ActiveDoc CR.

#### Verification

- 1. Log in to your Red Hat OpenShift Container Platform (OCP) administrator account.
- 2. Navigate to **Operators > Installed Operators**
- 3. Click Red Hat Integration 3scale.
- 4. Click the Active Doc tab.

5. Confirm that the OAS document is present. For the example above, you would see a new OAS document named **myactivedoccr1**.

## 8.7.4. Additional resources

- OpenAPI Specification
- ActiveDoc CRD Reference
- Deploying optional tenants custom resource

# 8.8. BACKEND CUSTOM RESOURCES RELATED TO CAPABILITIES

Using Openshift Container Platform in your newly created tenant, you will configure backends, their corresponding metrics, methods, and mapping rules. You will also learn about the status of the backend custom resource, and how the backend is linked to a tenant account.

## Prerequisites

The same installation requirements as listed in General prerequisites, with the following consideration:

• The minimum required parameters from the 3scale account are the Admin Portal URL address, and the access token.

## 8.8.1. Deploying backend custom resources related to capabilities

Using Openshift Container Platform in your newly created tenant, you will configure a new backend.

#### Procedure

- 1. In your OpenShift account, navigate to **Installed operators**.
- 2. Click on the 3scale operator.
- 3. Under **3scale Backend**, click *Create Instance*.
- 4. Choose the YAML View.
- 5. Create a 3scale backend pointing to a specific 3scale Admin URL address:

```
apiVersion: capabilities.3scale.net/v1beta1
kind: Backend
metadata:
name: <your_backend_OpenShift_name>
spec:
name: "<your_backend_name>"
privateBaseURL: "<your admin portal URL>"
```

For example:

apiVersion: capabilities.3scale.net/v1beta1 kind: Backend metadata: name: backend-1 spec: name: "My Backend Name" privateBaseURL: "https://api.example.com"

- 6. To save your changes, click **Create**.
- 7. Wait a few seconds to have the backend created both in OpenShift, as well as in your 3scale account. Then, you can perform the following verifications:
  - a. Confirm that the backend has been created in OpenShift, by checking in the **3scale Backend Overview** page that the *Synced* condition is marked as **True**.
  - b. Go to your 3scale account, and you will see that the backend has been created. In the example above, you will see a new backend called **My Backend Name**.

## 8.8.2. Defining backend metrics

Using Openshift Container Platform with your newly created 3scale tenant, define desired backend metrics in your backend custom resource.

Consider these observations:

- metrics map key names will be used as system\_name. In the example below: metric01, metric02 and hits.
- **metrics** map key names must be unique among all metrics and methods.
- unit and friendlyName are required fields.
- If you do not add a **hits** metric, this metric will be created by the operator.

#### Procedure

• Add backend metrics to the new 3scale backend, as in this example:

```
apiVersion: capabilities.3scale.net/v1beta1
kind: Backend
metadata:
 name: backend-1
spec:
 name: "My Backend Name"
 privateBaseURL: "https://api.example.com"
 metrics:
  metric01:
   friendlyName: Metric01
   unit: "1"
  metric02:
   friendlyName: Metric02
   unit: "1"
  hits:
   description: Number of API hits
   friendlyName: Hits
   unit: "hit
```

## 8.8.3. Defining backend methods

Using Openshift Container Platform with your newly created 3scale tenant, define desired backend methods in your backend custom resource.

Consider these observations:

- methods map key names will be used as system\_name. In the example below: Method01 and Method02.
- **methods** map key names must be unique among all metrics and methods.
- **friendlyName** is a required field.

#### Procedure

• Add backend methods to the new 3scale backend, as in this example:

```
apiVersion: capabilities.3scale.net/v1beta1
kind: Backend
metadata:
name: backend-1
spec:
name: "My Backend Name"
privateBaseURL: "https://api.example.com"
methods:
method01:
friendlyName: Method01
method02:
friendlyName: Method02
```

## 8.8.4. Defining backend mapping rules

Using Openshift Container Platform with your newly created 3scale tenant, define desired backend mapping rules in your backend custom resource.

Consider these observations:

- httpMethod, pattern, increment and metricMethodRef are required fields.
- metricMethodRef holds a reference to the existing metric or method map key name system\_name. In the example below, hits.

#### Procedure

• Add backend mapping rules to the new 3scale backend, as in this example:

apiVersion: capabilities.3scale.net/v1beta1 kind: Backend metadata: name: backend-1 spec: name: "My Backend Name" privateBaseURL: "https://api.example.com" mappingRules: - httpMethod: GET pattern: "/pets" increment: 1 metricMethodRef: hits - httpMethod: GET pattern: "/pets/id" increment: 1 metricMethodRef: hits metrics: hits: description: Number of API hits friendlyName: Hits unit: "hit"

## 8.8.5. Status of the backend custom resource

The *status* field shows resource information useful for the end user. It is not intended to be updated manually and it is synchronized on every change of the resource.

These are the attributes of the status field:

- **backendld**: The internal identifier of a 3scale backend.
- **conditions**: Represents the **status.Conditions** Kubernetes common pattern. It has these types, or states:
  - *Invalid*: The combination of configuration in the **BackendSpec** is not supported. This is not a transient error, but indicates a state that must be fixed before progress can be made.
  - *Synced*: The backend has been successfully synchronized.
  - Failed: An error occurred during synchronization.
- **observedGeneration**: It is a helper field to confirm that the status information is updated with the latest resource specification.

Example of a synchronized resource:

```
status:
backendld: 59978
conditions:
- lastTransitionTime: "2020-06-22T10:50:33Z"
status: "False"
type: Failed
- lastTransitionTime: "2020-06-22T10:50:33Z"
status: "False"
type: Invalid
- lastTransitionTime: "2020-06-22T10:50:33Z"
status: "True"
type: Synced
observedGeneration: 2
```

## 8.8.6. The backend custom resource linked to a tenant account

When the 3scale operator finds new 3scale resources, the *LookupProviderAccount* process starts with the purpose of identifying the tenant owning the resource.

The process checks tenant credential sources. If none is found, an error is raised.

The following steps describe how the process verifies the tenant credential sources:

- 1. Checks credentials from the *providerAccountRef* resource attribute. This is a secret local reference; for instance **mytenant**:
  - apiVersion: capabilities.3scale.net/v1beta1 kind: Backend metadata: name: backend-1 spec: name: "My Backend Name" privateBaseURL: "https://api.example.com" providerAccountRef: name: mytenant

The **mytenant** secret must have *adminURL* and *token* fields filled with tenant credentials. For example:

2. Checks the default threescale-provider-account secret. For example: adminURL=https://3scale-admin.example.com and token=123456:

oc create secret generic threescale-provider-account --from-literal=adminURL=https://3scale-admin.example.com --from-literal=token=123456

3. Checks the default provider account in the same namespace of the 3scale deployment: The operator will gather required credentials automatically for the default 3scale tenant (provider account), if the 3scale installation is located in the same namespace as the custom resource.

## 8.8.7. Deleting Backend custom resources

You can delete a backend entity by deleting the **Backend** custom resource (CR) that manages it. When you delete a **Backend** CR the 3scale operator updates deployed **Product** CRs that refer to the deleted backend. Updates are in these attributes:

- backendUsages
- applicationPlans

These attributes no longer refer to the deleted backend.

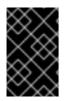

## IMPORTANT

The only way to delete an API backend defined by a **Backend** CR is to follow the procedure described here. Do not use the Admin Portal nor the 3scale API to delete a backend that was deployed as a custom resource.

#### Prerequisites

• 3scale administrator permissions or an OpenShift role that has delete permissions in the namespace that contains the **Backend** CR you want to delete. To identify who can delete a particular **Backend** custom resource, run the **oc policy who-can delete** command. For example, if the name in the CR is **mybackend**, run this command:

oc policy who-can delete product.capabilities.3scale.net/mybackend

• The **Backend** CR to be deleted links to a valid tenant.

#### Procedure

• Run the **oc delete** command to delete a **Backend** custom resource. For example, if you deployed a **Backend** that was defined in the **mybackend.yaml** file, you would run the following command:

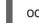

oc delete -f mybackend.yaml

Alternatively, you can run the **oc delete** command and specify the name of the backend as specified in its definition. For example:

oc delete backend.capabilities.3scale.net/mybackend

# 8.9. PRODUCT CUSTOM RESOURCES RELATED TO CAPABILITIES

Using Openshift Container Platform in your newly created tenant, you will configure products, and their corresponding metrics, methods, application plans, and mapping rules, as well as define product backend usages and link your product to your tenant account.

#### Prerequisites

The same installation requirements as listed in General prerequisites, with the following consideration:

• The minimum required parameter from the 3scale account is the product name.

## 8.9.1. Deploying product custom resources related to capabilities

Using Openshift Container Platform in your newly created tenant, you will configure a new product.

#### 8.9.1.1. Deploying a basic product custom resource

#### Procedure

- 1. In your OpenShift account, navigate to **Installed operators**.
- 2. Click on the 3scale operator.

- 3. Under **3scale Product**, click Create Instance.
- 4. Choose the YAML View.
- 5. Create a 3scale product:

apiVersion: capabilities.3scale.net/v1beta1 kind: Product metadata: name: <your\_product\_OpenShift\_name> spec: name: "<your product name>"

For example:

apiVersion: capabilities.3scale.net/v1beta1 kind: Product metadata: name: product1 spec: name: "OperatedProduct 1"

- 6. To save your changes, click **Create**.
- 7. Wait a few seconds to have the product created both in OpenShift, as well as in your 3scale account. Then, you can perform the following verifications:
  - a. Confirm that the product has been created in OpenShift, by checking in the **3scale Product Overview** page that the *Synced* condition is marked as **True**.
  - b. Go to your 3scale account, and you will see that the product has been created. In the example above, you will see a new product called **OperatedProduct 1**.

Additionally, you can specify the APIcast deployment mode for each product that you create. There are two alternatives:

- APIcast hosted
- APIcast self-managed

## 8.9.1.2. Deploying a product with APIcast hosted

Configure your product with APIcast hosted:

```
apiVersion: capabilities.3scale.net/v1beta1
kind: Product
metadata:
name: product1
spec:
name: "OperatedProduct 1"
deployment:
apicastHosted: {}
```

## 8.9.1.3. Deploying a product with APIcast self-managed

Configure your product with APIcast self-managed. In this case, specify a **stagingPublicBaseURL** and a **productionPublicBaseURL**:

```
apiVersion: capabilities.3scale.net/v1beta1
kind: Product
metadata:
name: product1
spec:
name: "OperatedProduct 1"
deployment:
apicastSelfManaged:
stagingPublicBaseURL: "https://staging.api.example.com"
productionPublicBaseURL: "https://production.api.example.com"
```

## 8.9.2. Defining product application plans

Using Openshift Container Platform with your newly created 3scale tenant, define desired application plans in your product custom resource, by using the **applicationPlans** object.

Consider this observation:

• **applicationPlans** map key names will be used as **system\_name**. In the example below: **plan01** and **plan02**.

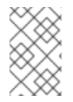

## NOTE

**setupFee** and **costMonth** are generic 3scale concepts. You must enter details for these when you create an application plan in the 3scale user interface. See Configuring an application plan with your pricing rules.

#### Procedure

• Add application plans to the new 3scale product, as in this example:

```
apiVersion: capabilities.3scale.net/v1beta1
kind: Product
metadata:
name: product1
spec:
name: "OperatedProduct 1"
applicationPlans:
plan01:
name: "My Plan 01"
setupFee: "14.56"
plan02:
name: "My Plan 02"
trialPeriod: 3
costMonth: 3
```

## 8.9.3. Defining limits for product application plans

Using Openshift Container Platform with your newly created 3scale tenant, define desired limits for your product application plans, by using the **applicationPlans.limits** list.

Consider these observations:

- period, value and metricMethodRef are required fields.
- The **metricMethodRef** reference can be either a product or a backend reference. Use the optional **backend** field to reference the owner of the backend metric.

#### Procedure

• Define limits for the application plans of an 3scale product, as in this example:

apiVersion: capabilities.3scale.net/v1beta1 kind: Product metadata: name: product1 spec: name: "OperatedProduct 1" metrics: hits: description: Number of API hits friendlyName: Hits unit: "hit" applicationPlans: plan01: name: "My Plan 01" limits: - period: month value: 300 metricMethodRef: systemName: hits backend: backendA - period: week value: 100 metricMethodRef: systemName: hits

## 8.9.4. Defining pricing rules for product application plans

Using Openshift Container Platform with your newly created 3scale tenant, define desired pricing rules for your product application plans, by using the **applicationPlans.pricingRules** list.

Consider these observations:

- from, to, pricePerUnit and metricMethodRef are required fields.
- **from** and **to** will be validated. For any rule, values of **from** less than **to** and overlapping ranges for the same metric are not allowed.
- The **metricMethodRef** reference can be either a product or a backend reference. Use the optional **backend** field to reference the owner of the backend metric.

## Procedure

• Define pricing rules for the application plans of an 3scale product, as in this example:

apiVersion: capabilities.3scale.net/v1beta1 kind: Product metadata: name: product1 spec: name: "OperatedProduct 1" metrics: hits: description: Number of API hits friendlyName: Hits unit: "hit" applicationPlans: plan01: name: "My Plan 01" pricingRules: - from: 1 to: 100 pricePerUnit: "15.45" metricMethodRef: systemName: hits - from: 1 to: 300 pricePerUnit: "15.45" metricMethodRef: systemName: hits backend: backendA

## 8.9.5. Defining product authentication using OpenID Connect

You can deploy a **Product** custom resource for a 3scale product that uses OpenID Connect (OIDC) for authentication for any OAuth 2.0 flow. 3scale integrates with third-party Identity Providers (IdP), such as OpenID Connect, to authenticate API requests. For more information about OpenID Connect, see OpenID Connect integration. After integration with a third-party IdP, you will have two types of data to include with the product custom resource:

- **issuerType**: The **keycloak** value when using Red Hat Single Sign-On (RH-SSO) and the **rest** value when integrating with the third-party IdP.
- **issuerEndpoint**: A URL with the necessary credentials in it.

#### Prerequisites

- You must configure RH-SSO. See Configuring Red Hat Single Sign-On.
- You must Configure HTTP integration with third-party Identity Providers .

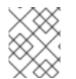

## NOTE

The credentials **CLIENT\_ID** and **CLIENT\_CREDENTIALS** provided in **issuerEndpoint** must have sufficient permissions to manage other clients in the realm.

## Procedure

1. Determine the endpoint **issuerEndpoint**, which defines the location of your OpenID Provider and use this format in the product custom resource:

https://<client\_id>:<client\_secret>@<host>:<port\_number>/auth/realms/<realm\_name>`

2. Define or update a 3scale **Product** CR that specifies OpenID Connect (OIDC) authentication for any OAuth 2.0 flow. For example:

```
apiVersion: capabilities.3scale.net/v1beta1
kind: Product
metadata:
 name: product1
spec:
 name: "OperatedProduct 1"
 deployment:
  <any>:
   authentication:
    oidc:
     issuerType: "keycloak"
     issuerEndpoint:
"https://myclientid:myclientsecret@mykeycloack.example.com/auth/realms/myrealm"
     authenticationFlow:
       standardFlowEnabled: false
       implicitFlowEnabled: true
       serviceAccountsEnabled: true
       directAccessGrantsEnabled: true
     jwtClaimWithClientID: "azp"
     jwtClaimWithClientIDType: "plain"
```

3. Create the resource you just defined. For example:

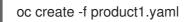

For the given example, the output would be:

product.capabilities.3scale.net/product1 created

#### Additional resources

• Product CRD Reference.

## 8.9.6. Defining product metrics

Using Openshift Container Platform with your newly created 3scale tenant, define desired metrics in your product custom resource, by using the **metrics** object.

Consider these observations:

- **metrics** map key names will be used as **system\_name**. In the example below: **metric01** and **hits**.
- **metrics** map key names must be unique among all metrics and methods.
- unit and friendlyName are required fields.
- If you do not add a **hits** metric, it will be created by the operator.

#### Procedure

• Add product metrics to the new 3scale backend, as in this example:

```
apiVersion: capabilities.3scale.net/v1beta1
kind: Product
metadata:
name: product1
spec:
name: "OperatedProduct 1"
metrics:
metric01:
friendlyName: Metric01
unit: "1"
hits:
description: Number of API hits
friendlyName: Hits
unit: "hit"
```

## 8.9.7. Defining product methods

Using Openshift Container Platform with your newly created 3scale tenant, define desired methods in your product custom resource, by using the **methods** object.

Consider these observations:

- methods map key names will be used as system\_name. In the example below: Method01 and Method02.
- **methods** map key names must be unique among all metrics and methods.
- **friendlyName** is a required field.

#### Procedure

• Add methods to the new 3scale product, as in this example:

apiVersion: capabilities.3scale.net/v1beta1 kind: Product metadata: name: product1 spec: name: "OperatedProduct 1" methods: method01: friendlyName: Method01 method02: friendlyName: Method02

## 8.9.8. Defining product mapping rules

Using Openshift Container Platform with your newly created 3scale tenant, define desired mapping rules in your product custom resource, by using the **mappingRules** object.

Consider these observations:

- httpMethod, pattern, increment and metricMethodRef are required fields.
- **metricMethodRef** holds a reference to the existing metric or method map key name **system\_name**. In the example below, **hits**.

#### Procedure

• Add product mapping rules to the new 3scale backend, as in this example:

```
apiVersion: capabilities.3scale.net/v1beta1
kind: Product
metadata:
 name: product1
spec:
 name: "OperatedProduct 1"
 metrics:
  hits:
   description: Number of API hits
   friendlyName: Hits
   unit: "hit"
 methods:
  method01:
   friendlyName: Method01
 mappingRules:
  - httpMethod: GET
   pattern: "/pets"
   increment: 1
   metricMethodRef: hits
  - httpMethod: GET
   pattern: "/cars"
   increment: 1
   metricMethodRef: method01
```

## 8.9.9. Defining product backend usage

Using Openshift Container Platform with your newly created 3scale tenant, define desired backends to be added to a product declaratively, by applying the **backendUsages** object.

Consider these observations:

- **path** is a required field.
- **backendUsages** map key names are references to the backend's **system\_name**. In the example below: **backendA** and **backendB**.

#### Procedure

• Add a backend to a product to define its usage declaratively, as in this example:

apiVersion: capabilities.3scale.net/v1beta1 kind: Product metadata: name: product1 spec: name: "OperatedProduct 1" backendUsages: backendA: path: /A backendB: path: /B

## 8.9.10. Configuring gateway responses in 3scale Product custom resources

As a 3scale administrator, you can configure a **Product** custom resource to specify the gateway responses to requests to the exposed API for that API product. After you deploy the CR, 3scale ensures that the gateway returns the responses and error messages you specify.

In a **Product** CR, the **gatewayResponse** object contains the responses that you want the gateway to return.

#### Procedure

1. In a new or deployed **Product** CR, configure one or more responses in the **gatewayResponse** object. The following example shows response configuration for an Apicast hosted deployment with an authentication mode called **userKey**:

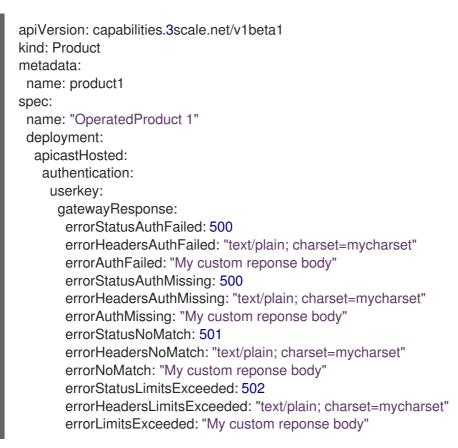

2. Deploy the **Product** CR that contains the gateway responses. For example, if you updated the **product1.yaml** file, you would run the following command:

oc create -f product1.yaml

For the given example, the output would be:

product.capabilities.3scale.net/product1 created

## 8.9.11. Configuring policy chains in 3scale Product custom resources

As a 3scale administrator, you can configure a **Product** custom resource to specify the policy chain that you want to apply to that API product. After you deploy the CR, 3scale applies the configured policies to requests to the product's upstream, exposed API.

#### Procedure

1. In a new or deployed **Product** CR, configure one or more policies in the **policies** object. For example:

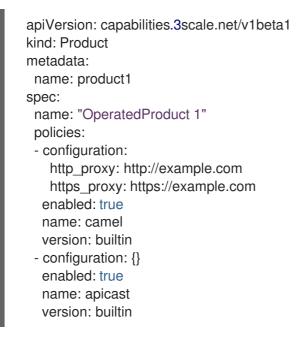

For each policy, specify these fields:

- **configuration** is a pair of empty braces when a policy has no parameters. When a policy has parameters, specify them here. For the names of any parameters that you need to specify, see the documentation for the relevant policy in Administering the API Gateway, APIcast standard policies.
- **enabled** is a Boolean switch for turning the policy on or off.
- **name** identifies the policy. This is a unique name in the scope of the tenant that the **Product** custom resource links to. To identify policy names, see the documentation for the relevant policy in Administering the API Gateway, APIcast standard policies .
- version is builtin for standard policies or a user-defined string for custom policies. For example, you could set the version of a custom policy to 1.0.
   If a Product CR does not specify the apicast policy, the operator adds it.

If a policy chain is already defined in the Admin Portal, you can run the 3scale toolbox **export** command to export the policy chain in **.yaml** format. You can paste the **export** output into a **Product** CR. For example, if **api-provider-account-one** is the name of your 3scale provider account, and **my-api-product-one** is the name of the product whose policy chain you want to export, you would run the following command:

3scale policies export api-provider-account-one my-api-product-one

2. Deploy the **Product** CR that contains the policy chain. For example, if you updated the **product1.yaml** file, you would run the following command:

oc create -f product1.yaml

For the given example, the output would be:

product.capabilities.3scale.net/product1 created

## 8.9.12. Status of the product custom resource

The *status* field shows resource information useful for the end user. It is not intended to be updated manually and it is synchronized on every change of the resource.

These are the attributes of the *status* field:

- productId: The internal identifier of a 3scale product.
- **conditions**: Represents the **status.Conditions** Kubernetes common pattern. It has these types, or states:
  - *Failed*: An error occurred during synchronization. The operation will retry.
  - *Synced*: The product has been successfully synchronized.
  - *Invalid*: Invalid object. This is not a transient error, but it reports about an invalid specification and it should be changed. The operator will not retry.
  - Orphan: The specification references a resource that does not exist. The operator will retry.
- **observedGeneration**: Confirms that the status information is updated with the latest resource specification.
- state: The 3scale product internal state read from the 3scale API.
- **providerAccountHost**: The 3scale provider account URL to which the backend is synchronized.

Example of a synchronized resource:

status: conditions: - lastTransitionTime: "2020-10-21T18:07:01Z" status: "False" type: Failed - lastTransitionTime: "2020-10-21T18:06:54Z" status: "False" type: Invalid - lastTransitionTime: "2020-10-21T18:07:01Z" status: "False" type: Orphan - lastTransitionTime: "2020-10-21T18:07:01Z" status: "True" type: Synced observedGeneration: 1 productId: 2555417872138 providerAccountHost: https://3scale-admin.example.com state: incomplete

## 8.9.13. The product custom resource linked to a tenant account

When the 3scale operator finds new 3scale resources, the *LookupProviderAccount* process starts with the purpose of identifying the tenant owning the resource.

The process checks tenant credential sources. If none is found, an error is raised.

The following steps describe how the process verifies the tenant credential sources:

1. Checks credentials from the *providerAccountRef* resource attribute. This is a secret local reference; for instance **mytenant**:

apiVersion: capabilities.3scale.net/v1beta1 kind: Product metadata: name: product1 spec: name: "OperatedProduct 1" providerAccountRef: name: mytenant

The **mytenant** secret must have *adminURL* and *token* fields filled with tenant credentials. For example:

 Checks the default threescale-provider-account secret. For example: adminURL=https://3scale-admin.example.com and token=123456:

oc create secret generic threescale-provider-account --from-literal=adminURL=https://3scale-admin.example.com --from-literal=token=123456

3. Checks the default provider account in the same namespace of the 3scale deployment: The operator will gather required credentials automatically for the default 3scale tenant (provider account), if the 3scale installation is located in the same namespace as the custom resource.

## 8.9.14. Deleting Product custom resources

You can delete a 3scale product entity by deleting the custom resource that manages it. When you delete a **Product** custom resource the 3scale operator does not update objects that refer to the deleted product.

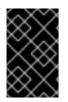

## IMPORTANT

The only way to delete an API product defined by a **Product** custom resource is to follow the procedure described here. Do not use the Admin Portal nor the 3scale API to delete a product that was deployed as a custom resource.

#### Prerequisites

• 3scale administrator permissions or an OpenShift role that has delete permissions in the namespace that contains the custom resource you want to delete. To identify who can delete a particular **Product** custom resource, run the **oc policy who-can delete** command. For example, if the name in the CR is **myproduct**, run this command:

oc policy who-can delete product.capabilities.3scale.net/myproduct

• The **Product** CR to be deleted links to a valid tenant.

#### Procedure

• Run the **oc delete** command to delete a **Product** custom resource. For example, if you deployed a **Product** that was defined in the **myproduct.yaml** file, you would run the following command:

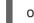

oc delete -f myproduct.yaml

Alternatively, you can run the **oc delete** command and specify the name of the product as specified in its definition. For example:

oc delete product.capabilities.3scale.net/myproduct

# 8.10. DEPLOYING 3SCALE CUSTOMPOLICYDEFINITION CUSTOM RESOURCES

You can use a **CustomPolicyDefinition** CRD to configure your custom policy in a 3scale product from the Admin Portal.

When the 3scale operator finds a new **CustomPolicyDefinition** CR, the operator identifies the tenant that owns the CR as described in How the 3scale operator identifies the tenant that a custom resource links to.

#### Prerequisites

- The 3scale operator is installed.
- You have a custom policy file ready to be deployed.
- You have already injected the custom policy in the gateway.

#### Procedure

1. Define a **CustomPolicyDefinition** custom resource and save it in, for example, the **my-apicast-custom-policy-definition.yaml** file:

apiVersion: capabilities.3scale.net/v1beta1 kind: CustomPolicyDefinition metadata: name: custompolicydefinition-sample spec: version: "0.1" name: "APIcast Example Policy" schema: name: "APIcast Example Policy" version: "0.1" \$schema: "http://apicast.io/policy-v1/schema#manifest#" summary: "This is just an example." configuration: type: object properties: {}

2. Deploy the CustomPolicyDefinition CR:

oc create -f my-apicast-custom-policy-definition.yaml

#### Additional resources

• **CustomPolicyDefinition** CRD Reference.

## 8.11. DEPLOYING A TENANT CUSTOM RESOURCE

A **Tenant** custom resource is also known as the *Provider Account*.

When you deploy an **APIManager** custom resource (CR) you are using the 3scale operator to deploy 3scale. A default 3scale installation includes a default tenant ready to be used. Optionally, you can create other tenants by deploying **Tenant** custom resources.

#### Prerequisites

- General prerequisites
- An OpenShift role that has create permission in the new Tenant CR's namespace.

#### Procedure

1. Navigate to the OpenShift project in which 3scale is installed. For example, if the name of the project is **my-3scale-project**, run the following command:

oc project my-3scale-project

2. Create a secret that contains the password for the 3scale admin account for the new tenant. In the definition of the **Tenant** CR, set the **passwordCredentialsRef** attribute to the name of this secret. In the example of a **Tenant** CR definition in step 4, **ADMIN\_SECRET** is the placeholder for this secret. The following command provides an example of creating the secret:

oc create secret generic ecorp-admin-secret --from-literal=admin\_password=<admin password value>

3. Obtain the 3scale master account hostname. When you deploy 3scale by using the operator, the master account has a fixed URL with this pattern: master.\${wildcardDomain} If you have access to the namespace where 3scale is installed, you can obtain the master account hostname with this command:

oc get routes --field-selector=spec.to.name==system-master -o jsonpath=" {.items[].spec.host}"

In the example of a **Tenant** CR definition in step 4, **MASTER\_HOSTNAME** is the placeholder for this name.

4. Create a file that defines the new **Tenant** custom resource. In the definition of the **Tenant** CR, set the **masterCredentialsRef.name** attribute to **system-seed**. You can perform tenant management tasks only by using the 3scale master account credentials, preferably an access token. During deployment of an **APIManager** CR, the operator creates the secret that contains master account credentials. The name of the secret is **system-seed**.

If 3scale is installed in cluster wide mode, you can deploy the new tenant in a namespace that is different from the namespace that contains 3scale. To do this, set **masterCredentialsRef.namespace** to the namespace that contains the 3scale installation.

The following example assumes that 3scale is installed in cluster wide mode.

apiVersion: capabilities.3scale.net/v1alpha1 kind: Tenant metadata: name: ecorp-tenant namespace: <namespace-in-which-to-create-Tenant-CR> spec: username: admin systemMasterUrl: https://<MASTER\_HOSTNAME> email: admin@ecorp.com organizationName: ECorp masterCredentialsRef: name: system-seed namespace: <namespace-where-3scale-is-deployed> passwordCredentialsRef: name: <ADMIN SECRET> tenantSecretRef: name: tenant-secret

5. Create the **Tenant** custom resource. For example, if you saved the previous example CR in the **mytenant.yaml** file, you would run:

oc create -f mytenant.yaml

As a result of this command:

- The operator deploys a tenant in the 3scale installation pointed to by the setting of the **spec.systemMasterUrl** attribute.
- The 3scale operator creates a secret that contains credentials for the new tenant. The name of the secret is the value you specified for the **tenantSecretRef.name** attribute. This secret contains the new tenant`s admin URL and access token.

As a reference, this is an example of the secret that the operator creates:

- You can now deploy **Product**, **Backend**, **OpenAPI**, **DeveloperAccount**, and **DeveloperUser** CRs that link to your new tenant.

#### Deleting a Tenant custom resource

To delete a deployed **Tenant** custom resource, you can specify the name of the file that contains the resource definition, for example:

oc delete -f mytenant.yaml

Alternatively, you can run the **oc delete** command, specify the name in the **Tenant** CR and also specify the tenant's namespace. For example:

oc delete tenant.capabilities.3scale.net mytenant -n mynamespace

When you delete a tenant, the 3scale operator does the following:

- Hides the tenant from the 3scale installation.
- Deletes the deployed custom resources that the tenant owns.
- Marks the tenant to be deleted after 15 days.

After you delete a tenant, you cannot recover it. You have 15 days to back up any resources that the tenant owned and you can do this only in the Admin Portal. After 15 days, 3scale deletes the tenant. To comply with data protection laws, some data is kept for future reference.

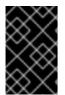

#### IMPORTANT

Do not delete a tenant in the Admin Portal if you deployed that tenant with a **Tenant** CR. If you do, the operator creates another tenant by using the CR for the tenant that you tried to delete.

#### Additional resources

• Tenant CRD Reference

# 8.12. MANAGING 3SCALE DEVELOPERS BY DEPLOYING CUSTOM RESOURCES

As a 3scale administrator, you can use custom resources (CRs) to deploy developer accounts that group together individual developer users. These accounts let you organize and manage developer access to 3scale-managed APIs in the Developer Portal.

A tenant can contain any number of developer accounts and each developer account links to exactly one tenant. A developer account can contain any number of developer users and each developer user links to exactly one developer account. The tenant plan determines any limits on how many developer accounts you can create and how many developer users can be grouped in each developer account.

To use developer custom resources, 3scale must have been installed by the 3scale operator. You can deploy developer custom resources in only the namespace that contains the 3scale operator. Deployment of developer custom resources is an alternative to managing developers by using the 3scale Admin Portal or the 3scale internal API.

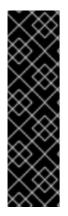

## IMPORTANT

When you create developer accounts or developer users by deploying custom resources you cannot use the Admin Portal or the internal 3scale API to update those developer accounts or developer users. It is important to be aware of this because after you deploy a developer CR, the Admin Portal displays the new developer account or new developer user in its **Accounts** page. If you try to use the Admin Portal or API to update a developer account or developer user that was deployed with a CR, the 3scale operator reverts the changes to reflect the deployed CR. This is a limitation that is expected to be removed in a future release. You can, however, use the Admin Portal or API to delete a developer account or developer user that you created by deploying a CR.

## 8.12.1. Prerequisites

- 3scale was installed by the 3scale operator.
- Access token with read and write permissions in the **Account Management** API scope, which provides administrator privileges for 3scale.

# 8.12.2. Managing 3scale developer accounts by deploying DeveloperAccount custom resources

When you use the 3scale operator to install 3scale you can deploy **DeveloperAccount** and **DeveloperUser** custom resources (CRs). These CRs let you create and update accounts for developer access to 3scale-managed APIs in the Developer Portal.

To deploy a new **DeveloperAccount** CR, you must also deploy a **DeveloperUser** CR for a user who has the **admin** role. The procedure provided here is for deploying a new **DeveloperAccount** CR. After you deploy a **DeveloperAccount** CR, the procedure for updating or deleting it is the same as for any other CR.

You can deploy CRs only in the namespace that contains the 3scale operator.

## Prerequisites

- An understanding of how the 3scale operator identifies the tenant that a custom resource links to.
- If you are creating a **DeveloperAccount** custom resource that does not link to the default tenant in the 3scale instance that is in the same namespace then the namespace that will contain the **DeveloperAccount** CR contains a secret that identifies the tenant that the **DeveloperAccount** CR links to. The name of the secret is one of the following:
  - threescale-provider-account

• User defined

This secret contains the URL for a 3scale instance and a token that contains credentials for access to one tenant in that 3scale instance.

• You have the user name, password, and email address for at least one developer user who will have the **admin** role in the new **DeveloperAccount** CR.

#### Procedure

 In the namespace that contains the 3scale operator, create and save a resource file that defines a secret that contains the user name and password for a developer user who will have the admin role in the new developer account resource. For example, the myusername01.yaml file might contain:

apiVersion: v1 kind: Secret metadata: name: myusername01 stringData: password: "123456"

2. Create the secret. For example:

oc create -f myusername01.yaml

For the given example, the output would be:

secret/myusername01 created

- 3. Create and save a **.yaml** file that defines a **DeveloperUser** CR for a developer who has the **admin** role. This **DeveloperUser** CR is required for the 3scale operator to deploy a new **DeveloperAccount** CR. For example, the **developeruser01.yaml** file might contain:
  - apiVersion: capabilities.3scale.net/v1beta1 kind: DeveloperUser metadata: name: developeruser01 spec: username: myusername01 email: myusername01@example.com passwordCredentialsRef: name: myusername01 role: admin developerAccountRef: name: developeraccount1 providerAccountRef: name: mytenant

#### In a DeveloperUser CR:

• The developer user account name, user name, and email must be unique in the tenant that the containing **DeveloperAccount** links to.

- The developer account name that you specify here must match the name of the **DeveloperAccount** CR that you are deploying in this procedure. It does not matter whether you create the **DeveloperAccount** CR before or after you create this **DeveloperUser** CR.
- The tenant that a **DeveloperUser** CR links to must be the same tenant that the specified **DeveloperAccount** CR links to.
- 4. Create the resource you just defined. For example:

oc create -f developeruser01.yaml

For the given example, the output would be:

developeruser.capabilities.3scale.net/developeruser01 created

 Create and save a .yaml file that defines a DeveloperAccount CR. In this .yaml file, the spec.OrgName field must specify an organization name. For example, the developeraccount01.yaml file might contain:

apiVersion: capabilities.3scale.net/v1beta1 kind: DeveloperAccount metadata: name: developeraccount01 spec: orgName: Ecorp providerAccountRef: name: mytenant

6. Create the resource you just defined. For example:

oc create -f developeraccount01.yaml

For the given example, the output would be:

developeraccount.capabilities.3scale.net/developeraccount01 created

## Next steps

It takes a few seconds for the 3scale operator to update the 3scale configuration to reflect new or updated custom resources. To check whether the operator is propagating custom resource information successfully, check the **DeveloperAccount** custom resource **status** field or run the **oc wait** command, for example:

oc wait --for=condition=Ready --timeout=30s developeraccount/developeraccount1

In case of failure, the custom resource's **status** field indicates if the error is transient or permanent, and provides an error message that helps fix the problem.

Notify any new developer users that they can log in to the Developer Portal. You might also need to communicate their log-in credentials.

You can update a deployed **DeveloperAccount** custom resource in the same way that you update any other custom resource. For example, in the OpenShift project that contains the tenant that owns the **DeveloperAccount** CR that you want to update, you would run the following command to update the

#### devaccount1 CR:

oc edit developeraccount devaccount1

#### Additional resources

- Deleting DeveloperAccount or DeveloperUser custom resources
- DeveloperAccount CRD Reference
- DeveloperUser CRD Reference

# 8.12.3. Managing 3scale developer users by deploying DeveloperUser custom resources

When you use the 3scale operator to install 3scale you can deploy **DeveloperUser** custom resources (CRs) for managing developer access to 3scale-managed APIs in the Developer Portal. The procedure provided here is for deploying a new **DeveloperUser** CR. After you deploy a **DeveloperUser** CR, the procedure for updating or deleting it is the same as for any other CR.

You can deploy CRs only in the namespace that contains the 3scale operator.

#### Prerequisites

- An understanding of how the 3scale operator identifies the tenant that a custom resource links to.
- There is at least one deployed **DeveloperAccount** custom resource that contains at least one deployed **DeveloperUser** CR for a user who has the **admin** role. If you are creating a **DeveloperUser** custom resource that does not link to the default tenant in the 3scale instance that is in the same namespace then the namespace that will contain the **DeveloperUser** CR contains a secret that identifies the tenant that the **DeveloperUser** CR links to. The name of the secret is one of the following:
  - threescale-provider-account
  - User defined

This secret contains the URL for a 3scale instance and a token that contains credentials for access to one tenant in that 3scale instance.

• For a new **DeveloperUser** custom resource, you have that developer's user name, password, and email address.

#### Procedure

 In the namespace that contains the 3scale operator, create and save a resource file that defines a secret that contains the user name and password for a developer user. For example, the myusername02.yaml file might contain:

apiVersion: v1 kind: Secret metadata: name: myusername02 stringData: password: "987654321"

2. Create the secret. For example:

oc create -f myusername02.yaml

For the given example, the output would be:

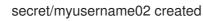

3. Create and save a **.yaml** file that defines a **DeveloperUser** CR. In the **spec.role** field, specify **admin** or **member**. For example, the **developeruser02.yaml** file might contain:

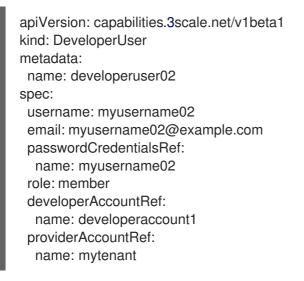

#### In a **DeveloperUser** CR:

- The developer user name (specified in the **metadata.name** field), the user name, and email must be unique in the tenant that the containing **DeveloperAccount** links to.
- The **developerAccountRef** field must specify the name of a deployed **DeveloperAccount** CR.
- The tenant that a **DeveloperUser** CR links to must be the same tenant that the specified **DeveloperAccount** CR links to.
- 4. Create the resource you just defined. For example:

oc create -f developefuser02.yaml

For the given example, the output would be:

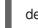

developeruser.capabilities.3scale.net/developeruser02 created

#### Next steps

It takes a few seconds for the 3scale operator to update the 3scale configuration to reflect new or updated custom resources. To check whether the operator is propagating custom resource information successfully, check the **DeveloperUser** custom resource **status** field or run the **oc wait** command, for example:

## oc wait --for=condition=Ready --timeout=30s developeruser/developeruser02

In case of failure, the custom resource's **status** field indicates if the error is transient or permanent, and provides an error message that helps fix the problem.

Notify any new developer users that they can log in to the Developer Portal. You might also need to communicate their log-in credentials.

You can update a deployed **DeveloperUser** custom resource in the same way that you update any other custom resource.

#### Additional resources

- Deleting DeveloperAccount or DeveloperUser custom resources
- DeveloperUser CRD Reference

#### 8.12.4. Deleting DeveloperAccount or DeveloperUser custom resources

You can delete a 3scale developer entity by deleting the custom resource that manages it. When you delete a **DeveloperAccount** custom resource the 3scale operator also deletes any **DeveloperUser** CRs that link to the deleted **DeveloperAccount** CR.

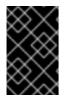

#### IMPORTANT

The only way to delete a developer account or developer user defined by a custom resource is to follow the procedure described here. Do not use the Admin Portal nor the 3scale API to delete a developer entity that was deployed as a custom resource.

#### Prerequisites

• 3scale administrator permissions or an OpenShift role that has delete permissions in the namespace that contains the custom resource you want to delete. To confirm that you can delete a particular custom resource, run the **oc auth can-i delete** command. For example, if the name in the **DeveloperAccount** CR is **devaccount1**, run this command:

oc auth can-i delete developeraccount.capabilities.3scale.net/devaccount1 -n my-namespace

• The **DeveloperAccount** or **DeveloperUser** CR to be deleted links to a valid tenant.

#### Procedure

• In the OpenShift project that contains the tenant that the CR links to, run the **oc delete** command to delete a **DeveloperAccount** or **DeveloperUser** custom resource. For example, if you deployed a **DeveloperAccount** CR that was defined in the **devaccount1.yaml** file, you would run the following command:

oc delete -f devaccount1.yaml

Alternatively, you can run the **oc delete** command and specify the name of the CR as specified in its definition. For example:

oc delete developeraccount.capabilities.3scale.net/devaccount1

# 8.13. LIMITATIONS OF 3SCALE OPERATOR CAPABILITIES

In Red Hat 3scale API Management 2.13, 3scale operator contains these limitations with capabilities:

- Deletion of a backend custom resource definition (CRD) is not reconciled: existing backends in 3scale will not be deleted.
- Deletion of a product CRD is not reconciled: existing products in 3scale will not be deleted.
- Deletion of **DeveloperAccount** or **DeveloperUser** custom resources is not reconciled. While the operator receives the deletion event, the operator does not act on the event. The developer account or developer user remains. If you try to create a new developer account or developer user with the same account name, username or email address as a custom resource that you deleted, you receive an error that the account already exists. You must specify different parameters to create the account.
- Single Sign-On (SSO) authentication for the Admin Portal.
- SSO authentication for the Developer Portal.
- ActiveDocs CRD not currently available.
- Gateway Policy CRD not currently available.
- Product CRD Gateway does not support response custom code and errors
- 3scale operator CRD holding OAS3 does not reference as source of truth for 3scale product configuration.

# 8.14. ADDITIONAL RESOURCES

For more information, check the following guides:

- Backend CRD Reference
- Product CRD Reference
- CustomPolicyDefinition CRD Reference
- Tenant CRD Reference

# **CHAPTER 9. 3SCALE BACKUP AND RESTORE**

This section provides you, as the administrator of a Red Hat 3scale API Management installation, the information needed to:

- Set up the backup procedures for persistent data.
- Perform a restore from backup of the persistent data.

In case of issues with one or more of the MySQL databases, you will be able to restore 3scale correctly to its previous operational state.

## 9.1. PREREQUISITES

- A 3scale 2.13 instance. For more information about how to install 3scale, see Installing 3scale on OpenShift.
- An OpenShift Container Platform 4.x user account with one of the following roles in the OpenShift cluster:
  - cluster-admin
  - admin
  - edit

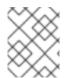

## NOTE

A user with an *edit* cluster role locally binded in the namespace of a 3scale installation can perform backup and restore procedures.

The following contains information about how to set up the backup procedures for persistent data, perform a restore from backup of the persistent data. In case of a failure with one or more of the MySQL databases, I will then be able to restore 3scale correctly to its previous operational state.

- Persistent volumes and considerations
- Using data sets
- Backing up system databases
- Restoring system databases

# 9.2. PERSISTENT VOLUMES AND CONSIDERATIONS

#### **Persistent volumes**

In a 3scale deployment on OpenShift:

- A persistent volume (PV) provided to the cluster by the underlying infrastructure.
- Storage service external to the cluster. This can be in the same data center or elsewhere.

#### Considerations

The backup and restore procedures for persistent data vary depending on the storage type in use. To ensure the backups and restores preserve data consistency, it is not sufficient to backup the underlying PVs for a database. For example, do not capture only partial writes and partial transactions. Use the database's backup mechanisms instead.

Some parts of the data are synchronized between different components. One copy is considered the *source of truth* for the data set. The other is a copy that is not modified locally, but synchronized from the *source of truth*. In these cases, upon completion, the *source of truth* should be restored, and copies in other components synchronized from it.

# 9.3. USING DATA SETS

This section explains in more detail about different data sets in the different persistent stores, their purpose, the storage type used, and whether or not it is the *source of truth*.

The full state of a 3scale deployment is stored across the following **DeploymentConfig** objects and their PVs:

| Name           | Description                                     |
|----------------|-------------------------------------------------|
| system-mysql   | MySQL database ( <b>mysql-storage</b> )         |
| system-storage | Volume for Files                                |
| backend-redis  | Redis database ( <b>backend-redis-storage</b> ) |
| system-redis   | Redis database ( <b>system-redis-storage</b> )  |

## 9.3.1. Defining system-mysql

**system-mysql** is a relational database which stores information about users, accounts, APIs, plans, and more, in the 3scale Admin Console.

A subset of this information related to services is synchronized to the **Backend** component and stored in **backend-redis**. **system-mysql** is the *source of truth* for this information.

## 9.3.2. Defining system-storage

system-storage stores files to be read and written by the System component.

They fall into two categories:

- Configuration files read by the **System** component at run-time
- Static files, for example, *HTML*, *CSS*, *JS*, uploaded to system by its CMS feature, for the purpose of creating a Developer Portal

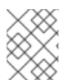

## NOTE

**System** can be scaled horizontally with multiple pods uploading and reading said static files, hence the need for a ReadWriteMany (RWX) **PersistentVolume**.

## 9.3.3. Defining backend-redis

**backend-redis** contains multiple data sets used by the **Backend** component:

- Usages: This is API usage information aggregated by **Backend**. It is used by **Backend** for ratelimiting decisions and by **System** to display analytics information in the UI or via API.
- **Config**: This is configuration information about services, rate-limits, and more, that is synchronized from **System** via an internal API. This is not the *source of truth* of this information, however **System** and **system-mysql** is.
- **Queues**: This is queues of background jobs to be executed by worker processes. These are ephemeral and are deleted once processed.

## 9.3.4. Defining system-redis

**system-redis** contains queues for jobs to be processed in background. These are ephemeral and are deleted once processed.

# 9.4. BACKING UP SYSTEM DATABASES

The following commands are in no specific order and can be used as you need them to back up and archive system databases.

## 9.4.1. Backing up system-mysql

Execute MySQL Backup Command:

oc rsh \$(oc get pods -l 'deploymentConfig=system-mysql' -o json | jq -r '.items[0].metadata.name') bash -c 'export MYSQL\_PWD=\${MYSQL\_ROOT\_PASSWORD}; mysqldump --single-transaction - hsystem-mysql -uroot system' | gzip > system-mysql-backup.gz

## 9.4.2. Backing up system-storage

Archive the **system-storage** files to another storage:

oc rsync \$(oc get pods -l 'deploymentConfig=system-app' -o json | jq '.items[0].metadata.name' - r):/opt/system/public/system ./local/dir

## 9.4.3. Backing up backend-redis

Backup the **dump.rdb** file from redis:

oc cp \$(oc get pods -l 'deploymentConfig=backend-redis' -o json | jq '.items[0].metadata.name' - r):/var/lib/redis/data/dump.rdb ./backend-redis-dump.rdb

## 9.4.4. Backing up system-redis

Backup the **dump.rdb** file from redis:

oc cp \$(oc get pods -l 'deploymentConfig=system-redis' -o json | jq '.items[0].metadata.name' - r):/var/lib/redis/data/dump.rdb ./system-redis-dump.rdb

## 9.4.5. Backing up zync-database

Backup the **zync\_production** database:

oc rsh \$(oc get pods -l 'deploymentConfig=zync-database' -o json | jq -r '.items[0].metadata.name') bash -c 'pg\_dump zync\_production' | gzip > zync-database-backup.gz

## 9.4.6. Backing up OpenShift secrets and ConfigMaps

The following is the list of commands for OpenShift secrets and ConfigMaps:

## 9.4.6.1. OpenShift secrets

oc get secrets system-smtp -o json > system-smtp.json oc get secrets system-seed -o json > system-seed.json oc get secrets system-database -o json > system-database.json oc get secrets backend-internal-api -o json > backend-internal-api.json oc get secrets system-events-hook -o json > system-events-hook.json oc get secrets system-app -o json > system-app.json oc get secrets system-recaptcha -o json > system-recaptcha.json oc get secrets system-redis -o json > system-redis.json oc get secrets system-redis -o json > system-redis.json oc get secrets system-redis -o json > system-redis.json oc get secrets system-master-apicast -o json > system-master-apicast.json

## 9.4.6.2. ConfigMaps

oc get configmaps system-environment -o json > system-environment.json oc get configmaps apicast-environment -o json > apicast-environment.json

# 9.5. RESTORING SYSTEM DATABASES

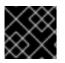

## IMPORTANT

Prevent record creation by scaling down pods like **system-app** or disabling routes.

In the commands and snippets examples that follow, replace **\${DEPLOYMENT\_NAME}** with the name you defined when you created your 3scale deployment.

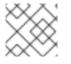

#### NOTE

Ensure the output includes at least a pair of braces {} and is not empty.

## Procedure

1. Store current number of replicas to scale up later:

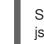

SYSTEM\_SPEC=`oc get APIManager/\${DEPLOYMENT\_NAME} -o jsonpath='{.spec.system.appSpec}'`

2. Verify the result of the previous command and check the content of **\$SYSTEM\_SPEC**:

## echo \$SYSTEM\_SPEC

3. Patch the APIManager CR using the following command that scales the number of replicas to **0**:

\$ oc patch APIManager/\${DEPLOYMENT\_NAME} --type merge -p '{"spec": {"system":
{"appSpec": {"replicas": 0}}}}'

Alternatively, to scale down **system-app**, edit the existing **APIManager/\${DEPLOMENT\_NAME}** and set the number of system replicas to zero as shown in the following example:

```
apiVersion: apps.3scale.net/v1alpha1
kind: APIManager
metadata:
name: <DEPLOYMENT_NAME>
spec:
system:
appSpec:
replicas: 0
```

Use the following procedures to restore OpenShift secrets and system databases:

- Restoring an operator-based deployment
- Restoring system-mysql
- Restoring system-storage
- Restoring zync-database
- Ensuring information consistency between backend and system

#### 9.5.1. Restoring an operator-based deployment

Use the following steps to restore operator-based deployments.

#### Procedure

- 1. Install the 3scale operator on OpenShift.
- 2. Restore secrets before creating an APIManager resource:
  - \$ oc apply -f system-smtp.json
    \$ oc apply -f system-seed.json
    \$ oc apply -f system-database.json
    \$ oc apply -f backend-internal-api.json
    \$ oc apply -f system-events-hook.json
    \$ oc apply -f system-recaptcha.json
    \$ oc apply -f system-redis.json
    \$ oc apply -f system-redis.json
    \$ oc apply -f system-redis.json
    \$ oc apply -f system-redis.json
    \$ oc apply -f system-redis.json
    \$ oc apply -f system-redis.json
- 3. Restore ConfigMaps before creating an APIManager resource:

\$ oc apply -f system-environment.json \$ oc apply -f apicast-environment.json

4. Deploy 3scale with the operator using the APIManager CR.

## 9.5.2. Restoring system-mysql

#### Procedure

1. Copy the MySQL dump to the system-mysql pod:

\$ oc cp ./system-mysql-backup.gz \$(oc get pods -l 'deploymentConfig=system-mysql' -o json | jq '.items[0].metadata.name' -r):/var/lib/mysql

2. Decompress the backup file:

\$ oc rsh \$(oc get pods -l 'deploymentConfig=system-mysql' -o json | jq -r '.items[0].metadata.name') bash -c 'gzip -d \${HOME}/system-mysql-backup.gz'

3. Restore the MySQL DB Backup file:

\$ oc rsh \$(oc get pods -l 'deploymentConfig=system-mysql' -o json | jq -r '.items[0].metadata.name') bash -c 'export MYSQL\_PWD=\${MYSQL\_ROOT\_PASSWORD}; mysql -hsystem-mysql -uroot system < \${HOME}/system-mysql-backup'</pre>

## 9.5.3. Restoring system-storage

Restore the Backup file to system-storage:

\$ oc rsync ./local/dir/system/ \$(oc get pods -l 'deploymentConfig=system-app' -o json | jq '.items[0].metadata.name' -r):/opt/system/public/system

## 9.5.4. Restoring zync-database

Instructions to restore zync-database for a 3scale operator deployment.

## 9.5.4.1. Operator-based deployments

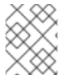

#### NOTE

Follow the instructions under Deploying 3scale using the operator, in particular Deploying the APIManager CR to redeploy your 3scale instance.

#### Procedure

1. Store the number of replicas, by replacing **\${DEPLOYMENT\_NAME}** with the name you defined when you created your 3scale deployment:

ZYNC\_SPEC=`oc get APIManager/\${DEPLOYMENT\_NAME} -o json | jq -r '.spec.zync'`

2. Scale down the zync DeploymentConfig to 0 pods:

\$ oc patch APIManager/\${DEPLOYMENT\_NAME} --type merge -p '{"spec": {"zync": {"appSpec": {"replicas": 0}, "queSpec": {"replicas": 0}}}'

3. Copy the zync database dump to the **zync-database** pod:

\$ oc cp ./zync-database-backup.gz \$(oc get pods -l 'deploymentConfig=zync-database' -o json | jq '.items[0].metadata.name' -r):/var/lib/pgsql/

4. Decompress the backup file:

\$ oc rsh \$(oc get pods -l 'deploymentConfig=zync-database' -o json | jq -r '.items[0].metadata.name') bash -c 'gzip -d \${HOME}/zync-database-backup.gz'

5. Restore zync database backup file:

\$ oc rsh \$(oc get pods -l 'deploymentConfig=zync-database' -o json | jq -r '.items[0].metadata.name') bash -c 'psql zync\_production -f \${HOME}/zync-database-backup'

6. Restore to the original count of replicas:

\$ oc patch APIManager/\${DEPLOYMENT\_NAME} --type json -p '[{"op": "replace", "path": "/spec/zync", "value":""\$ZYNC\_SPEC""}]'

• If the output of following command does not contain the replicas key:

\$ echo \$ZYNC\_SPEC

• Then, run the following additional command to scale up **zync**:

\$ oc patch dc/zync -p '{"spec": {"replicas": 1}}'

#### 9.5.4.2. Restoring 3scale options with backend-redis and system-redis

By restoring 3scale, you will restore **backend-redis** and **system-redis**. These components have the following functions:

**\*backend-redis**: The database that supports application authentication and rate limiting in 3scale. It is also used for statistics storage and temporary job storage. **\*system-redis**: Provides temporary storage for background jobs for 3scale and is also used as a message bus for Ruby processes of **system-app** pods.

#### The backend-redis component

The **backend-redis** component has two databases, **data** and **queues**. In default 3scale deployment, **data** and **queues** are deployed in the Redis database, but in different logical database indexes /**0** and /**1**. Restoring **data** database runs without any issues, however restoring **queues** database can lead to duplicated jobs.

Regarding duplication of jobs, in 3scale the backend workers process background jobs in a matter of milliseconds. If **backend-redis** fails 30 seconds after the last database snapshot and you try to restore it, the background jobs that happened during those 30 seconds are performed twice because backend does not have a system in place to avoid duplication.

In this scenario, you must restore the backup as the /**0** database index contains data that is not saved anywhere else. Restoring /**0** database index means that you must also restore the /**1** database index since one cannot be stored without the other. When you choose to separate databases on different servers and not one database in different indexes, the size of the queue will be approximately zero, so it is preferable not to restore backups and lose a few background jobs. This will be the case in a 3scale Hosted setup you will need to therefore apply different backup and restore strategies for both.

## The `system-redis` component

The majority of the 3scale system background jobs are idempotent, that is, identical requests return an identical result no matter how many times you run them.

The following is a list of examples of events handled by background jobs in system:

- Notification jobs such as plan trials about to expire, credit cards about to expire, activation reminders, plan changes, invoice state changes, PDF reports.
- Billing such as invoicing and charging.
- Deletion of complex objects.
- Backend synchronization jobs.
- Indexation jobs, for example with sphinx.
- Sanitisation jobs, for example invoice IDs.
- Janitorial tasks such as purging audits, user sessions, expired tokens, log entries, suspending inactive accounts.
- Traffic updates.
- Proxy configuration change monitoring and proxy deployments.
- Background signup jobs,
- Zync jobs such as Single sign-on (SSO) synchronization, routes creation.

If you are restoring the above list of background jobs, 3scale's system maintains the state of each restored job. It is important to check the integrity of the system after the restoration is complete.

## 9.5.5. Ensuring information consistency between backend and system

After restoring **backend-redis** a sync of the Config information from **system** should be forced to ensure the information in **backend** is consistent with that in **system**, which is the source of truth.

## 9.5.5.1. Managing the deployment configuration for backend-redis

These steps are intended for running instances of **backend-redis**.

## Procedure

1. Edit the **redis-config** configmap:

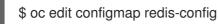

2. Comment **SAVE** commands in the **redis-config** configmap:

#save 900 1 #save 300 10 #save 60 10000

3. Set **appendonly** to *no* in the **redis-config** configmap:

appendonly no

4. Redeploy **backend-redis** to load the new configurations:

\$ oc rollout latest dc/backend-redis

5. Check the status of the rollout to ensure it has finished:

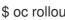

\$ oc rollout status dc/backend-redis

6. Rename the **dump.rdb** file:

\$ oc rsh \$(oc get pods -I 'deploymentConfig=backend-redis' -o json | jq '.items[0].metadata.name' -r) bash -c 'mv \${HOME}/data/dump.rdb \${HOME}/data/dump.rdbold'

7. Rename the appendonly.aof file:

\$ oc rsh \$(oc get pods -I 'deploymentConfig=backend-redis' -o json | jq '.items[0].metadata.name' -r) bash -c 'mv \${HOME}/data/appendonly.aof \${HOME}/data/appendonly.aof-old'

8. Move the backup file to the POD:

\$ oc cp ./backend-redis-dump.rdb \$(oc get pods -l 'deploymentConfig=backend-redis' -o json | jq '.items[0].metadata.name' -r):/var/lib/redis/data/dump.rdb

9. Redeploy **backend-redis** to load the backup:

\$ oc rollout latest dc/backend-redis

10. Check the status of the rollout to ensure it has finished:

\$ oc rollout status dc/backend-redis

11. Create the **appendonly** file:

\$ oc rsh \$(oc get pods -I 'deploymentConfig=backend-redis' -o json | jq '.items[0].metadata.name' -r) bash -c 'redis-cli BGREWRITEAOF'

12. After a while, ensure that the AOF rewrite is complete:

\$ oc rsh \$(oc get pods - I 'deploymentConfig=backend-redis' -o json | jq '.items[0].metadata.name' -r) bash -c 'redis-cli info' | grep aof\_rewrite\_in\_progress

- While **aof\_rewrite\_in\_progress = 1**, the execution is in progress.
- Check periodically until **aof\_rewrite\_in\_progress = 0**. Zero indicates that the execution is complete.
- 13. Edit the redis-config configmap:

\$ oc edit configmap redis-config

14. Uncomment **SAVE** commands in the **redis-config** configmap:

```
save 900 1
save 300 10
save 60 10000
```

15. Set **appendonly** to yes in the **redis-config** configmap:

appendonly yes

16. Redeploy **backend-redis** to reload the default configurations:

\$ oc rollout latest dc/backend-redis

17. Check the status of the rollout to ensure it has finished:

\$ oc rollout status dc/backend-redis

#### 9.5.5.2. Managing the deployment configuration for system-redis

These steps are intended for running instances of **system-redis**.

#### Procedure

1. Edit the **redis-config** configmap:

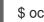

\$ oc edit configmap redis-config

2. Comment **SAVE** commands in the **redis-config** configmap:

```
#save 900 1
#save 300 10
#save 60 10000
```

3. Set **appendonly** to *no* in the **redis-config** configmap:

appendonly no

4. Redeploy system-redis to load the new configurations:

\$ oc rollout latest dc/system-redis

5. Check the status of the rollout to ensure it has finished:

\$ oc rollout status dc/system-redis

6. Rename the **dump.rdb** file:

\$ oc rsh \$(oc get pods -l 'deploymentConfig=system-redis' -o json | jq '.items[0].metadata.name' -r) bash -c 'mv \${HOME}/data/dump.rdb \${HOME}/data/dump.rdbold'

7. Rename the **appendonly.aof** file:

\$ oc rsh \$(oc get pods -l 'deploymentConfig=system-redis' -o json | jq '.items[0].metadata.name' -r) bash -c 'mv \${HOME}/data/appendonly.aof \${HOME}/data/appendonly.aof-old'

8. Move the **Backup** file to the POD:

\$ oc cp ./system-redis-dump.rdb \$(oc get pods -l 'deploymentConfig=system-redis' -o json | jq '.items[0].metadata.name' -r):/var/lib/redis/data/dump.rdb

9. Redeploy system-redis to load the backup:

\$ oc rollout latest dc/system-redis

10. Check the status of the rollout to ensure it has finished:

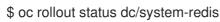

11. Create the **appendonly** file:

\$ oc rsh \$(oc get pods -I 'deploymentConfig=system-redis' -o json | jq '.items[0].metadata.name' -r) bash -c 'redis-cli BGREWRITEAOF'

12. After a while, ensure that the AOF rewrite is complete:

\$ oc rsh \$(oc get pods -l 'deploymentConfig=system-redis' -o json | jq '.items[0].metadata.name' -r) bash -c 'redis-cli info' | grep aof\_rewrite\_in\_progress

- While **aof\_rewrite\_in\_progress = 1**, the execution is in progress.
- Check periodically until aof\_rewrite\_in\_progress = 0. Zero indicates that the execution is complete.
- 13. Edit the **redis-config** configmap:

\$ oc edit configmap redis-config

14. Uncomment **SAVE** commands in the **redis-config** configmap:

save 900 1 save 300 10 save 60 10000

15. Set **appendonly** to *y*es in the **redis-config** configmap:

appendonly yes

16. Redeploy **system-redis** to reload the default configurations:

\$ oc rollout latest dc/system-redis

17. Check the status of the rollout to ensure it has finished:

\$ oc rollout status dc/system-redis

#### 9.5.6. Restoring backend-worker

These steps are intended to restore **backend-worker**.

#### Procedure

1. Restore to the latest version of **backend-worker**:

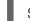

\$ oc rollout latest dc/backend-worker

2. Check the status of the rollout to ensure it has finished:

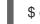

\$ oc rollout status dc/backend-worker

#### 9.5.7. Restoring system-app

These steps are intended to restore **system-app**.

#### Procedure

 To scale up system-app, edit the existing APIManager/\${DEPLOYMENT\_NAME} and change .spec.system.appSpec.replicas back to original number of replicas or run the following command to apply previously stored specification:

\$ oc patch APIManager/\${DEPLOYMENT\_NAME} --type json -p '[{"op": "replace", "path": "/spec/system/appSpec", "value":'"\$SYSTEM\_SPEC"'}]'

• If the output of following command does not contain the **replicas** key:

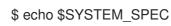

• Then, run the following additional command to scale up **system-app**:

\$ oc patch dc/system-app -p '{"spec": {"replicas": 1}}'

2. Restore to the latest version of system-app:

\$ oc rollout latest dc/system-app

3. Check the status of the rollout to ensure it has finished:

\$ oc rollout status dc/system-app

#### 9.5.8. Restoring system-sidekiq

These steps are intended to restore system-sidekiq.

#### Procedure

1. Restore to the latest version of **system-sidekiq**:

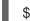

\$ oc rollout latest dc/system-sidekiq

2. Check the status of the rollout to ensure it has finished:

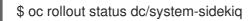

#### 9.5.8.1. Restoring system-sphinx

These steps are intended to restore **system-sphinx**.

#### Procedure

1. Restore to the latest version of **system-sphinx**:

\$ oc rollout latest dc/system-sphinx

2. Check the status of the rollout to ensure it has finished:

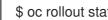

\$ oc rollout status dc/system-sphinx

#### 9.5.8.2. Restoring OpenShift routes managed by zync

• Force zync to recreate missing OpenShift routes:

\$ oc rsh \$(oc get pods -I 'deploymentConfig=system-sidekiq' -o json | jq '.items[0].metadata.name' -r) bash -c 'bundle exec rake zync:resync:domains'

## CHAPTER 10. CONFIGURING RECAPTCHA FOR 3SCALE

This document describes how to configure reCAPTCHA for Red Hat 3scale API Management Onpremises to protect against spam.

#### Prerequisites

- An installed and configured 3scale On-Premises instance on a supported OpenShift version.
- Get a site key and the secret key for reCAPTCHA v2. See the Register a new site web page.
- Add the Developer Portal domain to an allowlist if you want to use domain name validation.

To configure reCAPTCHA for 3scale, perform the steps outlined in the following procedure:

• Section 10.1, "Configuring reCAPTCHA for spam protection in 3scale"

## **10.1. CONFIGURING RECAPTCHA FOR SPAM PROTECTION IN 3SCALE**

To configure reCAPTCHA for spam protection, you have two options how to patch the secret file that contains the reCAPTCHA. These options are in the OpenShift Container Platform (OCP) user interface or using the command line interface (CLI).

#### Procedure

- 1. OCP 4.x: Navigate to Project: [Your\_project\_name] > Workloads > Secrets
- Edit the system-recaptcha secret file. The PRIVATE\_KEY and PUBLIC\_KEY from the reCAPTHCA service must be in base64 format encoding. Transform the keys to base64 encoding manually.

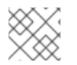

#### NOTE

The CLI reCAPTCHA option does not require base64 format encoding.

• CLI: Type the following command:

oc patch secret/system-recaptcha -p '{"stringData": {"PUBLIC\_KEY": "public-key-from-service", "PRIVATE\_KEY": "private-key-from-service"}}'

#### Post-procedure steps

- Redeploy the system pod after you have completed one of the above options.
- In the 3scale Admin Portal turn on spam protection against users that are not signed:
  - 1. Navigate to Audience > Developer Portal > Spam Protection
  - 2. Select one of the following options:
    - *Always* reCAPTCHA will always appear when a form is presented to a user who is not logged in.

- Suspicious only reCAPTCHA is only shown if the automated checks detect a possible spammer.
- *Never* turns off Spam protection.

After **system-app** has redeployed, the pages that use spam protection on the Developer Portal will show the reCAPTCHA *I'm not a robot* checkbox.

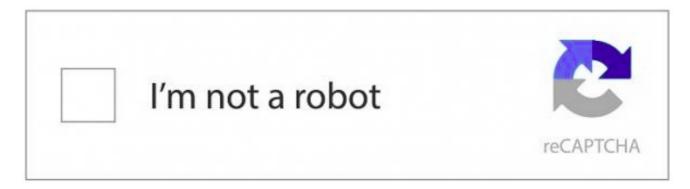

#### Additional resources

• See ReCAPTCHA home page for more information, guides, and support.

## CHAPTER 11. THE 3SCALE WEBASSEMBLY MODULE

The **threescale-wasm-auth** module is a WebAssembly module that plugs into Service Mesh and enables it to authorize the incoming requests with Red Hat 3scale API Management. It expands on Service Mesh capabilities and offers full API management capabilities, including authentication, analytics, and billing for your microservices.

Service Mesh focuses on the infrastructure layer with features like traffic management, service discovery, load balancing, and security. API management focuses on creating, publishing, and managing APIs.

Together, Service Mesh and 3scale can improve the reliability, scalability, security, and performance of your microservices and APIs.

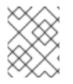

#### NOTE

The **threescale-wasm-auth** module runs on integrations of 3scale 2.11 or later with Red Hat OpenShift Service Mesh 2.1.0 or later.

#### Prerequisites

- A 3scale account with administrator privileges.
- A Service Mesh 2.4 or later installation.
  - Service Mesh 2.3 currently does not work due to OSSM-3647.
  - For Service Mesh 2.1 and 2.2, refer to Using the 3scale WebAssembly module .
- An application running within Service Mesh.
  - Use the Bookinfo example application.

Cluster administrators on OpenShift Container Platform (OCP) can configure the **threescale-wasm-auth** module to authorize HTTP requests to 3scale through the WasmPlugin custom resource. The Service Mesh then injects the module into sidecars, exposing the host services and allows you to use the module to process proxy requests.

From a 3scale perspective, the **threescale-wasm-auth** module serves as a gateway and replaces APIcast when integrating with Service Mesh. This means some of the APIcast features cannot be used, notably policies and staging and production environments.

## 11.1. DEPLOYING THE BOOKINFO APPLICATION TO SERVICE MESH

You can use the example Bookinfo application from Service Mesh to demonstrate the procedure of configuring Service Mesh with 3scale.

- 1. Deploy Bookinfo application:
  - See Bookinfo example application.
- 2. Verify that the application is available:

\$ export GATEWAY\_URL=\$(oc -n istio-system get route istio-ingressgateway -o
jsonpath='{.spec.host}')

\$ curl -I "http://\$GATEWAY\_URL/productpage" HTTP/1.1 200 OK

## **11.2. CREATING A PRODUCT IN 3SCALE**

A product is a customer-facing API that can redirect or use multiple internal APIs, called backends. When using 3scale with Service Mesh, backends are not used. The link between a product and the private base URL is made in the mesh. For this reason, only the product is needed.

#### Procedure

- 1. Create a new product, application plan, and application. See Creating new products to test API calls.
- 2. Change deployment to **Istio**:
  - Navigate to [Your\_product\_name] > Integration > Settings
  - Change Deployment to **Istio**.
  - Click **Update Product** to update configuration.
- 3. Promote the configuration:
  - Navigate to [Your\_product\_name] > Integration > Configuration
  - Click Update Configuration.

## **11.3. CONNECTING 3SCALE WITH SERVICE MESH**

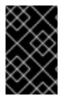

#### IMPORTANT

Create the **ServiceEntry** custom resource (CR) and **DestinationRule** CR in the servicemesh/istio-system namespace or the bookinfo namespace. It should be in a namespace containing ServiceMeshControlPlane.

To reach 3scale from Service Mesh you must configure both tenant and backend URLs as an external service through the **ServiceEntry** and **DestinationRule** (CRs). This enables the **threescale-wasm-auth** module to access both backend, which handles request authorization, and system, from which the product configuration is fetched.

#### 11.3.1. Adding 3scale URLs to Service Mesh

**ServiceEntry** is needed to allow requests to the service from within the Service Mesh, and **DestinationRule** is there to configure a secure connection for 3scale services.

#### 11.3.1.1. Adding a tenant URL to Service Mesh

- 1. Collect system tenant URLs:
  - This is a URL of the 3scale Admin Portal you used to create the product.
- 2. Create **ServiceEntry** for system:

```
oc apply -n <bookinfo> -f -<<EOF
apiVersion: networking.istio.io/v1beta1
kind: ServiceEntry
metadata:
name: <service_entry_threescale_system>
spec:
hosts:
- <system_hostname>
ports:
- number: 443
name: https
protocol: HTTPS
location: MESH_EXTERNAL
resolution: DNS
EOF
```

3. Create **DestinationRule** for system:

```
oc apply -n <bookinfo> -f -<<EOF
apiVersion: networking.istio.io/v1beta1
kind: DestinationRule
metadata:
name: <destination_rule_threescale_system>
spec:
host: <system_hostname>
trafficPolicy:
tls:
mode: SIMPLE
sni: <system_hostname>
EOF
```

#### Additional resources

- Understanding service entries
- Understanding destination rules

## **11.4. ADDING BACKEND URL TO SERVICE MESH**

By incorporating the 3scale backend URL into your Service Mesh setup, you can establish a secure communication channel between your microservices and the 3scale backend. The integration enables the implementation of authentication, analytics, and billing features for managing APIs in the Service Mesh environment. The backend can be accessed externally using the exposed route and internally using the OpenShift service.

#### 11.4.1. Using 3scale on a different cluster from Service Mesh

- 1. Collect backend URLs:
  - For 3scale Hosted, the backend URL is: **su1.3scale.net**
  - For 3scale On-premises, fetch the URL using the following command:

\$ oc get -n <3scale\_namespace> route backend --template="{{.spec.host}}"

2. Create **ServiceEntry** for backend:

```
oc apply -n <bookinfo> -f -<<EOF
apiVersion: networking.istio.io/v1beta1
kind: ServiceEntry
metadata:
name: <service_entry_threescale_backend>
spec:
hosts:
- <backend_hostname>
ports:
- number: 443
name: https
protocol: HTTPS
location: MESH_EXTERNAL
resolution: DNS
EOF
```

3. Create DestinationRule for backend:

```
oc apply -n <bookinfo> -f -<<EOF
apiVersion: networking.istio.io/v1beta1
kind: DestinationRule
metadata:
name: <destination_rule_threescale_backend>
spec:
host: <backend_hostname>
trafficPolicy:
tls:
mode: SIMPLE
sni: <backend_hostname>
EOF
```

### 11.5. USING 3SCALE ON THE SAME CLUSTER AS SERVICE MESH

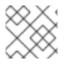

#### NOTE

The following procedure is an alternative to Adding backend URL to service mesh .

To have the **threescale-wasm-auth module** authorize requests against 3scale, the module must have access to 3scale services. You can do this within Red Hat OpenShift Service Mesh by applying an external **ServiceEntry** object and a corresponding **DestinationRule** object for *TLS* configuration to use the *HTTPS* protocol.

The custom resources (CRs) set up the service entries and destination rules for secure access from within Service Mesh to 3scale for the backend and system components of the Service Management API

and the Account Management API. The Service Management API receives queries for the authorization status of each request. The Account Management API provides API management configuration settings for your services.

#### Procedure

1. Create **ServiceEntry** for Backend:

```
oc apply -n <bookinfo> -f -<<EOF
apiVersion: networking.istio.io/v1beta1
kind: ServiceEntry
metadata:
name: <service_entry_threescale_backend>
spec:
hosts:
- backend-listener.<3scale_namespace>.svc.cluster.local
ports:
- number: 80
name: http
protocol: HTTP
location: MESH_EXTERNAL
resolution: DNS
EOF
```

2. Create **DestinationRule** for Backend:

```
oc apply -n <bookinfo> -f -<<EOF
apiVersion: networking.istio.io/v1beta1
kind: DestinationRule
metadata:
name: <destination_rule_threescale_backend>
spec:
host: backend-listener.<3scale_namespace>.svc.cluster.local
EOF
```

## 11.6. CREATING A WASMPLUGIN CUSTOM RESOURCE

Service Mesh provides a custom resource definition (CRD) to specify and apply Proxy-WASM extensions to sidecar proxies, known as the **WasmPlugin**. Service Mesh applies the custom resource (CR) to the set of workloads that require *HTTP* API management with 3scale.

- 1. Identify the OpenShift Container Platform (OCP) namespace, for example the bookinfo project, on your Service Mesh deployment that you will apply this module to.
- 2. Obtain pull secret with registry.redhat.io credentials.
  - Create the new pull secret resource in same namespace as the **WasmPlugin**.
- 3. You must declare the namespace where the **threescale-wasm-auth** module is deployed, alongside a selector to identify the set of applications the module will apply to. The following example is the YAML format for the CR for **threescale-wasm-auth** module:

```
apiVersion: extensions.istio.io/v1alpha1
kind: WasmPlugin
metadata:
 name: <threescale_wasm_plugin_name>
namespace: <namespace>
spec:
 url: oci://registry.redhat.io/3scale-amp2/3scale-auth-wasm-rhel8:0.0.3
 imagePullSecret: <pull_secret_resource>
 phase: AUTHZ
 priority: 100
 match:
 - mode: CLIENT
 selector:
  matchLabels:
   app: <selector>
 pluginConfig:
  api: v1
  system:
   name: system
   upstream:
    name: outbound|443||<system_host>
    url: <system_url>
    timeout: 5000
   token: <access_token>
  backend:
   name: backend
   upstream:
    name: outbound|<backend_port>||<backend_host>
    url: <backend_url>
    timeout: 5000
   extensions:
   - no_body
  services:
  - id: '<product_id>'
   authorities:
   _ "*"
   credentials:
    user_key:
      - query_string:
        keys:
         - user key
      - header:
        keys:
         - user_key
```

- The **spec.pluginConfig** field varies depending on the application. All other fields persist across multiple instances of this custom resource.
- This particular **WasmPlugin spec.pluginConfig** is configured with **user\_key** authentication provided in a query string.
- Explanation:
  - name: Specifies the unique name or identifier for the WasmPlugin within 3scale.

- **namespace**: Namespace of the workload.
- **imagePullSecret**: The name of the pull secret you created in step 2.
- selector: Workload label selector. Use the productpage of the bookinfo project.
- backend-port: Depends on which 3scale you are using. See Adding 3scale URLs to Service Mesh. For example, internal 3scale Uses port 80 and the external 3scale uses port 443.
- backend-host, system-host: Use the same hosts you used in Adding 3scale URLs to Service Mesh.
- system-url, backend-url: Use their respective hosts and add a protocol. For example, https://<system-host>.
- access-token: Access token to the system tenant.
- product\_id: The ID of the product you would like to use. If you want multiple products, define multiple products under the services section.
- After you have the module configuration in **spec.pluginConfig** and the rest of the custom resource, apply them with the **oc apply** command:

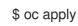

\$ oc apply -f threescale-wasm-auth-bookinfo.yaml

#### 11.6.1. 3scale WasmPlugin authentication options

These are examples of configuration for 3scale User key (App id/App key) authentication.

#### User key

```
apiVersion: extensions.istio.io/v1alpha1
kind: WasmPlugin
metadata:
 name: <threescale_wasm_plugin_name>
spec:
...
 pluginConfig:
  services:
  - id: '<service_id>'
   authorities:
   _ "*"
   credentials:
     user_key:
      - query_string:
        keys:
          - user_key
      - header:
        keys:
          - user key
```

#### App Id and App key

```
apiVersion: extensions.istio.io/v1alpha1
kind: WasmPlugin
metadata:
 name: <threescale_wasm_plugin_name>
spec:
 ...
 pluginConfig:
  ...
  services:
  - id: '<service id>'
   authorities:
   _ "*"
   credentials:
     app id:
      - query_string:
        keys:
          - app_id
      - header:
        keys:
          - app_id
     app_key:
      - query_string:
        keys:
          - app_key
      - header:
        keys:
          - app key
```

#### OIDC

Apart from the **WasmPlugin** itself, for OpenID Connect (OIDC) to work you also need additional custom resource called **RequestAuthentication**. When you apply the **RequestAuthentication**, it configures **Envoy** with a native plugin to validate JWT tokens. The proxy validates everything before running the module so any requests that fail do not make it to the 3scale WebAssembly module.

```
apiVersion: security.istio.io/v1beta1
kind: RequestAuthentication
metadata:
    name: jwt-example
    namespace: <bookinfo>
spec:
    selector:
    matchLabels:
    app: <productpage>
jwtRules:
    - issuer: >-
        "<url>/auth/realms/<realm_name>"
        jwksUri: >-
        "<url>/auth/realms/<realm_name>/protocol/openid-connect/certs"
```

#### Explanation

• **<url>**: The URL of and OIDC instance, when configured with keycloak, is used to specify the keycloak OIDC provider's metadata endpoint for authentication configuration.

• <realm\_name>: The name of the realm used in OIDC.

```
apiVersion: extensions.istio.io/v1alpha1
kind: WasmPlugin
metadata:
 name: <threescale_wasm_plugin_name>
spec:
 ...
 pluginConfig:
  services:
  - id: '<service id>'
    authorities:
    !!*!!
   credentials:
 app id:
  - filter:
     path:
      - envoy.filters.http.jwt_authn
      - "0"
     keys:
      - azp
      - aud
     ops:
      - take:
         head: 1
```

#### Additional resources

- Restrict access with JSON Web Token
- Wasm Plugin

## **11.7. TESTING THE CONFIGURED API**

You can verify the effectiveness of your API configuration by conducting an authentication check when making calls to your application. By thoroughly testing the authentication mechanism, you can ensure that only authorized requests are processed, maintaining the security and integrity of your application.

#### Procedure

1. Try a call to the Bookinfo application with the **WasmPlugin** applied. It should be rejected as we did not include any authentication:

\$ export GATEWAY\_URL=\$(oc -n istio-system get route istio-ingressgateway -o
jsonpath='{.spec.host}')

\$ curl -I "http://\$GATEWAY\_URL/productpage" HTTP/1.1 403

- 2. Retrieve user key for authentication:
  - Navigate to [Your\_product\_name] > Applications > Listings

- Select your application.
- Look for Authentication > User Key.
- 3. Try the call again with user key present.

\$ curl -I "http://\$GATEWAY\_URL/productpage?user\_key=\$USER\_KEY" HTTP/1.1 200 OK

- 4. Verify that the hit was registered in metrics.
  - Navigate to [Your\_product\_name] > Analytics > Traffic
  - You should see your calls registered.

## 11.8. THE 3SCALE WEBASSEMBLY MODULE CONFIGURATION

The **WasmPlugin** custom resource spec provides the configuration that the **Proxy-WASM** module reads from.

The spec is embedded in the host and read by the **Proxy-WASM** module. Typically, the configurations are in the JSON file format for the modules to parse. However, the **WasmPlugin** resource can interpret the spec value as YAML and convert it to JSON for consumption by the module.

If you use the **Proxy-WASM** module in stand-alone mode, you must write the configuration using the JSON format. Using the JSON format means using escaping and quoting where needed within the **host** configuration files, for example **Envoy**. When you use the WebAssembly module with the **WasmPlugin** resource, the configuration is in the YAML format. In this case, an invalid configuration forces the module to show diagnostics based on its JSON representation to a sidecar's logging stream.

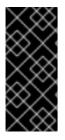

#### IMPORTANT

The **EnvoyFilter** custom resource is not a supported API, although it can be used in some 3scale Istio adapter or Service Mesh releases. Using the **EnvoyFilter** custom resource is not recommended. Use the **WasmPlugin** API instead of the **EnvoyFilter** custom resource. If you must use the **EnvoyFilter** custom resource, you must specify the spec in JSON format.

#### 11.8.1. Configuring the 3scale WebAssembly module

The architecture of the 3scale WebAssembly module configuration depends on the 3scale account and authorization service, and the list of services to handle.

#### Prerequisites

The prerequisites are a set of minimum mandatory fields in all cases:

- For the 3scale account and authorization service: the **backend-listener** URL.
- For the list of services to handle: the service IDs and at least one credential look up method and where to find it.
- You will find examples for dealing with **userkey**, **appid** with **appkey**, and OpenID Connect (OIDC) patterns.
- The WebAssembly module uses the settings you specified in the static configuration. For

example, if you add a mapping rule configuration to the module, it will always apply, even when the 3scale Admin Portal has no such mapping rule. The rest of the **WasmPlugin** resource exists around the **spec.pluginConfig** YAML entry.

#### 11.8.2. The 3scale WebAssembly module api object

The **api** top-level string from the 3scale WebAssembly module defines which version of the configuration the module will use.

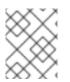

#### NOTE

A non-existent or unsupported version of the **api** object renders the 3scale WebAssembly module inoperable.

#### The api top-level string example

```
apiVersion: extensions.istio.io/v1alpha1
kind: WasmPlugin
metadata:
name: <threescale_wasm_plugin_name>
namespace: <bookinfo>
spec:
pluginConfig:
api: v1
...
```

The **api** entry defines the rest of the values for the configuration. The only accepted value is **v1**. New settings that break compatibility with the current configuration or need more logic that modules using **v1** cannot handle will require different values.

#### 11.8.3. The 3scale WebAssembly module system object

The **system** top-level object specifies how to access the 3scale Account Management API for a specific account. The **upstream** field is the most important part of the object. The **system** object is optional, but recommended unless you are providing a fully static configuration for the 3scale WebAssembly module. The later is an option if you do not want to provide connectivity to the *system* component of 3scale.

When you provide static configuration objects in addition to the **system** object, the static ones always take precedence.

```
apiVersion: extensions.istio.io/v1alpha1
kind: WasmPlugin
metadata:
name: <threescale_wasm_plugin_name>
spec:
pluginConfig:
system:
name: <saas_porta>
upstream: <object>
token: <my_account_token>
ttl: 300
```

#### Table 11.1. system object fields

| Name     | Description                                                                                                    | Required |
|----------|----------------------------------------------------------------------------------------------------|----------|
| name     | An identifier for the 3scale<br>service, currently not referenced<br>elsewhere.                                                                                                    | Optional |
| upstream | The details about a network host<br>to be contacted. <b>upstream</b><br>refers to the 3scale Account<br>Management API host known as<br>system.                                                                                                    | Yes      |
| token    | A 3scale personal access token with read permissions.                                                                                                    | Yes      |
| ttl      | The minimum amount of seconds<br>to consider a configuration<br>retrieved from this host as valid<br>before trying to fetch new<br>changes. The default is 600<br>seconds (10 minutes). <b>Note:</b> there<br>is no maximum amount, but the<br>module will generally fetch any<br>configuration within a reasonable<br>amount of time after this TTL<br>elapses. | Optional |

#### 11.8.4. The 3scale WebAssembly module upstream object

The **upstream** object describes an external host to which the proxy can perform calls.

```
apiVersion: maistra.io/v1
upstream:
name: outbound|443||multitenant.3scale.net
url: "https://myaccount-admin.3scale.net/"
timeout: 5000
```

#### Table 11.2. upstream object fields

| Name Description | Required |
|------------------|----------|
|------------------|----------|

| Name    | Description                                                                                                    | Required |
|---------|----------------------------------------------------------------------------------------------------|----------|
| name    | name is not a free-form<br>identifier. It is the identifier for the<br>external host as defined by the<br>proxy configuration. In the case of<br>stand-alone <b>Envoy</b><br>configurations, it maps to the<br>name of a Cluster, also known as<br><b>upstream</b> in other proxies. <b>Note:</b><br>the value of this field, because the<br>Service Mesh and 3scale Istio<br>adapter control plane configure<br>the name according to a format<br>using a vertical bar ( ) as the<br>separator of multiple fields. For<br>the purposes of this integration,<br>always use the format:<br><b>outbound <port>  </port></b><br><b><hostname></hostname></b> . | Yes      |
| url     | The complete URL to access the described service. Unless implied by the scheme, you must include the TCP port.                                                                                                    | Yes      |
| Timeout | Timeout in milliseconds so that<br>connections to this service that<br>take more than the amount of<br>time to respond will be<br>considered errors. Default is 1000<br>seconds.                                                                                                    | Optional |

#### 11.8.5. The 3scale WebAssembly module backend object

The **backend** top-level object specifies how to access the 3scale Service Management API for authorizing and reporting HTTP requests. This service is provided by the *Backend* component of 3scale.

```
apiVersion: extensions.istio.io/v1alpha1
kind: WasmPlugin
metadata:
name: <threescale_wasm_plugin_name>
spec:
pluginConfig:
...
backend:
name: backend
upstream: <object>
...
```

#### Table 11.3. backend object fields

| Name     | Description                                                                                                    | Required                                    |
|----------|----------------------------------------------------------------------------------------------------|---------------------------------------------|
| name     | An identifier for the 3scale<br>backend, currently not referenced<br>elsewhere.                                                         | Optional                                    |
| upstream | The details about a network host<br>to be contacted. This must refer<br>to the 3scale Account<br>Management API host, known,<br>system. | Yes. The most important and required field. |

#### 11.8.6. The 3scale WebAssembly module services object

The **services** top-level object specifies which service identifiers are handled by this particular instance of the **module**.

You must specify which ones are handled because accounts have multiple services. The rest of the configuration revolves around how to configure services.

The **services** field is required. It is an array that must contain at least one service to be useful.

```
apiVersion: extensions.istio.io/v1alpha1
kind: WasmPlugin
metadata:
 name: <threescale_wasm_plugin_name>
spec:
 pluginConfig:
  services:
  - id: "2555417834789"
   token: service token
   authorities:
    - "*.app"
    - 0.0.0.0
    - "0.0.0:8443"
   credentials: <object>
   mapping_rules: <object>
  . . .
```

Each element in the **services** array represents a 3scale service.

#### Table 11.4. services object fields

| Name | Description                                                                      | Required |
|------|----------------------------------------------------------------------------------|----------|
| id   | An identifier for this 3scale<br>service, currently not referenced<br>elsewhere. | Yes      |

| Name          | Description                                                                                                    | Required |
|---------------|----------------------------------------------------------------------------------------------------|----------|
| token         | This <b>token</b> can be found in the<br>proxy configuration for your<br>service in System or you can<br>retrieve the it from System with<br>following <b>curl</b> command:<br><b>curl</b><br>"\https:// <system_host>/adm</system_host> | Optional |
|               | in/api/services/ <service_id>/<br/>proxy/configs/production/lat<br/>est.json?access_token=<br/><access_token>''   jq<br/>'.proxy_config.content.backe<br/>nd_authentication_value'</access_token></service_id>                           |          |
| authorities   | An array of strings, each one<br>representing the <i>Authority</i> of a<br><i>URL</i> to match. These strings<br>accept glob patterns supporting<br>the asterisk (*), plus sign (+), and<br>question mark (?) matchers.                  | Yes      |
| credentials   | An object defining which kind of credentials to look for and where.                                                                                                    | Yes      |
| mapping_rules | An array of objects representing<br>mapping rules and 3scale<br>methods to hit.                                                                                                    | Optional |

#### 11.8.7. The 3scale WebAssembly module credentials object

The **credentials** object is a component of the **service** object. **credentials** specifies which kind of credentials to be looked up and the steps to perform this action.

All fields are optional, but you must specify at least one, **user\_key** or **app\_id**. The order in which you specify each credential is irrelevant because it is pre-established by the module. Only specify one instance of each credential.

```
apiVersion: extensions.istio.io/v1alpha1
kind: WasmPlugin
metadata:
    name: <threescale_wasm_plugin_name>
spec:
    pluginConfig:
    ...
    services:
        - credentials:
            user_key: <array_of_lookup_queries>
            app_id: <array_of_lookup_queries>
            app_key: <array_of_lookup_queries>
            app_key: <array_of_lookup_queries>
            app_key: <array_of_lookup_queries>
            app_key: <array_of_lookup_queries>
            app_key: <array_of_lookup_queries>
            app_key: <array_of_lookup_queries>
            app_key: <array_of_lookup_queries>
            app_key: <array_of_lookup_queries>
            app_key: <array_of_lookup_queries>
            app_key: <array_of_lookup_queries>
            app_key: <array_of_lookup_queries>
            app_key: <array_of_lookup_queries>
            app_key: <array_of_lookup_queries>
            app_key: <array_of_lookup_queries>
            app_key: <array_of_lookup_queries>
            app_key: <array_of_lookup_queries>
            app_key: <array_of_lookup_queries>
            app_key: <array_of_lookup_queries>
            app_key: <array_of_lookup_queries>
            app_key: <array_of_lookup_queries>
            app_key: <array_of_lookup_queries>
            app_key: <array_of_lookup_queries>
            app_key: <array_of_lookup_queries>
            app_key: <array_of_lookup_queries>
            app_key: <array_of_lookup_queries>
            app_key: <array_of_lookup_queries>
            app_key: <array_of_lookup_queries>
            app_key: <array_of_lookup_queries>
            app_key: <array_of_lookup_queries>
            app_key: <array_of_lookup_queries>
            app_key: <array_of_lookup_queries>
            app_key: <array_of_lookup_queries>
            app_key: <array_of_lookup_queries>
            app_key: <array_of_lookup_queries>
            app_key: <array_of_lookup_queries>
            app_key: <array_of_lookup_queries>
            app_key: <array_of_lookup_queries>
            app_key: <array_of_
```

| Table 11.5 | . credentials | object fields |
|------------|---------------|---------------|
|------------|---------------|---------------|

| Name     | Description                                                                                                    | Required |
|----------|----------------------------------------------------------------------------------------------------|----------|
| user_key | This is an array of lookup queries<br>that defines a 3scale user key. A<br>user key is commonly known as an<br>API key.                                                                                                    | Optional |
| app_id   | This is an array of lookup queries<br>that define a 3scale application<br>identifier. Application identifiers<br>are provided by 3scale or by using<br>an identity provider like Red Hat<br>Single Sign-On (RH-SSO), or<br>OpenID Connect (OIDC). The<br>resolution of the lookup queries<br>specified here, whenever it is<br>successful and resolves to two<br>values, it sets up the <b>app_id</b> and<br>the <b>app_key</b> . | Optional |
| app_key  | This is an array of lookup queries<br>that define a 3scale application<br>key. Application keys without a<br>resolved <b>app_id</b> are useless, so<br>only specify this field when<br><b>app_id</b> has been specified.                                                                                                    | Optional |

#### 11.8.8. The 3scale WebAssembly module lookup queries

The **lookup query** object is part of any of the fields in the **credentials** object. It specifies how a given credential field should be found and processed. When evaluated, a successful resolution means that one or more values were found. A failed resolution means that no values were found.

Arrays of **lookup queries** describe a short-circuit or relationship: a successful resolution of one of the queries stops the evaluation of any remaining queries and assigns the value or values to the specified credential-type. Each query in the array is independent of each other.

A **lookup query** is made up of a single field, a source object, which can be one of a number of source types. See the following example:

```
apiVersion: extensions.istio.io/v1alpha1
kind: WasmPlugin
metadata:
name: <threescale_wasm_plugin_name>
spec:
pluginConfig:
...
services:
- credentials:
user_key:
- <source_type>: <object>
```

```
- <source_type>: <object>
...
app_id:
    - <source_type>: <object>
...
app_key:
    - <source_type>: <object>
...
...
```

A **source** object exists as part of an array of sources within any of the **credentials** object fields. The object field name, referred to as a **source**-type is any one of the following:

- **header**: The lookup query receives HTTP request headers as input.
- **query\_string**: The **lookup query** receives the URL query string parameters as input.
- filter: The lookup query receives filter metadata as input.

All **source**-type objects have at least the following two fields:

#### Table 11.6. source-type object fields

| Name | Description                                                                                                    | Required |
|------|----------------------------------------------------------------------------------------------------|----------|
| keys | An array of strings, each one a <b>key</b> , referring to entries found in the input data.                                                                                                    | Yes      |
| ops  | An array of <b>operations</b> that<br>perform a <b>key</b> entry match. The<br>array is a pipeline where<br>operations receive inputs and<br>generate outputs on the next<br>operation. An <b>operation</b> failing to<br>provide an output resolves the<br><b>lookup query</b> as failed. The<br>pipeline order of the operations<br>determines the evaluation order. | Optional |
| path | Shows the path in the metadata<br>used to look up data. However, it<br>is not required when <b>header</b> or<br><b>query_string</b> source type is<br>used, but it is required when the<br><b>filter</b> source-type is used.                                                                                                    | Optional |

When a **key** matches the input data, the rest of the keys are not evaluated and the source resolution algorithm jumps to executing the **operations** (**ops**) specified, if any. If no **ops** are specified, the result value of the matching **key**, if any, is returned.

**Operations** provide a way to specify certain conditions and transformations for inputs you have after the first phase looks up a **key**. Use **operations** when you need to transform, decode, and assert properties, however they do not provide a mature language to deal with all needs and lack *Turing*-

#### completeness.

A stack stored the outputs of **operations**. When evaluated, the **lookup query** finishes by assigning the value or values at the bottom of the stack, depending on how many values the credential consumes.

#### 11.8.9. The 3scale WebAssembly module operations object

Each element in the **ops** array belonging to a specific **source type** is an **operation** object that either applies transformations to values or performs tests. The field name to use for such an object is the name of the **operation** itself, and any values are the parameters to the **operation**, which could be structure objects, for example, maps with fields and values, lists, or strings.

Most **operations** attend to one or more inputs, and produce one or more outputs. When they consume inputs or produce outputs, they work with a stack of values: each value consumed by the operations is popped from the stack of values and initially populated with any **source** matches. The values outputted by them are pushed to the stack. Other **operations** do not consume or produce outputs other than asserting certain properties, but they inspect a stack of values.

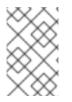

#### NOTE

When resolution finishes, the values picked up by the next step, such as assigning the values to be an **app\_id**, **app\_key**, or **user\_key**, are taken from the bottom values of the stack.

There are a few different **operations** categories:

- **decode**: These transform an input value by decoding it to get a different format.
- **string**: These take a string value as input and perform transformations and checks on it.
- **stack**: These take a set of values in the input and perform multiple stack transformations and selection of specific positions in the stack.
- **check**: These assert properties about sets of operations in a side-effect free way.
- **control**: These perform operations that allow for modifying the evaluation flow.
- format: These parse the format-specific structure of input values and look up values in it.

All operations are specified by the name identifiers as strings.

#### Additional resources

• Available operations

#### 11.8.10. The 3scale WebAssembly module mapping\_rules object

The **mapping\_rules** object is part of the **service** object. It specifies a set of REST path patterns and related 3scale metrics and count increments to use when the patterns match.

You need the value if no dynamic configuration is provided in the **system** top-level object. If the object is provided in addition to the **system** top-level entry, then the **mapping\_rules** object is evaluated first.

**mapping\_rules** is an array object. Each element of that array is a **mapping\_rule** object. The evaluated matching mapping rules on an incoming request provide the set of 3scale **methods** for authorization

and reporting to the *APIManager*. When multiple matching rules refer to the same **methods**, there is a summation of **deltas** when calling into 3scale. For example, if two rules increase the *Hits* method twice with **deltas** of 1 and 3, a single method entry for Hits reporting to 3scale has a **delta** of 4.

#### 11.8.11. The 3scale WebAssembly module mapping\_rule object

The **mapping\_rule** object is part of an array in the **mapping\_rules** object.

The **mapping\_rule** object fields specify the following information:

- The *HTTP* request method to match.
- A pattern to match the path against.
- The 3scale methods to report along with the amount to report. The order in which you specify the fields determines the evaluation order.

Table 11.7. mapping\_rule object fields

| Name    | Description                                                                                                    | Required |
|---------|----------------------------------------------------------------------------------------------------|----------|
| method  | Specifies a string representing an<br>HTTP request method, also<br>known as verb. Values accepted<br>match the any one of the<br>accepted HTTP method names,<br>case-insensitive. A special value<br>of any matches any method.                                                                                                    | Yes      |
| pattern | The pattern to match the HTTP<br>request's URI path component.<br>This pattern follows the same<br>syntax as documented by 3scale.<br>It allows wildcards, use of the<br>asterisk (*) character, using any<br>sequence of characters between<br>braces such as <b>{this}</b> .                                                                                                    | Yes      |
| usages  | <ul> <li>A list of <b>usage</b> objects. When the rule matches, all methods with their <b>deltas</b> are added to the list of methods sent to 3scale for authorization and reporting.</li> <li>Embed the <b>usages</b> object with the following required fields:</li> <li><b>name</b>: The <b>method</b> system name to report. Note: name is case sensitive.</li> <li><b>delta</b>: For how much to increase that <b>method</b> by.</li> </ul> | Yes      |

| Name | Description                                                                                          | Required                                      |
|------|----------------------------------------------------------------------------------------------------|-----------------------------------------------|
| last | Whether the successful matching<br>of this rule should stop the<br>evaluation of more mapping rules. | Optional Boolean. The default is <b>false</b> |

The following example is independent of existing hierarchies between methods in 3scale. That is, anything run on the 3scale side will not affect this. For example, the *Hits* metric might be a parent of them all, so it stores 4 hits due to the sum of all reported methods in the authorized request and calls the 3scale **Authrep** API endpoint.

The example below uses a **GET** request to a path, /products/1/sold, that matches all the rules.

#### mapping\_rules GET request example

```
apiVersion: extensions.istio.io/v1alpha1
kind: WasmPlugin
metadata:
 name: <threescale_wasm_plugin_name>
spec:
 pluginConfig:
  ...
  mapping_rules:
   - method: GET
    pattern: /
    usages:
      - name: hits
       delta: 1
   - method: GET
     pattern: /products/
     usages:
      - name: products
       delta: 1
   - method: ANY
     pattern: /products/{id}/sold
     usages:
      - name: sales
       delta: 1
      - name: products
       delta: 1
```

All **usages** get added to the request the module performs to 3scale with usage data as follows:

- Hits: 1
- products: 2
- sales: 1

## 11.9. THE 3SCALE WEBASSEMBLY MODULE EXAMPLES FOR CREDENTIALS USE CASES

You will spend most of your time applying configuration steps to obtain credentials in the requests to your services.

The following are **credentials** examples, which you can modify to adapt to specific use cases.

You can combine them all, although when you specify multiple source objects with their own **lookup queries**, they are evaluated in order until one of them successfully resolves.

#### 11.9.1. API key (user\_key) in query string parameters

The following example looks up a **user\_key** in a query string parameter or header of the same name:

```
credentials:
user_key:
- query_string:
keys:
- user_key
- header:
keys:
- user_key
```

#### 11.9.2. Application ID and key

The following example looks up **app\_key** and **app\_id** credentials in a query or headers.

```
credentials:
app_id:
- header:
keys:
- app_id
- query_string:
keys:
- app_id
app_key:
- header:
keys:
- app_key
- query_string:
keys:
- app_key
```

#### 11.9.3. Authorization header

A request includes an **app\_id** and **app\_key** in an **authorization** header. If there is at least one or two values outputted at the end, then you can assign the **app\_key**.

The resolution here assigns the **app\_key** if there is one or two outputted at the end.

The **authorization** header specifies a value with the type of authorization and its value is encoded as **Base64**. This means you can split the value by a space character, take the second output and then split it again using a colon (:) as the separator. For example, if you use this format **app\_id:app\_key**, the header looks like the following example for **credential**:

aladdin:opensesame: Authorization: Basic YWxhZGRpbjpvcGVuc2VzYW1I

-

You must use lowercase header field names as shown in the following example:

```
credentials:
 app_id:
  - header:
     keys:
      - authorization
     ops:
      - split:
         separator: " "
         max: 2
      - length:
         min: 2
      - drop:
         head: 1
      - base64 urlsafe
      - split:
         max: 2
 app_key:
  - header:
     keys:

    app_key
```

The previous example use case looks at the headers for an **authorization**:

- It takes its string value and split it by a space, checking that it generates at least two values of a credential-type and the credential itself, then dropping the credential-type.
- 2. It then decodes the second value containing the data it needs, and splits it by using a colon (:) character to have an operations stack including first the **app\_id**, then the **app\_key**, if it exists.
  - a. If **app\_key** does not exist in the authorization header then its specific sources are checked. For example, the header with the key **app\_key** in this case.
- 3. To add extra conditions to **credentials**, allow **Basic** authorizations, where **app\_id** is either **aladdin** or **admin**, or any **app\_id** being at least 8 characters in length.
- 4. **app\_key** must contain a value and have a minimum of 64 characters as shown in the following example:
  - credentials: app\_id: - header: keys: - authorization ops: - split: separator: " " max: 2 - length: min: 2 - reverse - glob: - Basic - drop:

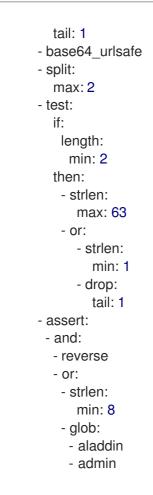

- 5. After picking up the **authorization** header value, you get a **Basic credential**-type by reversing the stack so that the type is placed on top.
- 6. Run a glob match on it. When it validates, and the credential is decoded and split, you get the **app\_id** at the bottom of the stack, and potentially the **app\_key** at the top.
- 7. Run a **test:** if there are two values in the stack, meaning an **app\_key** was acquired.
  - a. Ensure the string length is between 1 and 63, including **app\_id** and **app\_key**. If the key's length is zero, drop it and continue as if no key exists. If there was only an **app\_id** and no **app\_key**, the missing else branch indicates a successful test and evaluation continues.

The last operation, **assert**, indicates that no side-effects make it into the stack. You can then modify the stack:

- 1. Reverse the stack to have the **app\_id** at the top.
  - a. Whether or not an **app\_key** is present, reversing the stack ensures **app\_id** is at the top.
- 2. Use **and** to preserve the contents of the stack across tests. Then use one of the following possibilities:
  - Make sure **app\_id** has a string length of at least 8.
  - Make sure **app\_id** matches either **aladdin** or **admin**.

#### 11.9.4. OpenID Connect (OIDC) use case

For Service Mesh and the 3scale Istio adapter, you must deploy a **RequestAuthentication** as shown in the following example, filling in your own workload data and **jwtRules**:

apiVersion: security.istio.io/v1beta1 kind: RequestAuthentication metadata: name: jwt-example namespace: <bookinfo> spec: selector: matchLabels: app: <productpage> jwtRules: - issuer: >- "<url>/auth/realms/<realm\_name>" jwksUri: >-"<url>/auth/realms/<realm\_name>/protocol/openid-connect/certs"

When you apply the **RequestAuthentication**, it configures **Envoy** with a native plugin to validate **JWT** tokens. The proxy validates everything before running the module so any requests that fail do not make it to the 3scale WebAssembly module.

When a **JWT** token is validated, the proxy stores its contents in an internal metadata object, with an entry whose key depends on the specific configuration of the plugin. This use case gives you the ability to look up structure objects with a single entry containing an unknown key name.

The 3scale **app\_id** for OIDC matches the OAuth **client\_id**. This is found in the **azp** or **aud** fields of **JWT** tokens.

To get **app\_id** field from Envoy's native **JWT** authentication filter, see the following example:

```
credentials:

app_id:

- filter:

path:

- envoy.filters.http.jwt_authn

- "0"

keys:

- azp

- aud

ops:

- take:

head: 1
```

The example instructs the module to use the **filter** source type to look up filter metadata for an object from the **Envoy**-specific **JWT** authentication native plugin. This plugin includes the **JWT** token as part of a structure object with a single entry and a pre-configured name. Use **0** to specify that you will only access the single entry.

The resulting value is a structure for which you will resolve two fields:

- **azp**: The value where **app\_id** is found.
- **aud**: The value where this information can also be found.

The operation ensures only one value is held for assignment.

#### 11.9.5. Picking up the JWT token from a header

Some setups might have validation processes for **JWT** tokens where the validated token would reach this module via a header in JSON format.

To get the **app\_id**, see the following example:

```
credentials:
app_id:
- header:
keys:
- x-jwt-payload
ops:
- base64_urlsafe
- json:
- keys:
- azp
- aud
- take:
head: 1
```

# 11.10. 3SCALE WEBASSEMBLY MODULE MINIMAL WORKING CONFIGURATION

The following is an example of a 3scale WebAssembly module minimal working configuration. You can copy and paste this and edit it to work with your own configuration.

```
apiVersion: extensions.istio.io/v1alpha1
kind: WasmPlugin
metadata:
 name: <threescale_wasm_plugin_name>
spec:
 url: oci://registry.redhat.io/3scale-amp2/3scale-auth-wasm-rhel8:0.0.3
 imagePullSecret: <pull secret resource>
 phase: AUTHZ
 match:
  - mode: SERVER
 priority: 100
 selector:
  matchLabels:
   app: <productpage>
 pluginConfig:
  api: v1
  system:
   name: <system_name>
   upstream:
    name: outbound|443||multitenant.3scale.net
    url: https://istiodevel-admin.3scale.net/
    timeout: 5000
   token: <token>
  backend:
   name: <backend name>
   upstream:
    name: outbound|443||su1.3scale.net
    url: https://su1.3scale.net/
    timeout: 5000
```

extensions: - no\_body services: - id: '2555417834780' authorities: \_ "\*" credentials: user\_key: - query\_string: keys: - <user\_key> - header: keys: - <user\_key> app\_id: - query\_string: keys: - <app\_id> - header: keys: - <app\_id> app\_key: - query\_string: keys: - <app\_key> - header: keys: - <app\_key>

#### Additional resources

- Migrating from ServiceMeshExtension to WasmPlugin resources
- Kubernetes Custom Resources
- Wasm Plugin

## CHAPTER 12. TROUBLESHOOTING THE API INFRASTRUCTURE

This guide aims to help you identify and fix the cause of issues with your API infrastructure.

API Infrastructure is a lengthy and complex topic. However, at a minimum, you will have three moving parts in your Infrastructure:

- 1. The API gateway
- 2. 3scale
- 3. The API

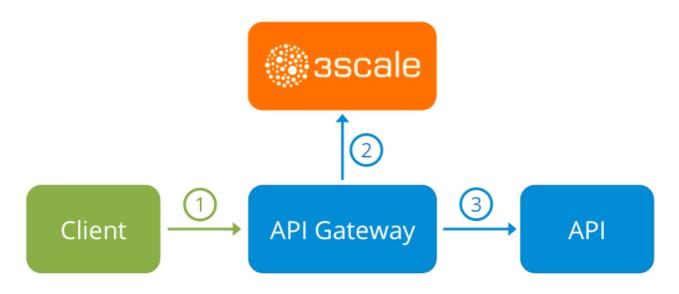

Errors in any of these three elements result in API consumers being unable to access your API. However, it is difficult to find the component that caused the failure. This guide gives you some tips to troubleshoot your infrastructure to identify the problem.

Use the following sections to identify and fix common issues that may occur:

- Section 12.1, "Common integration issues"
- Section 12.2, "Handling API infrastructure issues"
- Section 12.3, "Identifying API request issues"
- Section 12.4, "ActiveDocs issues"
- Section 12.5, "Logging in NGINX"
- Section 12.6, "3scale error codes"

## **12.1. COMMON INTEGRATION ISSUES**

There are some evidences that can point to some very common issues with your integration with 3scale. These will vary depending on whether you are at the beginning of your API project, setting up your infrastructure, or are already live in production.

#### 12.1.1. Integration issues

The following sections attempt to outline some common issues you may see in the APIcast error log during the initial phases of your integration with 3scale: at the beginning using APIcast Hosted and prior to go-live, running the self-managed APIcast.

#### 12.1.1.1 APIcast Hosted

When you are first integrating your API with APIcast Hosted on the Service Integration screen, you might get some of the following errors shown on the page or returned by the test call you make to check for a successful integration.

#### • Test request failed: execution expired

Check that your API is reachable from the public internet. APIcast Hosted cannot be used with private APIs. If you do not want to make your API publicly available to integrate with APIcast Hosted, you can set up a private secret between APIcast Hosted and your API to reject any calls not coming from the API gateway.

• The accepted format is **protocol:**//**address(:port)** Remove any paths at the end of your APIs private base URL. You can add these in the "mapping rules" pattern or at the beginning of the *API test GET request*.

#### • Test request failed with HTTP code XXX

- **405**: Check that the endpoint accepts GET requests. APIcast only supports GET requests to test the integration.
- **403: Authentication parameters missing**: If your API already has some authentication in place, APIcast will be unable to make a test request.
- **403: Authentication failed**: If this is not the first service you have created with 3scale, check that you have created an application under the service with credentials to make the test request. If it is the first service you are integrating, ensure that you have not deleted the test account or application that you created on signup.

#### 12.1.1.2. APIcast self-managed

After you have successfully tested the integration with APIcast self-managed, you might want to host the API gateway yourself. Following are some errors you may encounter when you first install your self-managed gateway and call your API through it.

- **upstream timed out (110: Connection timed out) while connecting to upstream** Check that there are no firewalls or proxies between the API Gateway and the public Internet that would prevent your self-managed gateway from reaching 3scale.
- failed to get list of services: invalid status: 403 (Forbidden)

2018/06/04 08:04:49 [emerg] 14#14: [lua] configuration\_loader.lua:134: init(): failed to load configuration, exiting (code 1) 2018/06/04 08:04:49 [warn] 22#22: \*2 [lua] remote\_v2.lua:163: call(): failed to get list of services: invalid status: 403 (Forbidden) url: https://exampleadmin.3scale.net/admin/api/services.json, context: ngx.timer ERROR: /opt/app-root/src/src/apicast/configuration\_loader.lua:57: missing configuration

Check that the Access Token that you used in the **THREESCALE\_PORTAL\_ENDOINT** value is correct and that it has the Account Management API scope. Verify it with a **curl** command: **curl** 

## -v "https://example-admin.3scale.net/admin/api/services.json?access\_token=<YOUR\_ACCESS\_TOKEN>"

It should return a 200 response with a JSON body. If it returns an error status code, check the response body for details.

service not found for host apicast.example.com

2018/06/04 11:06:15 [warn] 23#23: \*495 [lua] find\_service.lua:24: find\_service(): service not found for host apicast.example.com, client: 172.17.0.1, server: \_, request: "GET / HTTP/1.1", host: "apicast.example.com"

This error indicates that the Public Base URL has not been configured properly. You should ensure that the configured Public Base URL is the same that you use for the request to self-managed APIcast. After configuring the correct Public Base URL:

- Ensure that APIcast is configured for "production" (default configuration for standalone APIcast if not overriden with **THREESCALE\_DEPLOYMENT\_ENV** variable). Ensure that you promote the configuration to production.
- Restart APIcast, if you have not configured auto-reloading of configuration using APICAST\_CONFIGURATION\_CACHE and APICAST\_CONFIGURATION\_LOADER environment variables.

Following are some other symptoms that may point to an incorrect APIcast self-managed integration:

- Mapping rules not matched / Double counting of API callsDepending on the way you have defined the mapping between methods and actual URL endpoints on your API, you might find that sometimes methods either don't get matched or get incremented more than once per request. To troubleshoot this, make a test call to your API with the 3scale debug header. This will return a list of all the methods that have been matched by the API call.
- Authentication parameters not found: Ensure your are sending the parameters to the correct location as specified in the Service Integration screen. If you do not send credentials as headers, the credentials must be sent as query parameters for GET requests and body parameters for all other HTTP methods. Use the 3scale debug header to double-check the credentials that are being read from the request by the API gateway.

#### 12.1.2. Production issues

It is rare to run into issues with your API gateway after you have fully tested your setup and have been live with your API for a while. However, here are some of the issues you might encounter in a live production environment.

#### 12.1.2.1. Availability issues

Availability issues are normally characterised by **upstream timed out** errors in your nginx error.log; example:

upstream timed out (110: Connection timed out) while connecting to upstream, client: X.X.X.X, server: api.example.com, request: "GET /RESOURCE?CREDENTIALS HTTP/1.1", upstream: "http://Y.Y.Y.Y.80/RESOURCE?CREDENTIALS", host: "api.example.com"

If you are experiencing intermittent 3scale availability issues, following may be the reasons for this:

 You are resolving to an old 3scale IP that is no longer in use. The latest version of the API gateway configuration files defines 3scale as a variable to force IP resolution each time. For a quick fix, reload your NGINX instance. For a long-term fix, ensure that instead of defining the 3scale backend in an upstream block, you define it as a variable within each server block; example:

server {
 # Enabling the Lua code cache is strongly encouraged for production use. Here it is enabled
 .
 .
 set \$threescale\_backend "https://su1.3scale.net:443";

\_\_\_\_

When you refer to it:

location = /threescale\_authrep {
 internal;
 set \$provider\_key "YOUR\_PROVIDER\_KEY";

proxy\_pass \$threescale\_backend/transactions/authrep.xml? provider\_key=\$provider\_key&service\_id=\$service\_id&\$usage&\$credentials&log%5Bcode%5 D=\$arg\_code&log%5Brequest%5D=\$arg\_req&log%5Bresponse%5D=\$arg\_resp;

- You are missing some 3scale IPs from your whitelist. Following is the current list of IPs that 3scale resolves to:
  - 75.101.142.93
  - 174.129.235.69
  - 184.73.197.122
  - 50.16.225.117
  - 54.83.62.94
  - 54.83.62.186
  - 54.83.63.187
  - 54.235.143.255

The above issues refer to problems with perceived 3scale availability. However, you might encounter similar issues with your API availability from the API gateway if your API is behind an AWS ELB. This is because NGINX, by default, does DNS resolution at start-up time and then caches the IP addresses. However, ELBs do not ensure static IP addresses and these might change frequently. Whenever the ELB changes to a different IP, NGINX is unable to reach it.

The solution for this is similar to the above fix for forcing runtime DNS resolution.

- 1. Set a specific DNS resolver such as Google DNS, by adding this line at the top of the **http** section: **resolver 8.8.8 8.8.4.4;**.
- Set your API base URL as a variable anywhere near the top of the server section. set \$api\_base "http://api.example.com:80";

3. Inside the **location** / section, find the **proxy\_pass** line and replace it with **proxy\_pass \$api\_base;**.

# 12.1.3. Post-deploy issues

If you make changes to your API such as adding a new endpoint, you must ensure that you add a new method and URL mapping before downloading a new set of configuration files for your API gateway.

The most common problem when you have modified the configuration downloaded from 3scale will be code errors in the Lua, which will result in a **500 - Internal server error** such as:

```
curl -v -X GET "http://localhost/"
* About to connect() to localhost port 80 (#0)
* Trying 127.0.0.1... connected
> GET / HTTP/1.1
> User-Agent: curl/7.22.0 (x86_64-pc-linux-gnu) libcurl/7.22.0 OpenSSL/1.0.1 zlib/1.2.3.4 libidn/1.23
librtmp/2.3
> Host: localhost
> Accept: */*
>
< HTTP/1.1 500 Internal Server Error
< Server: openresty/1.5.12.1
< Date: Thu, 04 Feb 2016 10:22:25 GMT
< Content-Type: text/html
< Content-Length: 199
< Connection: close
<
<head><title>500 Internal Server Error</title></head>
<center><h1>500 Internal Server Error</h1></center>
<hr><center>openresty/1.5.12.1</center>
* Closing connection #0
```

You can see the nginx error.log to know the cause, such as:

```
2016/02/04 11:22:25 [error] 8980#0: *1 lua entry thread aborted: runtime error:

/home/pili/NGINX/troubleshooting/nginx.lua:66: bad argument #3 to '_newindex' (number expected,

got nil)

stack traceback:

coroutine 0:

[C]: in function '_newindex'

/home/pili/NGINX/troubleshooting/nginx.lua:66: in function 'error_authorization_failed'

/home/pili/NGINX/troubleshooting/nginx.lua:330: in function 'authrep'

/home/pili/NGINX/troubleshooting/nginx.lua:283: in function 'authorize'

/home/pili/NGINX/troubleshooting/nginx.lua:392: in function while sending to client, client:

127.0.0.1, server: api-2445581381726.staging.apicast.io, request: "GET / HTTP/1.1", host: "localhost"
```

In the access.log this will look like the following:

127.0.0.1 - [04/Feb/2016:11:22:25 +0100] "GET / HTTP/1.1" 500 199 "-" "curl/7.22.0 (x86\_64-pc-linux-gnu) libcurl/7.22.0 OpenSSL/1.0.1 zlib/1.2.3.4 libidn/1.23 librtmp/2.3"

The above section gives you a an overview of the most common, well-known issues that you might encounter at any stage of your 3scale journey.

If all of these have been checked and you are still unable to find the cause and solution for your issue, you should proceed to the more detailed section on Identifying API request issues. Start at your API and work your way back to the client in order to try to identify the point of failure.

# **12.2. HANDLING API INFRASTRUCTURE ISSUES**

If you are experiencing failures when connecting to a server, whether that is the API gateway, 3scale, or your API, the following troubleshooting steps should be your first port of call:

### 12.2.1. Can we connect?

Use telnet to check the basic TCP/IP connectivity telnet api.example.com 443

Success

telnet echo-api.3scale.net 80 Trying 52.21.167.109... Connected to tf-lb-i2t5pgt2cfdnbdfh2c6qqoartm-829217110.us-east-1.elb.amazonaws.com. Escape character is '^]'. Connection closed by foreign host.

• Failure

telnet su1.3scale.net 443 Trying 174.129.235.69... telnet: Unable to connect to remote host: Connection timed out

### 12.2.2. Server connection issues

Try to connect to the same server from different network locations, devices, and directions. For example, if your client is unable to reach your API, try to connect to your API from a machine that should have access such as the API gateway.

If any of the attempted connections succeed, you can rule out any problems with the actual server and concentrate your troubleshooting on the network between them, as this is where the problem will most likely be.

### 12.2.3. Is it a DNS issue?

Try to connect to the server by using its IP address instead of its hostname e.g. **telnet 94.125.104.17 80** instead of **telnet apis.io 80** 

This will rule out any problems with the DNS.

You can get the IP address for a server using **dig** for example for 3scale **dig su1.3scale.net** or **dig any su1.3scale.net** if you suspect there may be multiple IPs that a host may resolve to.

NB: Some hosts block `dig any`

12.2.4. Is it an SSL issue?

You can use OpenSSL to test:

• Secure connections to a host or IP, such as from the shell prompt **openssl s\_client -connect** su1.3scale.net:443

Output:

```
CONNECTED(0000003)
depth=1 C = US, O = GeoTrust Inc., CN = GeoTrust SSL CA - G3
verify error:num=20:unable to get local issuer certificate
Certificate chain
0 s:/C=ES/ST=Barcelona/L=Barcelona/O=3scale Networks, S.L./OU=IT/CN=*.3scale.net
 i:/C=US/O=GeoTrust Inc./CN=GeoTrust SSL CA - G3
1 s:/C=US/O=GeoTrust Inc./CN=GeoTrust SSL CA - G3
 i:/C=US/O=GeoTrust Inc./CN=GeoTrust Global CA
Server certificate
-----BEGIN CERTIFICATE-----
MIIE8zCCA9ugAwIBAgIQcz2Y9JNxH7f2zpOT0DajUjANBgkqhkiG9w0BAQsFADBE
TRUNCATED
3FZigX+OpWLVRjYsr0kZzX+HCerYMwc=
-----END CERTIFICATE-----
subject=/C=ES/ST=Barcelona/L=Barcelona/O=3scale Networks,
S.L./OU=IT/CN=*.3scale.net
issuer=/C=US/O=GeoTrust Inc./CN=GeoTrust SSL CA - G3
Acceptable client certificate CA names
/C=ES/ST=Barcelona/L=Barcelona/O=3scale Networks, S.L./OU=IT/CN=*.3scale.net
/C=US/O=GeoTrust Inc./CN=GeoTrust SSL CA - G3
Client Certificate Types: RSA sign, DSA sign, ECDSA sign
Requested Signature Algorithms:
RSA+SHA512:DSA+SHA512:ECDSA+SHA512:RSA+SHA384:DSA+SHA384:ECDSA+SHA384
:RSA+SHA256:DSA+SHA256:ECDSA+SHA256:RSA+SHA224:DSA+SHA224:ECDSA+SHA22
4:RSA+SHA1:DSA+SHA1:ECDSA+SHA1:RSA+MD5
Shared Requested Signature Algorithms:
RSA+SHA512:DSA+SHA512:ECDSA+SHA512:RSA+SHA384:DSA+SHA384:ECDSA+SHA384
:RSA+SHA256:DSA+SHA256:ECDSA+SHA256:RSA+SHA224:DSA+SHA224:ECDSA+SHA22
4:RSA+SHA1:DSA+SHA1:ECDSA+SHA1
Peer signing digest: SHA512
Server Temp Key: ECDH, P-256, 256 bits
SSL handshake has read 3281 bytes and written 499 bytes
New, TLSv1/SSLv3, Cipher is ECDHE-RSA-AES256-GCM-SHA384
Server public key is 2048 bit
Secure Renegotiation IS supported
Compression: NONE
Expansion: NONE
No ALPN negotiated
SSL-Session:
  Protocol : TLSv1.2
  Cipher : ECDHE-RSA-AES256-GCM-SHA384
  Session-ID:
A85EFD61D3BFD6C27A979E95E66DA3EC8F2E7B3007C0166A9BCBDA5DCA5477B8
```

Session-ID-ctx: Master-Key: F7E898F1D996B91D13090AE9D5624FF19DFE645D5DEEE2D595D1B6F79B1875CF935B3 A4F6ECCA7A6D5EF852AE3D4108B Key-Arg : None PSK identity: None PSK identity hint: None SRP username: None TLS session ticket lifetime hint: 300 (seconds) TLS session ticket: 0000 - a8 8b 6c ac 9c 3c 60 78-2c 5c 8a de 22 88 06 15 ...l..<`x,\.."... 0010 - eb be 26 6c e6 7b 43 cc-ae 9b c0 27 6c b7 d9 13 ...&l.{C....'l... 0020 - 84 e4 0d d5 f1 ff 4c 08-7a 09 10 17 f3 00 45 2c .....L.z....E, 0030 - 1b e7 47 0c de dc 32 eb-ca d7 e9 26 33 26 8b 8e ...G...2....&3&... 0040 - 0a 86 ee f0 a9 f7 ad 8a-f7 b8 7b bc 8c c2 77 7b ..........{...w{ 0050 - ae b7 57 a8 40 1b 75 c8-25 4f eb df b0 2b f6 b7 ...W.@.u.%O...+.. 0060 - 8b 8e fc 93 e4 be d6 60-0f 0f 20 f1 0a f2 cf 46 ......`. ....F 0070 - b0 e6 a1 e5 31 73 c2 f5-d4 2f 57 d1 b0 8e 51 cc ....1s.../W...Q. 0080 - ff dd 6e 4f 35 e4 2c 12-6c a2 34 26 84 b3 0c 19 ...nO5.,.l.4&.... 0090 - 8a eb 80 e0 4d 45 f8 4a-75 8e a2 06 70 84 de 10 ....ME.Ju...p... Start Time: 1454932598 Timeout : 300 (sec) Verify return code: 20 (unable to get local issuer certificate)

 SSLv3 support (NOT supported by 3scale) openssl s\_client -ssl3 -connect su.3scale.net:443

Output

#### CONNECTED(0000003)

140735196860496:error:14094410:SSL routines:ssl3\_read\_bytes:sslv3 alert handshake failure:s3 pkt.c:1456:SSL alert number 40 140735196860496:error:1409E0E5:SSL routines:ssl3 write bytes:ssl handshake failure:s3 pkt.c:644: no peer certificate available No client certificate CA names sent SSL handshake has read 7 bytes and written 0 bytes New, (NONE), Cipher is (NONE) Secure Renegotiation IS NOT supported Compression: NONE Expansion: NONE No ALPN negotiated SSL-Session: Protocol : SSLv3 Cipher : 0000 Session-ID: Session-ID-ctx: Master-Key: Key-Arg : None PSK identity: None

PSK identity hint: None SRP username: None Start Time: 1454932872 Timeout : 7200 (sec) Verify return code: 0 (ok)

For more details, see the OpenSSL man pages.

# 12.3. IDENTIFYING API REQUEST ISSUES

To identify where an issue with requests to your API might lie, go through the following checks.

# 12.3.1. API

To confirm that the API is up and responding to requests, make the same request directly to your API (not going through the API gateway). You should ensure that you are sending the same parameters and headers as the request that goes through the API gateway. If you are unsure of the exact request that is failing, capture the traffic between the API gateway and your API.

If the call succeeds, you can rule out any problems with the API, otherwise you should troubleshoot your API further.

# 12.3.2. API Gateway > API

To rule out any network issues between the API gateway and the API, make the same call as before – directly to your API – from your API gateway server.

If the call succeeds, you can move on to troubleshooting the API gateway itself.

## 12.3.3. API gateway

There are a number of steps to go through to check that the API gateway is working correctly.

### 12.3.3.1. Is the API gateway up and running?

Log in to the machine where the gateway is running. If this fails, your gateway server might be down.

After you have logged in, check that the NGINX process is running. For this, run **ps ax | grep nginx** or **htop**.

NGINX is running if you see **nginx master process** and **nginx worker process** in the list.

### 12.3.3.2. Are there any errors in the gateway logs?

Following are some common errors you might see in the gateway logs, for example in error.log:

• API gateway can't connect to API

upstream timed out (110: Connection timed out) while connecting to upstream, client: X.X.X.X, server: api.example.com, request: "GET /RESOURCE?CREDENTIALS HTTP/1.1", upstream: "http://Y.Y.Y.Y.80/RESOURCE?CREDENTIALS", host: "api.example.com"

• API gateway cannot connect to 3scale

2015/11/20 11:33:51 [error] 3578#0: \*1 upstream timed out (110: Connection timed out) while connecting to upstream, client: 127.0.0.1, server: , request: "GET /api/activities.json? user\_key=USER\_KEY HTTP/1.1", subrequest: "/threescale\_authrep", upstream: "https://54.83.62.186:443/transactions/authrep.xml? provider\_key=YOUR\_PROVIDER\_KEY&service\_id=SERVICE\_ID&usage[hits]=1&user\_key=USER\_KEY&log%5Bcode%5D=", host: "localhost"

## 12.3.4. API gateway > 3scale

Once you are sure the API gateway is running correctly, the next step is troubleshooting the connection between the API gateway and 3scale.

### 12.3.4.1. Can the API gateway reach 3scale?

If you are using NGINX as your API gateway, the following message displays in the nginx error logs when the gateway is unable to contact 3scale.

2015/11/20 11:33:51 [error] 3578#0: \*1 upstream timed out (110: Connection timed out) while connecting to upstream, client: 127.0.0.1, server: , request: "GET /api/activities.json? user\_key=USER\_KEY HTTP/1.1", subrequest: "/threescale\_authrep", upstream: "https://54.83.62.186:443/transactions/authrep.xml? provider\_key=YOUR\_PROVIDER\_KEY&service\_id=SERVICE\_ID&usage[hits]=1&user\_key=USER\_KE Y&log%5Bcode%5D=", host: "localhost"

Here, note the upstream value. This IP corresponds to one of the IPs that the 3scale product resolves to. This implies that there is a problem reaching 3scale. You can do a reverse DNS lookup to check the domain for an IP by calling **nslookup**.

For example, because the API gateway is unable to reach 3scale, it does not mean that 3scale is down. One of the most common reasons for this would be firewall rules preventing the API gateway from connecting to 3scale.

There may be network issues between the gateway and 3scale that could cause connections to timeout. In this case, you should go through the steps in troubleshooting generic connectivity issues to identify where the problem lies.

To rule out networking issues, use traceroute or MTR to check the routing and packet transmission. You can also run the same command from a machine that is able to connect to 3scale and your API gateway and compare the output.

Additionally, to see the traffic that is being sent between your API gateway and 3scale, you can use tcpdump as long as you temporarily switch to using the HTTP endpoint for the 3scale product (**su1.3scale.net**).

### 12.3.4.2. Is the API gateway resolving 3scale addresses correctly?

Ensure you have the resolver directive added to your nginx.conf.

For example, in nginx.conf:

```
http {
    lua_shared_dict api_keys 10m;
    server_names_hash_bucket_size 128;
    lua_package_path ";;$prefix/?.lua;";
```

init\_by\_lua 'math.randomseed(ngx.time()) ; cjson = require("cjson")';

resolver 8.8.8.8 8.8.4.4;

You can substitute the Google DNS (8.8.8.8 and 8.8.4.4) with your preferred DNS.

To check DNS resolution from your API gateway, call nslookup as follows with the specified resolver IP:

nslookup su1.3scale.net 8.8.8.8 ;; connection timed out; no servers could be reached

The above example shows the response returned if Google DNS cannot be reached. If this is the case, you must update the resolver IPs. You might also see the following alert in your nginx error.log:

2016/05/09 14:15:15 [alert] 9391#0: send() failed (1: Operation not permitted) while resolving, resolver: 8.8.8.8:53

Finally, run **dig any su1.3scale.net** to see the IP addresses currently in operation for the 3scale Service Management API. Note that this is not the entire range of IP addresses that might be used by 3scale. Some may be swapped in and out for capacity reasons. Additionally, you may add more domain names for the 3scale service in the future. For this you should always test against the specific address that are supplied to you during integration, if applicable.

### 12.3.4.3. Is the API gateway calling 3scale correctly?

If you want to check the request your API gateway is making to 3scale for troubleshooting purposes only you can add the following snippet to the 3scale authrep location in **nginx.conf** (/**threescale\_authrep** for API Key and App\\_id authentication modes):

```
body_filter_by_lua_block{
    if ngx.req.get_headers()["X-3scale-debug"] == ngx.var.provider_key then
    local resp = ""
    ngx.ctx.buffered = (ngx.ctx.buffered or "") .. string.sub(ngx.arg[1], 1, 1000)
    if ngx.arg[2] then
        resp = ngx.ctx.buffered
    end
    ngx.log(0, ngx.req.raw_header())
    ngx.log(0, resp)
    end
}
```

This snippet will add the following extra logging to the nginx error.log when the **X-3scale-debug header** is sent, e.g. **curl -v -H 'X-3scale-debug: YOUR\_PROVIDER\_KEY' -X GET** "https://726e3b99.ngrok.com/api/contacts.json?access\_token=7c6f24f5"

This will produce the following log entries:

```
2016/05/05 14:24:33 [] 7238#0: *57 [lua] body_filter_by_lua:7: GET /api/contacts.json?
access_token=7c6f24f5 HTTP/1.1
Host: 726e3b99.ngrok.io
User-Agent: curl/7.43.0
Accept: */*
X-Forwarded-Proto: https
```

X-Forwarded-For: 2.139.235.79

while sending to client, client: 127.0.0.1, server: pili-virtualbox, request: "GET /api/contacts.json? access\_token=7c6f24f5 HTTP/1.1", subrequest: "/threescale\_authrep", upstream: "https://54.83.62.94:443/transactions/oauth\_authrep.xml?

provider\_key=REDACTED&service\_id=REDACTED&usage[hits]=1&access\_token=7c6f24f5", host: "726e3b99.ngrok.io"

2016/05/05 14:24:33 [] 7238#0: \*57 [lua] body\_filter\_by\_lua:8: <?xml version="1.0" encoding="UTF-8"?><error code="access\_token\_invalid">access\_token "7c6f24f5" is invalid: expired or never defined</error> while sending to client, client: 127.0.0.1, server: pili-virtualbox, request: "GET /api/contacts.json?access\_token=7c6f24f5 HTTP/1.1", subrequest: "/threescale\_authrep", upstream: "https://54.83.62.94:443/transactions/oauth\_authrep.xml?

provider\_key=REDACTED&service\_id=REDACTED&usage[hits]=1&access\_token=7c6f24f5", host: "726e3b99.ngrok.io"

The first entry (**2016/05/05 14:24:33 [] 7238#0: \*57 [lua] body\_filter\_by\_lua:7:**) prints out the request headers sent to 3scale, in this case: Host, User-Agent, Accept, X-Forwarded-Proto and X-Forwarded-For.

The second entry (2016/05/05 14:24:33 [] 7238#0: \*57 [lua] body\_filter\_by\_lua:8:) prints out the response from 3scale, in this case: <error code="access\_token\_invalid">access\_token "7c6f24f5" is invalid: expired or never defined</error>.

Both will print out the original request (**GET** /api/contacts.json?access\_token=7c6f24f5) and subrequest location (/threescale\_authrep) as well as the upstream request ( upstream: ''https://54.83.62.94:443/transactions/threescale\_authrep.xml?

provider\_key=REDACTED&service\_id=REDACTED&usage[hits]=1&access\_token=7c6f24f5".) This last value allows you to see which of the 3scale IPs have been resolved and also the exact request made to 3scale.

## 12.3.5. 3scale

### 12.3.5.1. Is 3scale returning an error?

It is also possible that 3scale is available but is returning an error to your API gateway which would prevent calls going through to your API. Try to make the authorization call directly in 3scale and check the response. If you get an error, check the #troubleshooting-api-error-codes[Error Codes] section to see what the issue is.

### 12.3.5.2. Use the 3scale debug headers

You can also turn on the 3scale debug headers by making a call to your API with the **X-3scale-debug** header, example:

# curl -v -X GET "https://api.example.com/endpoint?user\_key" X-3scale-debug: YOUR\_SERVICE\_TOKEN

This will return the following headers with the API response:

X-3scale-matched-rules: /, /api/contacts.json

- < X-3scale-credentials: access\_token=TOKEN\_VALUE
- < X-3scale-usage: usage[hits]=2
- < X-3scale-hostname: HOSTNAME\_VALUE

### 12.3.5.3. Check the integration errors

You can also check the integration errors on your Admin Portal to check for any issues reporting traffic to 3scale. See https://YOUR\_DOMAIN-admin.3scale.net/apiconfig/errors.

One of the reasons for integration errors can be sending credentials in the headers with **underscores\_in\_headers** directive not enabled in server block.

### 12.3.6. Client API gateway

### 12.3.6.1. Is the API gateway reachable from the public internet?

Try directing a browser to the IP address (or domain name) of your gateway server. If this fails, ensure that you have opened the firewall on the relevant ports.

### 12.3.6.2. Is the API gateway reachable by the client?

If possible, try to connect to the API gateway from the client using one of the methods outlined earlier (telnet, curl, etc.) If the connection fails, the problem lies in the network between the two.

Otherwise, you should move on to troubleshooting the client making the calls to the API.

# 12.3.7. Client

### 12.3.7.1. Test the same call using a different client

If a request is not returning the expected result, test with a different HTTP client. For example, if you are calling an API with a Java HTTP client and you see something wrong, cross-check with cURL.

You can also call the API through a proxy between the client and the gateway to capture the exact parameters and headers being sent by the client.

### 12.3.7.2. Inspect the traffic sent by client

Use a tool like Wireshark to see the requests being made by the client. This will allow you to identify if the client is making calls to the API and the details of the request.

# **12.4. ACTIVEDOCS ISSUES**

Sometimes calls that work when you call the API from the command line fail when going through ActiveDocs.

To enable ActiveDocs calls to work, we send these out through a proxy on our side. This proxy will add certain headers that can sometimes cause issues on the API if they are not expected. To identify if this is the case, try the following steps:

### 12.4.1. Use petstore.swagger.io

Swagger provides a hosted swagger-ui at petstore.swagger.io which you can use to test your Swagger spec and API going through the latest version of swagger-ui. If both swagger-ui and ActiveDocs fail in the same way, you can rule out any issues with ActiveDocs or the ActiveDocs proxy and focus the troubleshooting on your own spec. Alternatively, you can check the swagger-ui GitHub repo for any known issues with the current version of swagger-ui.

# 12.4.2. Check that firewall allows connections from ActiveDocs proxy

We recommend to not whitelist IP address for clients using your API. The ActiveDocs proxy uses floating IP addresses for high availability and there is currently no mechanism to notify of any changes to these IPs.

## 12.4.3. Call the API with incorrect credentials

One way to identify whether the ActiveDocs proxy is working correctly is to call your API with invalid credentials. This will help you to confirm or rule out any problems with both the ActiveDocs proxy and your API gateway.

If you get a 403 code back from the API call (or from the code you have configured on your gateway for invalid credentials), the problem lies with your API because the calls are reaching your gateway.

### 12.4.4. Compare calls

To identify any differences in headers and parameters between calls made from ActiveDocs versus outside of ActiveDocs, run calls through services such as APItools on-premise or Runscope. This will allow you to inspect and compare your HTTP calls before sending them to your API. You will then be able to identify potential headers and/or parameters in the request that could cause issues.

# 12.5. LOGGING IN NGINX

For a comprehensive guide on this, see the NGINX Logging and Monitoring docs.

# 12.5.1. Enabling debugging log

To find out more about enabling debugging log, see the NGINX debugging log documentation.

# 12.6. 3SCALE ERROR CODES

To double-check the error codes that are returned by the 3scale Service Management API endpoints, see the **3scale API Documentation** page by following these steps:

1. Click the question mark (?) icon, which is in the upper-right corner of the Admin Portal.

### 2. Choose **3scale API Docs**.

The following is a list HTTP response codes returned by 3scale, and the conditions under which they are returned:

- 400: Bad request. This can be because of:
  - Invalid encoding
  - Payload too large
  - Content type is invalid (for POST calls). Valid values for the **Content-Type** header are: **application/x-www-form-urlencoded**, **multipart/form-data**, or empty header.
- 403:
  - Credentials are not valid

- Sending body data to 3scale for a GET request
- 404: Non-existent entity referenced, such as applications, metrics, etc.
- 409:
  - Usage limits exceeded
  - Application is not active
  - Application key is invalid or missing (for **app\_id/app\_key** authentication method)
  - Referrer is not allowed or missing (when referrer filters are enabled and required)
- 422: Missing required parameters

Most of these error responses will also contain an XML body with a machine readable error category and a human readable explanation.

When using the standard API gateway configuration, any return code different from 200 provided by 3scale can result in a response to the client with one of the following codes:

- 403
- 404